かいちょう しょうしゃ あいしゃ しんしゃ しんしゃ おおし しんしゃ おおし しんしゃ

本说明书主要讲驱动器的使用方法、参数设置、技术指标。 使用不当或错误的操作,可能会导致意外事故,并影响产品的性 能和使用寿命。请您务必在产品使用前认真阅读本说明书。

在产品使用过程中如遇到不解的地方请查阅说明书或联系销 售商。请您将对交流伺服驱动器的意见和更高的要求告知我们, 我们会在最短的时间内满足您的要求。

由于产品的改进,手册内容可能变更,恕不另行通知。对驱 动单元及电机的任何改动将使其保修权利失效。

# 安全注意事项

在产品存放、安装、配线、运行、检查或维修前,用户必需熟悉并遵 守以下重要事项,以确保安全地使用本产品。

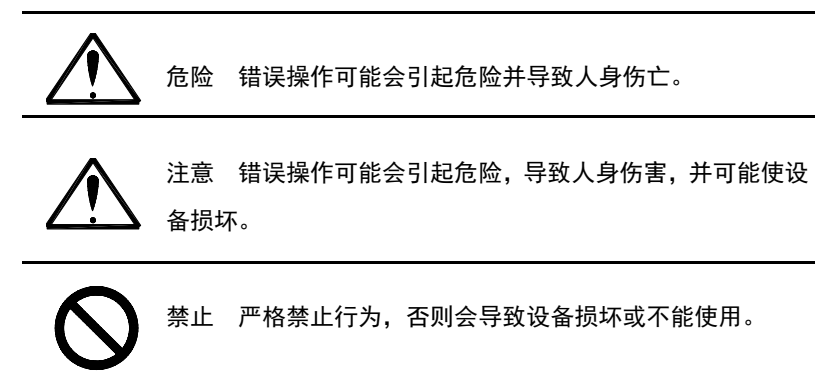

# **1**、使用场合

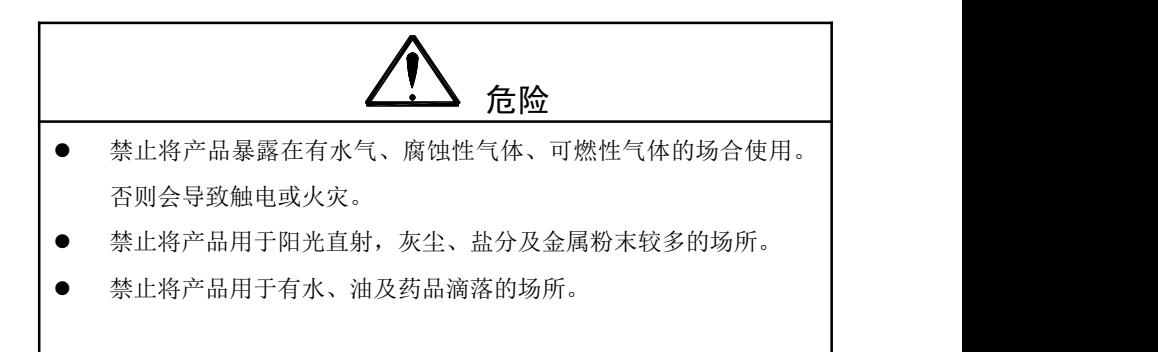

# 2、配线

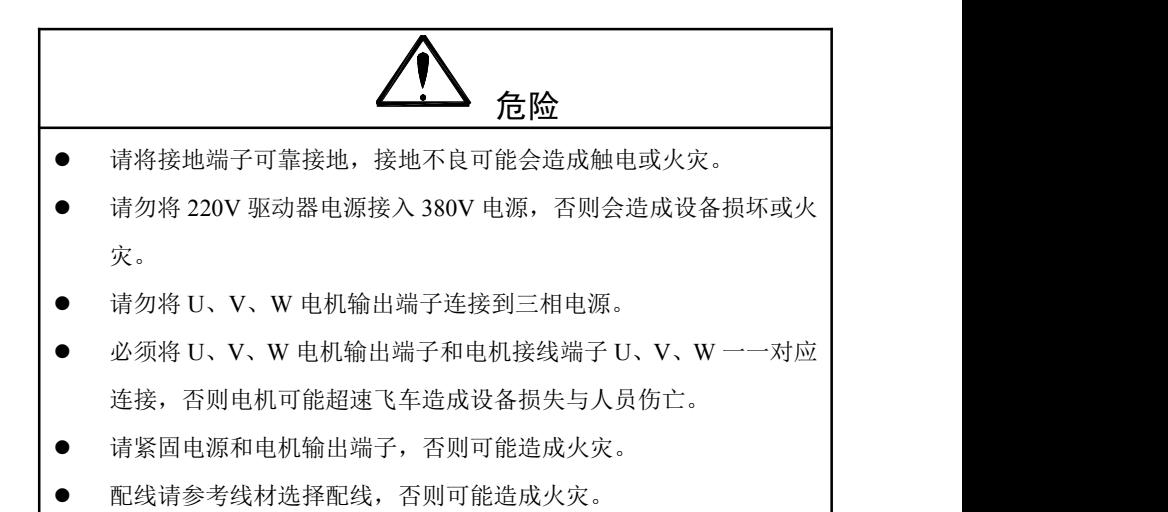

# 3、操作

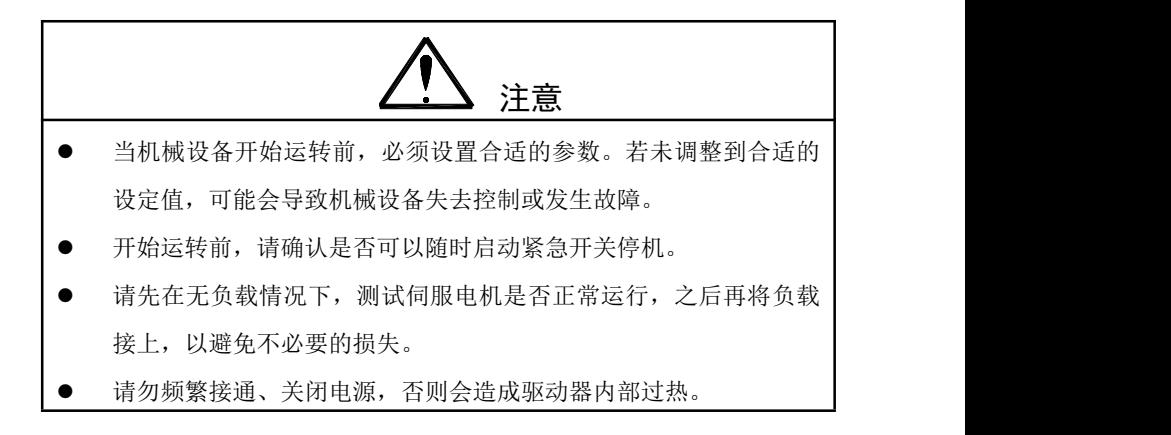

# 4、运行

# うちゃく あんじょう あんじょう かんじん かんきょう かいじょう かいじょう かいじょう かいじょう しんしゃ はんしゃ はんしゃ はんしゃ はんしゃ はんしゃ はんしゃ かいじょう

- 当电机运转时,禁止接触任何旋转中的零件,否则会造成人员伤亡。
- 设备运行时,禁止触摸驱动器和电机,否则会造成触电或烫伤。
- 设备运行时,禁止移动连接电缆,否则会造成人员受伤或设备损坏。

# 5、保养和检查

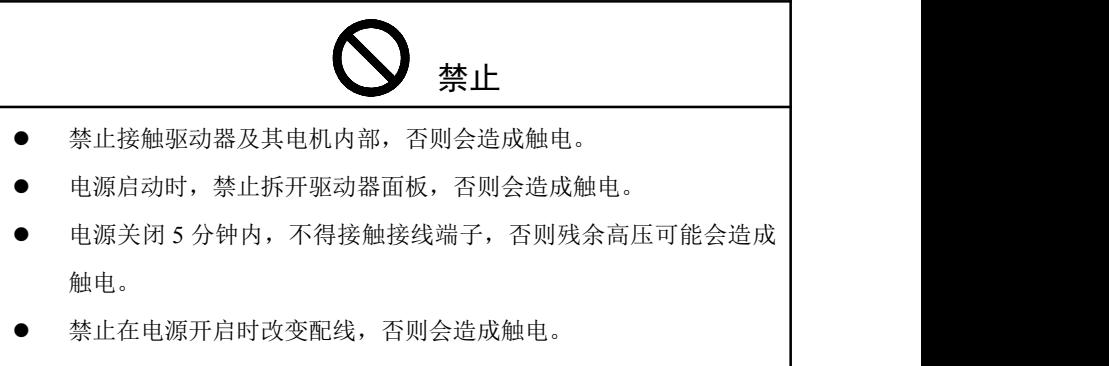

禁止拆卸伺服电机,否则会造成触电。

# 6、使用范围

# 注意 しょうしょう しんしょう しんしょう

本手册所涉及产品为一般工业用途,请勿用于可能直接危害人身安全 的装置上,如核能装置、航天航空设备、生命保障及维护设备和各种安全 设备。

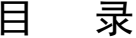

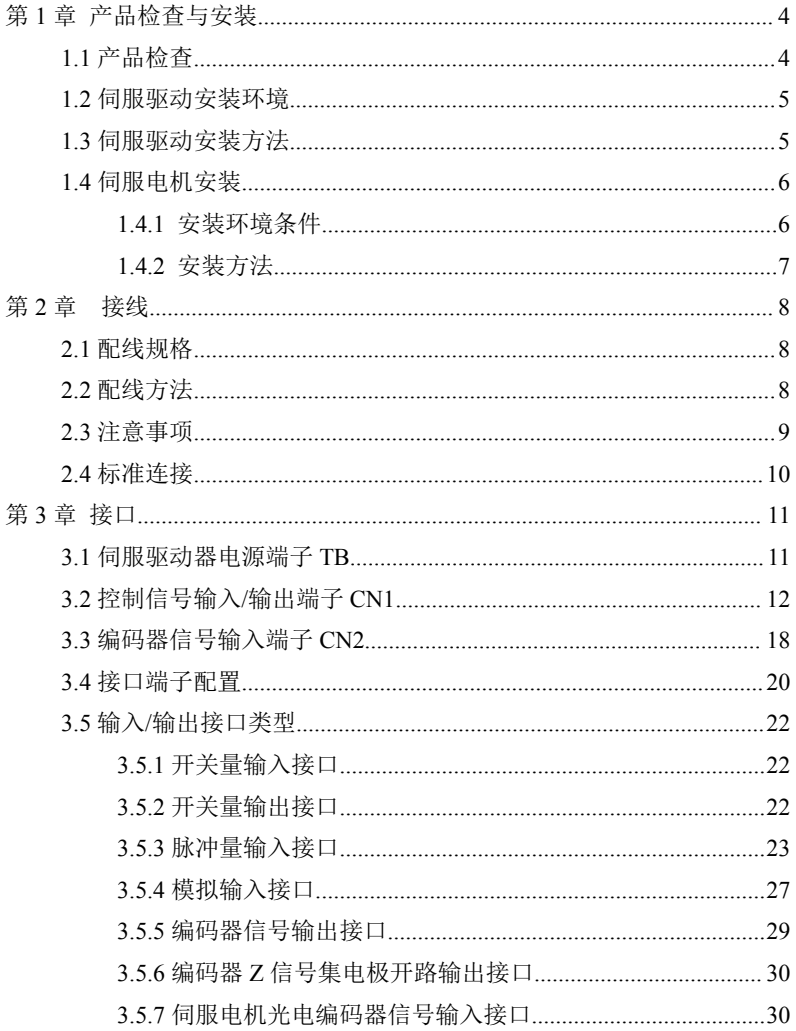

#### SD20A/30A/50A

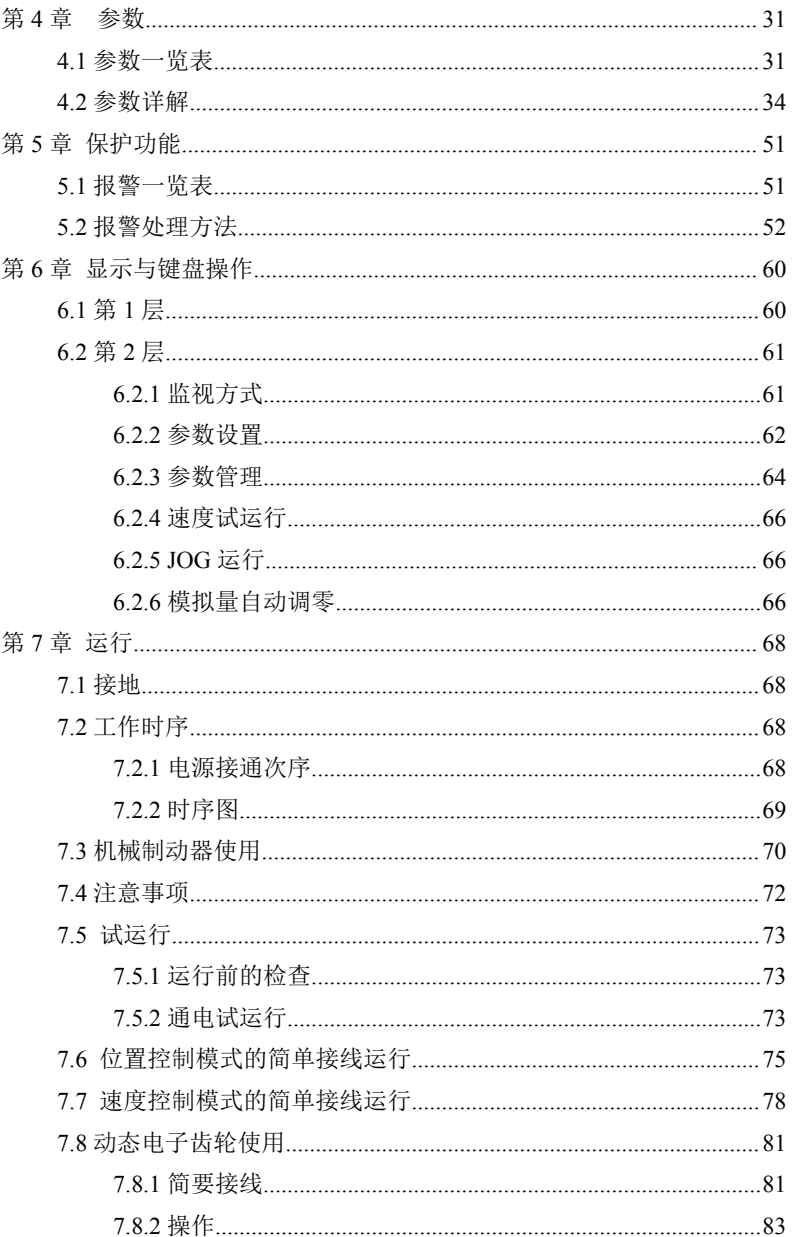

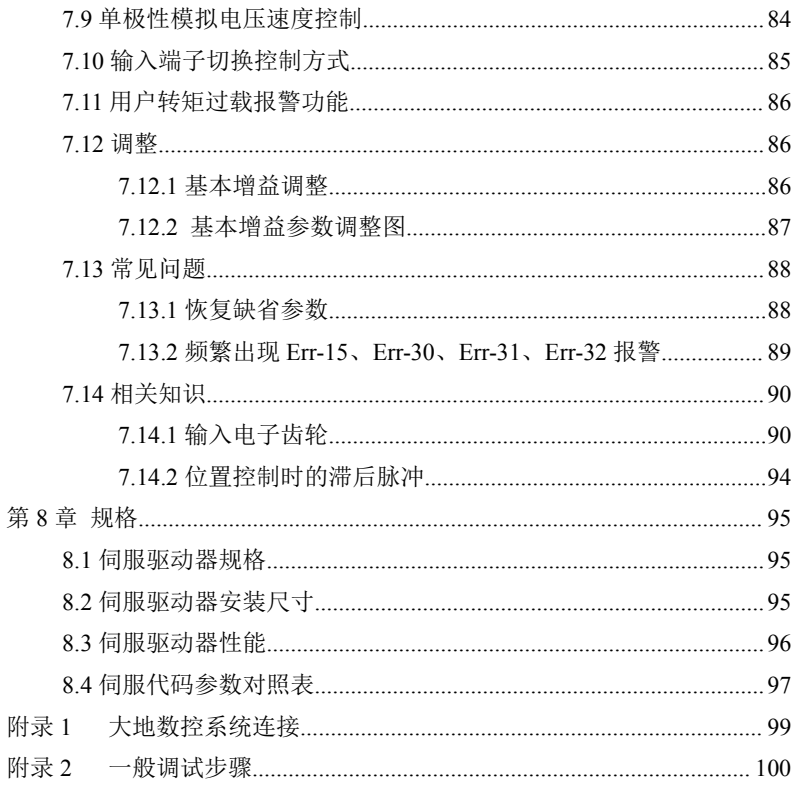

# 第 1 章 产品检查与安装

#### 1.1 产品检查

本产品在出厂前均做过完整功能测试,为防止产品运送过程中因疏忽 导致产品不正常,拆封后请详细检查下列事项:

- 检查伺服驱动器与伺服电机型号是否与订购的机型相同。
- 检查伺服驱动器与伺服电机外观有无损坏及刮伤现象。运送中造成损 伤时,请勿接线通电。
- 检查伺服驱动器与伺服电机有无组件松脱之现象。是否有松脱的螺丝, 是否螺丝未锁紧或脱落。
- 检查伺服电机转子轴是否能以手动旋转。带制动器的电机无法直接旋 转。

如果上述各项有发生故障或不正常的现象,请立即与经销商联系。

## 1.2 安装环境

- 电气控制柜内的安装 电气控制柜内部电气设备的发热以及控制柜内的散热条件,会使伺服驱 动器周围的温度不断升高,所以应考虑驱动器的冷却以及控制柜内的配 置情况,长期安全工作温度在 40℃ 以下。
- 伺服驱动器附近有发热设备 伺服驱动器在高温条件下工作,会使其寿命明显缩短,并会产生故障。 所以应保证驱动器在热对流和热辐射的条件下周围温度在 40℃ 以下。
- 伺服驱动器附近有振动设备

采用各种防振措施,保证伺服驱动器不受振动影响。

- 伺服驱动器在恶劣环境使用 伺服驱动器在恶劣环境使用时,接触腐蚀性气体、潮湿、金属粉尘、 水以及加工液体,会使驱动器发生故障。在安装时,必须保证驱动器 的工作环境。
- 伺服驱动器附近有干扰设备 伺服驱动器附近有干扰设备时,对伺服驱动器的电源线以及控制线有 很大的干扰影响,使驱动器产生误动作。可以加入噪声滤波器以及其 它各种抗干扰措施,保证驱动器的正常工作。注意加入噪声滤波器后, 漏电流会增大,请使用隔离变压器。特别注意驱动器的控制信号线很 容易受到干扰,要有合理的走线和屏蔽措施。

# 1.3 安装方法

- 安装方向 伺服驱动器的正常安装方向是垂直直立方向。
- 安装固定 安装时,拧紧伺服驱动器底部的 4 个 M4 固定螺丝。
- 安装间隔 伺服驱动器之间以及与其它设备的安装间隔距离,请参考图 11, 注 意图上标明的是最小尺寸,为了保证驱动器的性能和寿命,请尽可能 地留有充分的间隔。
- $\bullet$  散热 to the contract of the contract of the contract of the contract of the contract of the contract of the contract of the contract of the contract of the contract of the contract of the contract of the contract of t 伺服驱动器采用自然冷却方式,在电气控制柜内必须安装散热风扇, 保证有垂直方向的风对伺服驱动器的散热器散热。

安装注意事项

安装电气控制柜时,防止粉尘或铁屑进入伺服驱动器内部。

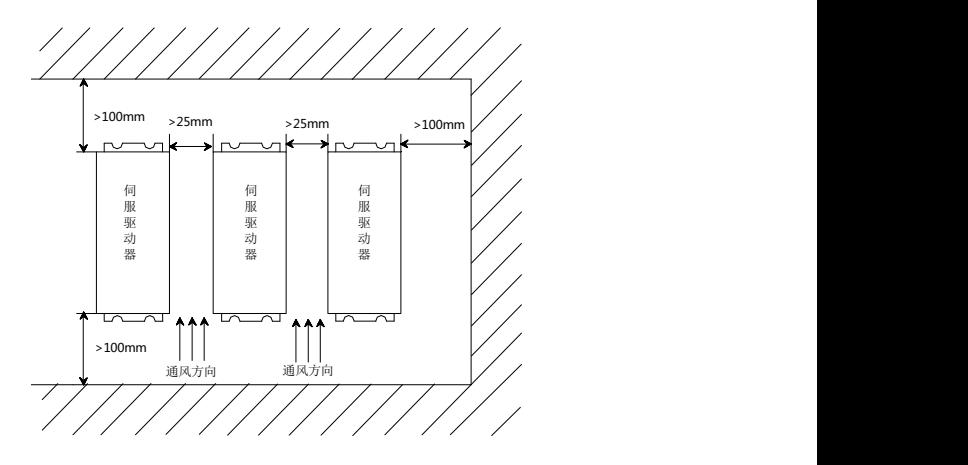

图 1.1 伺服驱动器安装图

1.4 伺服电机安装

### 1.4.1 安装环境条件

- 工作环境温度: 0~40°C; 工作环境湿度: 80%以下(无结露)。
- 贮存环境温度: -40~50℃; 贮存环境湿度: 80%以下(无结露)。
- 振动:0.5G 以下。
- 通风良好、少湿气及灰尘之场所。
- 无腐蚀性、引火性气体、油气、切削液、切削粉、铁粉等环境。
- 无水汽及阳光直接照射的场所。

#### 1.4.2 安装方法

- 水平安装:为避免水、油等液体自电机出线端流入电机内部,请将电 缆出口置于下方。
- 垂直安装:若电机轴朝上安装且附有减速机时,须注意并防止减速机 的油渍经由电机轴渗入电机内部。
- 电机轴的伸出量需充分,若伸出量不足时将容易使电机运动时产生振 动。
- 安装及拆卸电机时,请勿用榔头敲击电机,否则容易造成电机轴及编 码器损坏。

# 第2章 接线

# 2.1 配线规格

- 线径:PE、R、S、T、U、V、W 端子线径≥1.5mm<sup>2</sup>(AWG14-16),r、 t 端子线径≥0.75 mm<sup>2</sup>(AWG18)。
- 端子采用预绝缘冷压端子,务必连接牢固。
- 须用三相隔离变压器供由。

## 2.2 配线方法

- 输入输出信号线与编码器信号线,请使用屏蔽线,配线长度为: 输入输出信号线 5m 以下,编码器信号线 10m 以下。接线时按最短距 离连接。主电路接线与信号线要分离。
- 接地线要粗,作成一点接地,伺服电机的接地端子与伺服驱动器的 PE(散热器)务必相连。
- 为防止干扰引起误动作,建议安装噪声滤波器,并注意:
	- 1) 噪声滤波器、伺服驱动器和上位控制器尽量近距离安装。
	- 2) 继电器、电磁接触器、制动器等线圈中务必安装浪涌抑制器。
	- 3) 主电路和信号线不要在同一管道中通过,更不能扎在一起。
- 在附近用强烈干扰源时(如电焊机、电火花机床等),输入电源上使 用隔离变压器可以防止干扰引起误动作。
- 请安装非熔断型断路器(NFB)使驱动器故障时能及时切断外部电源。
- 正确连接电缆屏蔽层。

# 2.3 注意事项

- 驱动器 U、V、W 的接线端子必须与电机端子 U、V、W 一一对应, 且不能用调换三相端子的方法来使电机反转。
- 由于伺服电机流过高频开关电流,因此漏电流相对较大,电机接地端 子必须与伺服驱动器接地端子 PE 连接一起并良好接地。
- 伺服驱动器内部有大容量的电解电容,即使切断了电源,内部电路中 仍有高压电。电源切断后,最少等待 3 分钟以上,才能接触驱动器和 电机。
- 长时间不使用,请将电源切断。

# 2.4 标准连接

#### 位置/速度控制

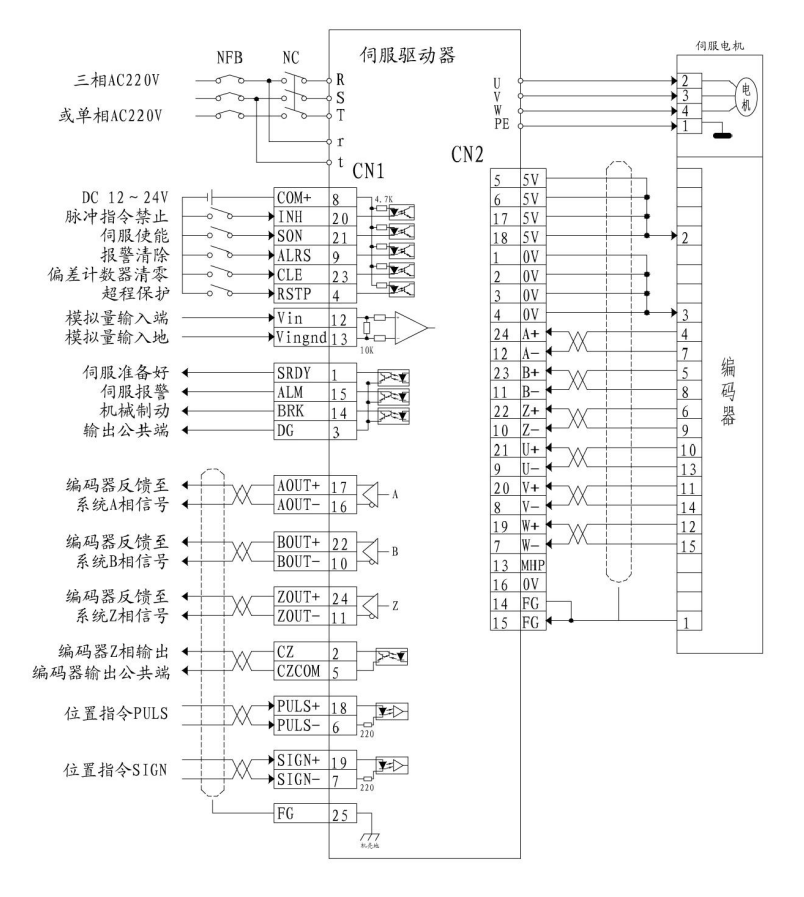

图 2.1 SD20A/30A/50A 位置/速度控制的标准接线

# 第 3 章 接口

# 3.1 SD20A/30A/50A 伺服驱动器电源端子 TB

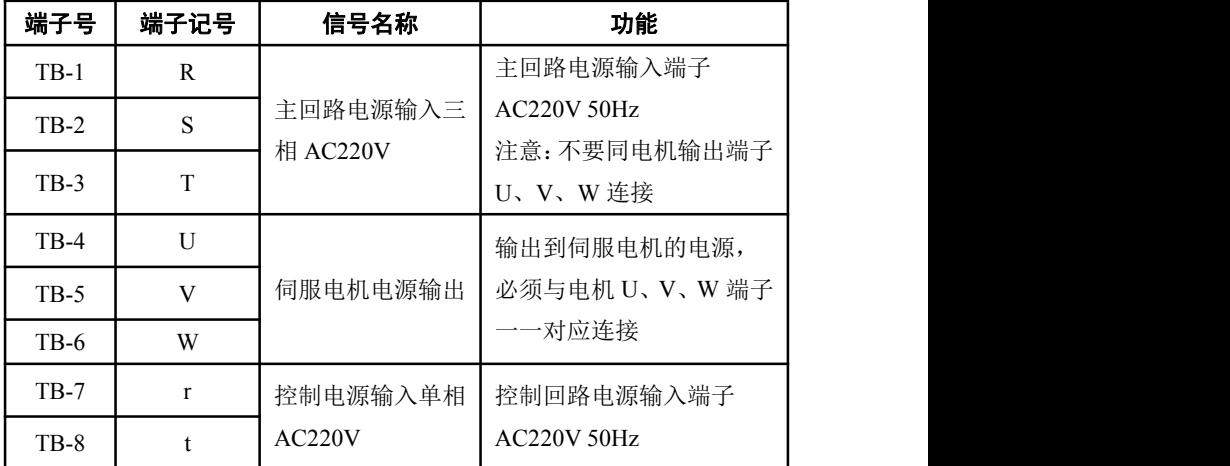

表 3.1 电源端子 TB

# 3.2 控制信号输入/输出端子 CN1

控制方式简称: P 代表位置控制方式; S 代表速度控制方式。

| 端子号           | 信号名<br>称          | 记号          | 1/0   | 方<br>大         | 能<br>功                                                                                                    |
|---------------|-------------------|-------------|-------|----------------|----------------------------------------------------------------------------------------------------|
| <b>CN1-08</b> | 输入端<br>子的电<br>源正极 | $COM+$      | Type1 |                | 输入端子的电源正极,用<br>来驱动输入端子的光电耦<br>合器, DC12~24V, 电流<br>$\geq$ 100mA.                                                                                                    |
| $CN1-21$      | 伺服使<br>能          | SON         | Type1 | P <sub>S</sub> | 伺服使能输入端子。<br>SON ON: 允许驱动器工<br>作:<br>SON OFF: 驱动器关闭,<br>停止工作,<br>电机处于自由状态。<br>注 1: 当从 SON OFF 打到<br>SON ON 前, 电机必须是<br>静止的。<br>注 2: 打开 SON ON 后,<br>至少等待 50ms 再输入命<br>令。<br>注 3: 如果打开内部使能,<br>则 SON 信号不检测。 |
| CN1-09        | 报警消<br>除          | <b>ALRS</b> | Type1 | P.S            | 报警清除输入端子。<br>ALRS ON: 清除报警;<br>ALRS OFF: 保持系统报<br>警。<br>注 1: 对于故障代码大于 8<br>的报警,无法用此方法清<br>除,需要断电检修,然后<br>再次通电。                                                                                             |

表 3.2 控制信号输入/输出端子 CN1

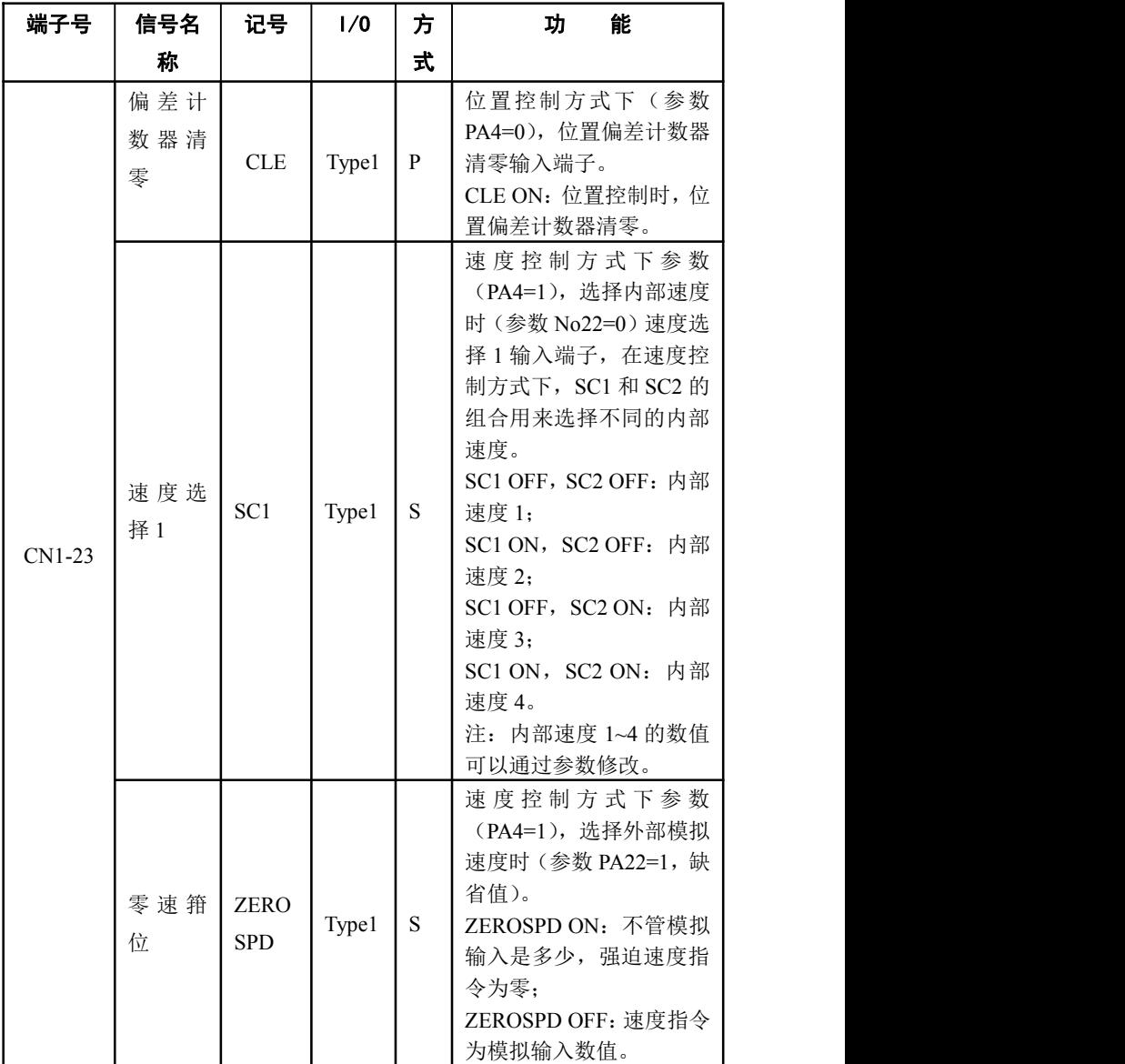

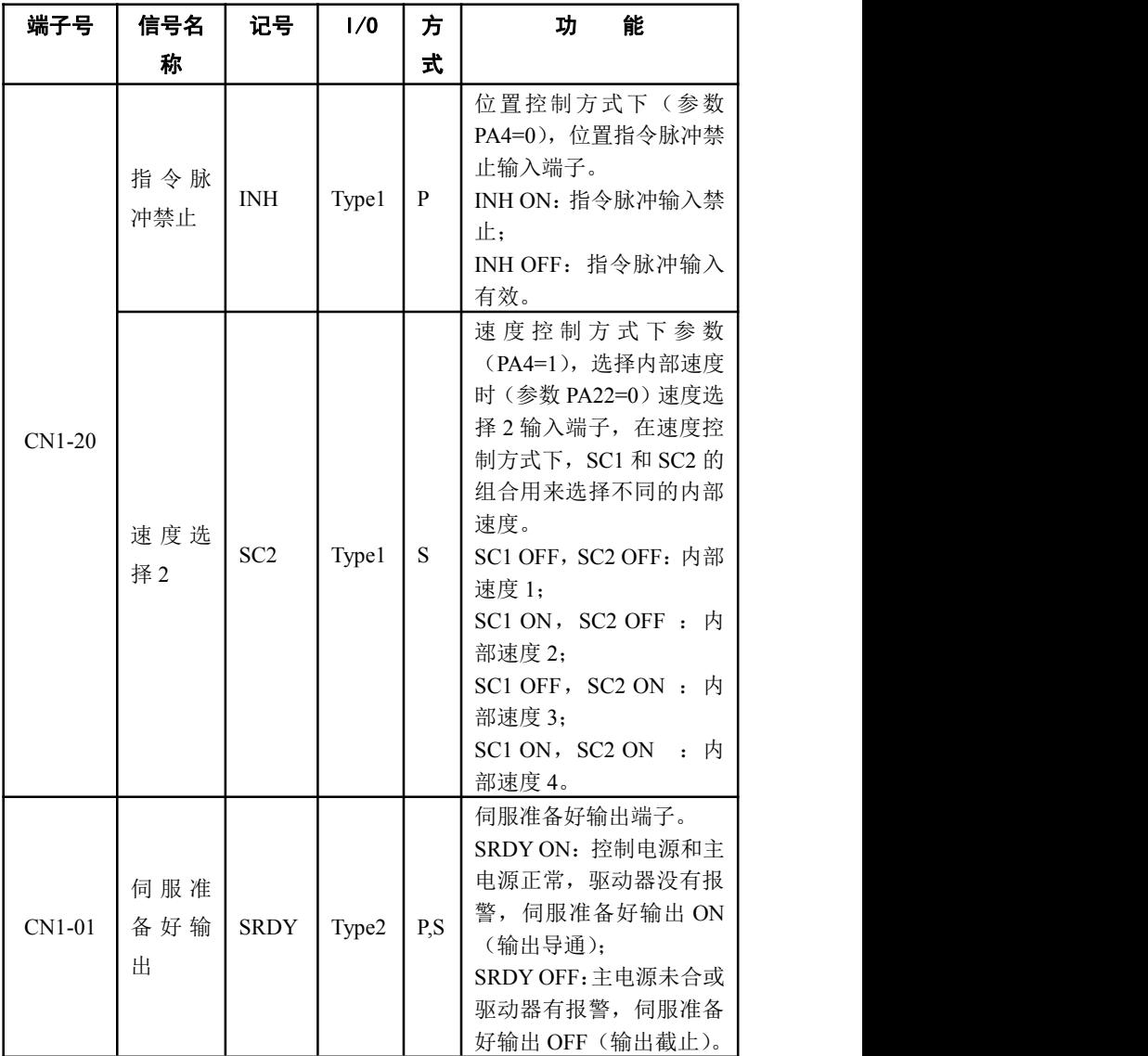

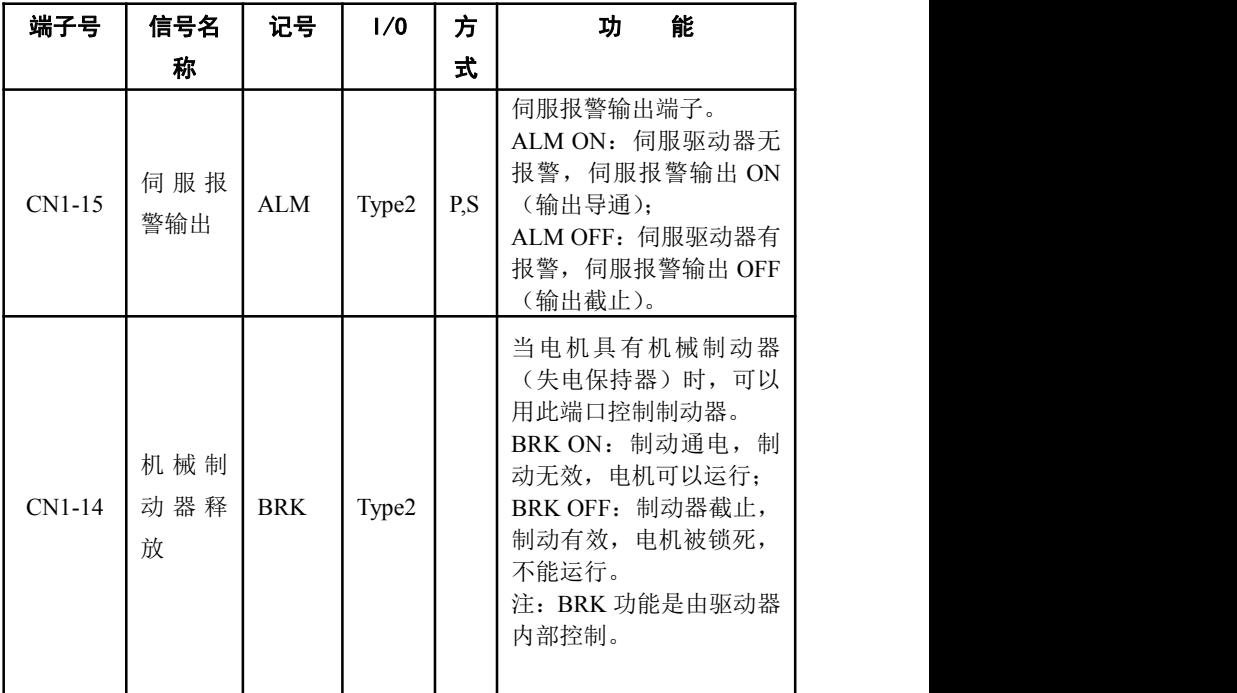

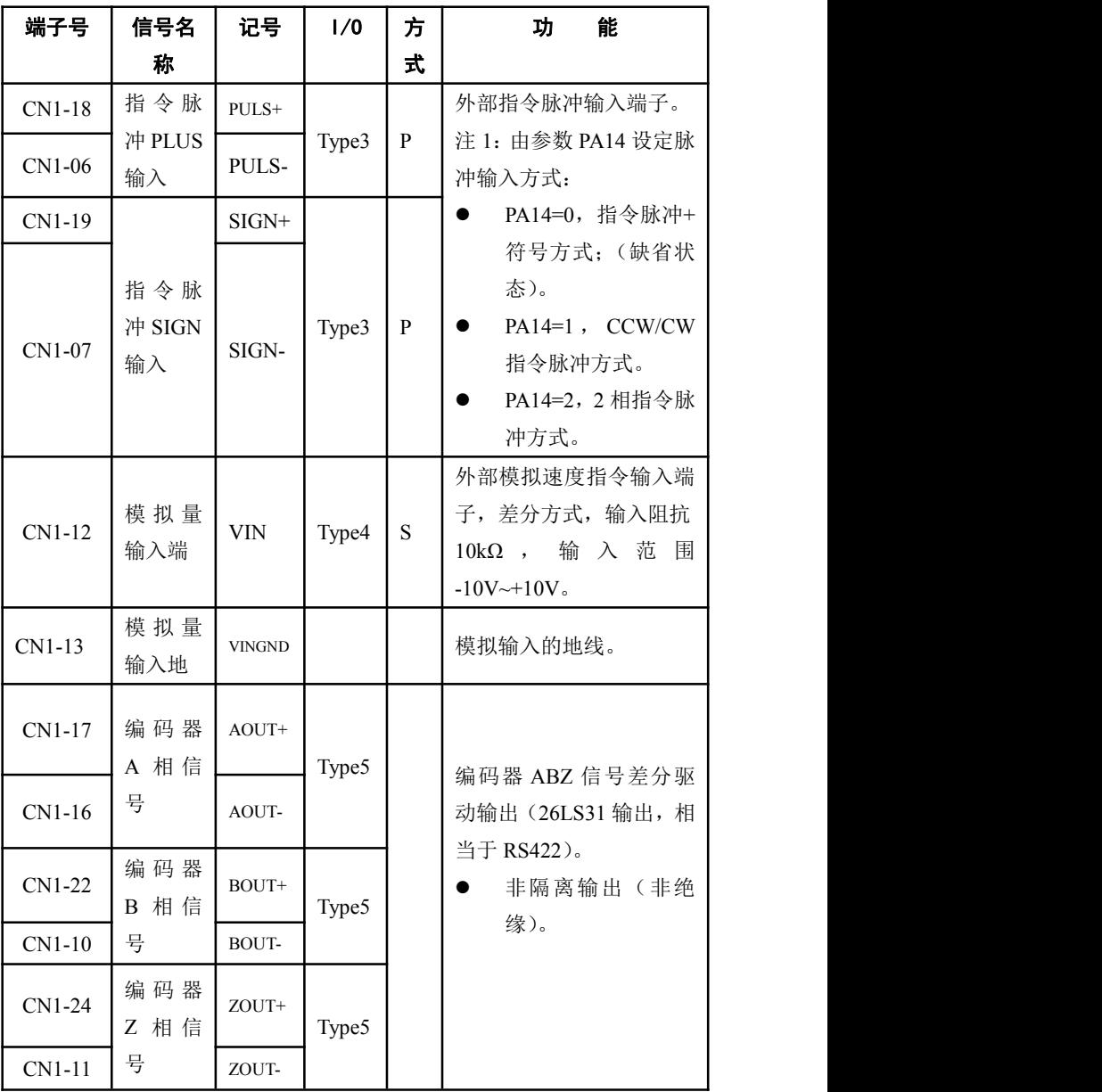

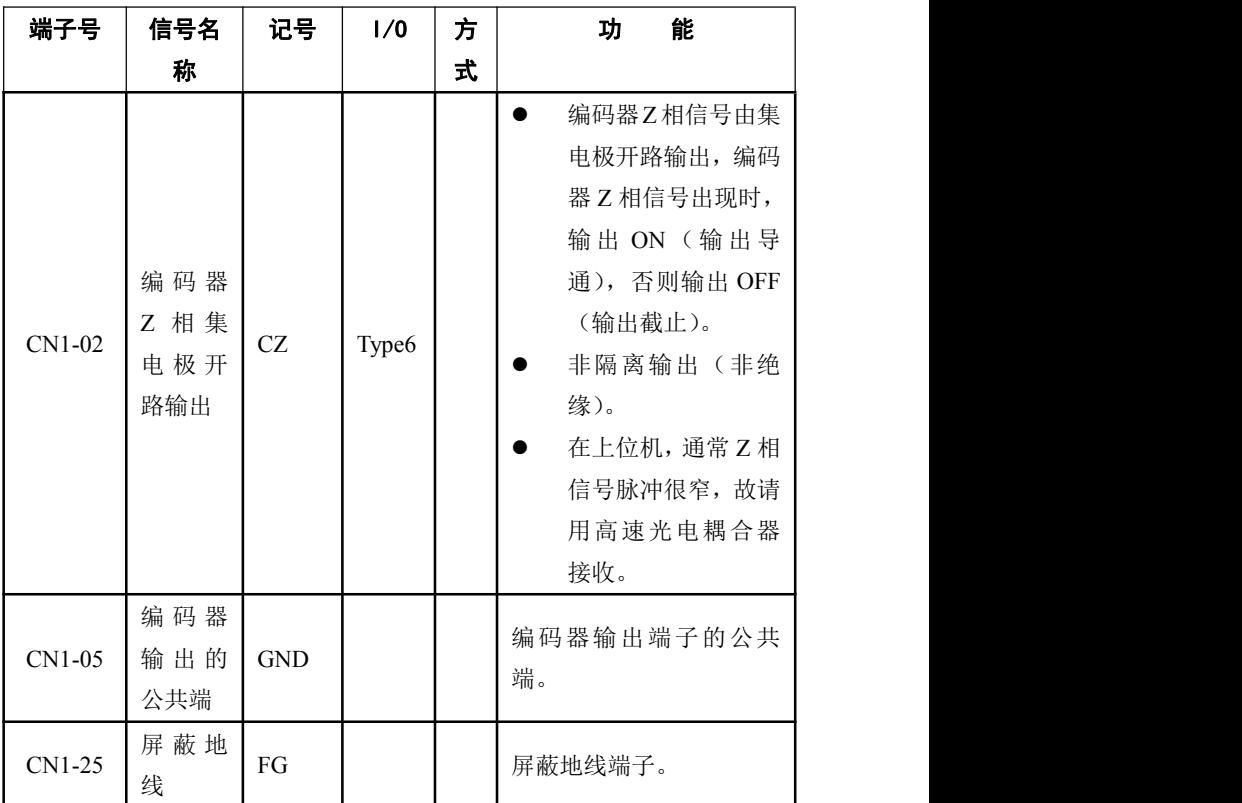

# 3.3 编码器信号输入端子 CN2

| 端子号      |        | 功能    |       |               |  |  |
|----------|--------|-------|-------|---------------|--|--|
|          | 信号名称   | 记号    | 1/0   | 描述            |  |  |
| $CN2-05$ | 5V 电源  | $+5V$ |       |               |  |  |
| $CN2-06$ |        |       |       |               |  |  |
| CN2-17   |        |       |       | 伺服电机光电编码器用+5V |  |  |
| $CN2-18$ |        |       |       | 电源和公共地; 电缆长度较 |  |  |
| $CN2-01$ | 电源公共地  | 0V    |       | 长时,应使用多根芯线并联, |  |  |
| $CN2-02$ |        |       |       | 减小线路压降。       |  |  |
| $CN2-03$ |        |       |       |               |  |  |
| $CN2-04$ |        |       |       |               |  |  |
| $CN2-24$ | 编码器 A+ | $A+$  |       | 与光电编码器 A+相连接  |  |  |
|          | 输入     |       |       |               |  |  |
| $CN2-12$ | 编码器 A- | $A -$ |       | 与光电编码器 A-相连接  |  |  |
|          | 输入     |       |       |               |  |  |
| $CN2-23$ | 编码器 B+ | $B+$  |       | 与光电编码器 B+相连接  |  |  |
|          | 输入     |       |       |               |  |  |
| $CN2-11$ | 编码器 B- | $B -$ | Type7 | 与光电编码器 B-相连接  |  |  |
|          | 输入     |       |       |               |  |  |
| $CN2-22$ | 编码器 Z+ | $Z+$  |       | 与光电编码器 Z+相连接  |  |  |
|          | 输入     |       |       |               |  |  |
|          | 编码器 Z- |       |       |               |  |  |
| $CN2-10$ | 输入     | $Z-$  |       | 与光电编码器 Z-相连接  |  |  |
|          | 编码器 U+ |       |       |               |  |  |
| $CN2-21$ | 输入     | $U^+$ |       | 与光电编码器 U+相连接  |  |  |
|          |        |       |       |               |  |  |

表 3.3 编码器信号输入端子 CN2

# **SD20A/30A/50A** スポックス インタンス インタンス 交流伺服驱动器

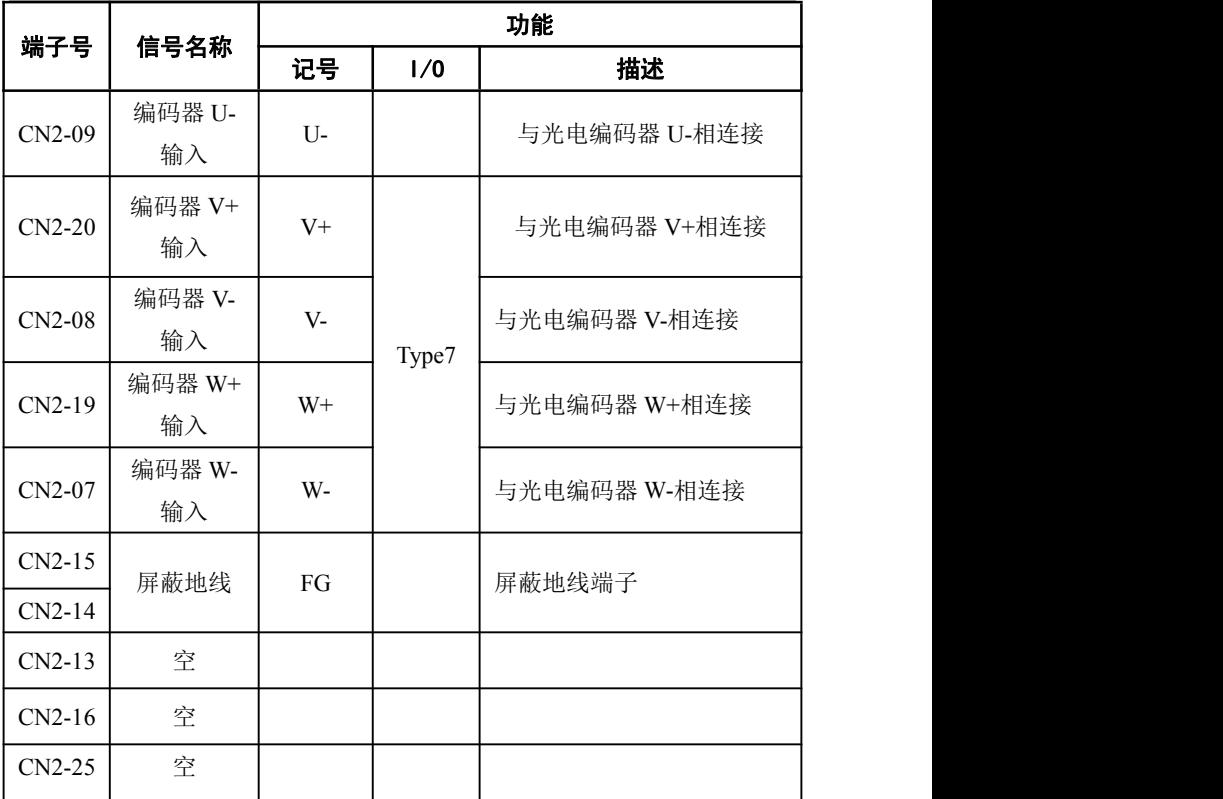

## 3.4 接口端子配置

#### **3.4.1 SD** 系列伺服驱动器接口端子配置

图 3.1 为 SD 系列伺服驱动器做线端配置图。其中,驱动器上 CN2 为 DB25 孔式插座,做线用 DB25 针;CN1 为 DB25 针式插座,做线用 DB25 孔。

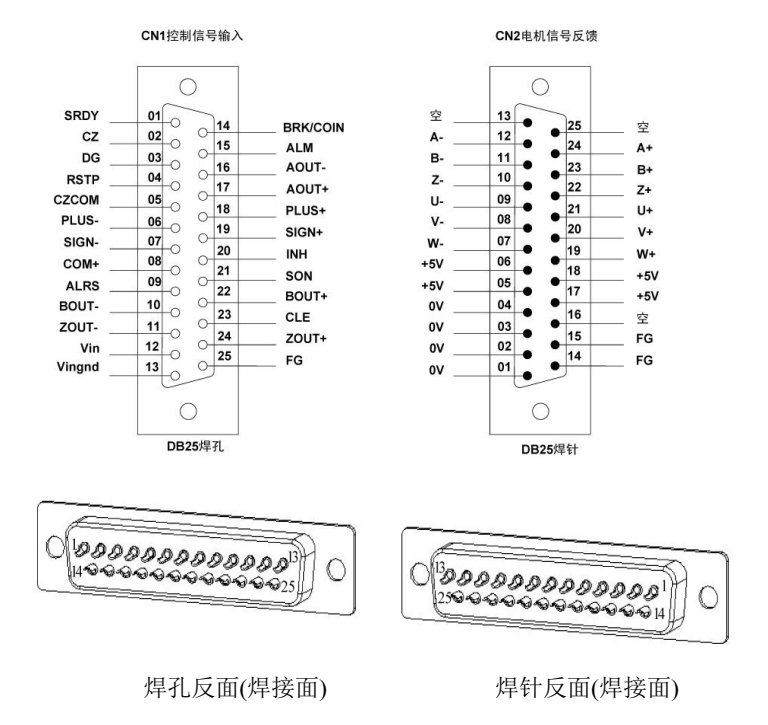

图 3.1 SD 系列伺服驱动器接口端子

# **3.4.2 SQD** 系列伺服驱动器接口端子配置

图 3.1.1 为 SQD 系列伺服驱动器接口端子配置图。其中,CN2 为 26 芯 接插件;CN1 为 36 芯接插件。

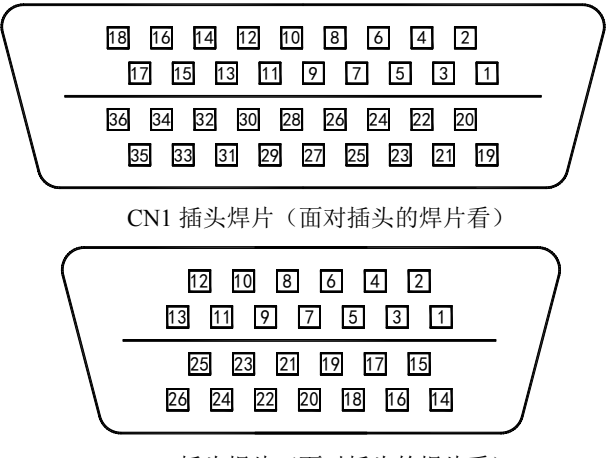

CN2 插头焊片(面对插头的焊片看) 图 3.1.1 SQD系列伺服驱动器接口端子

#### **1.** 控制信号输入**/**输出端子 **CN1**

:AOUT+ 2:AOUT- 3:BOUT+ 4:BOUT- 5:ZOUT+ :ZOUT- 7:CZ 8:SRDY+ 9:GND 10:SON :ALRS 14:CLE 15:INH 18:COM+ 19:VIN 20/23/24:VINGND 25:SRDY- 26:ALM+ 27:ALM- :COIN+ 29:COIN- 30:BRK+ 31:BRK- 32:PULS+ :PULS- 34:SING+ 35:SING- 36:FG

#### **2.** 编码器信号输入端子 **CN2**

1:A+ 2:A- 3:B+ 4:B- 5:Z+ 6:Z- 7:U+ 8:U- 9:V+ 10:V- 11:W+ 12:W- 14/15/16/17:+5V 18/19/20/21/22/23:0V 26:FG

# 3.5 输入/输出接口类型

## 3.5.1 开关量输入接口

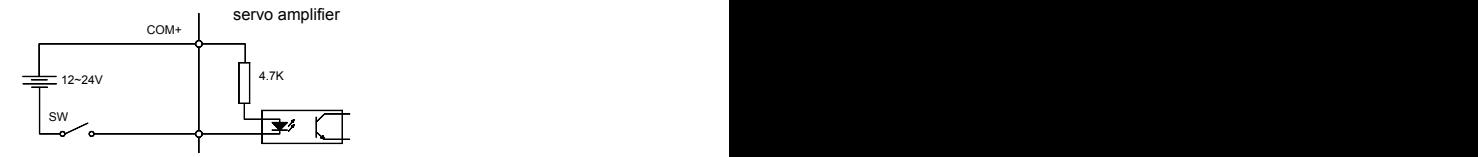

图 3.2 Type1 开关量输入接口

- 由用户提供外部电源,DC12~24V,电流≥100mA。
- 注意:如果电流极性接反,伺服驱动器不能工作。

# 3.5.2 开关量输出接口

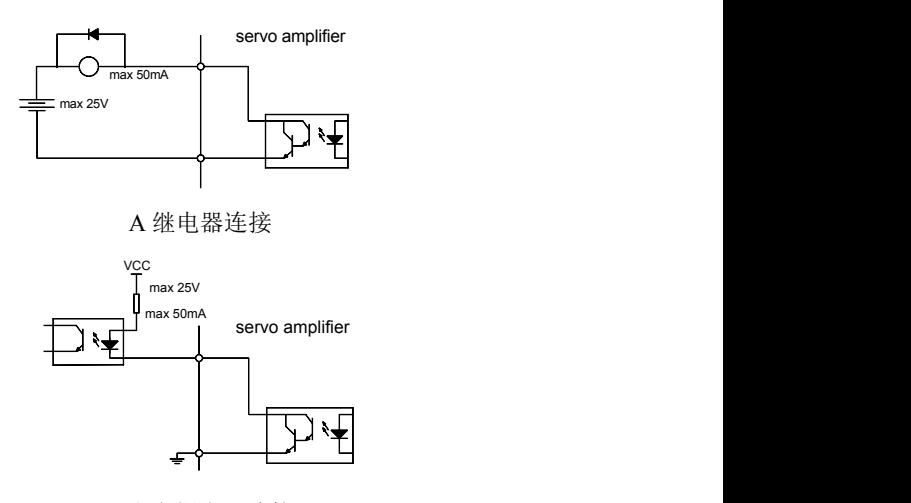

B 光电耦合器连接 图 3.3 Type2 开关量输出接口

- 输出达林顿管,与继电器或光电耦合器连接。
- 外部电源由用户提供,但是必须注意,如果电源的极性接反,会使伺 服驱动器损坏。
- 输出为集电极开路形式,最大电流 50mA,外部电源最大电压 25V。因 此,开关量输出信号的负载必须满足这个限定要求。如果超过限定要 求或输出直接与电源连接,会使伺服驱动器损坏。
- 如果负载是继电器等电感性负载,必须在负载两端反并联续流二极管。 如果续流二极管接反,会使伺服驱动器损坏。
- 输出晶体管是达林顿管,导通时,集电极和发射极之间的压降 V<sub>c</sub> 约有 1V 左右,不能满足 TTL 低电平要求,因此不能和 TTL 集成电路直接 连接。

## 3.5.3 脉冲信号输入接口

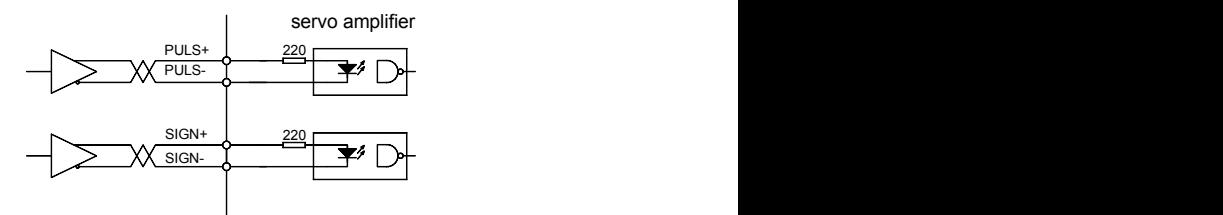

图 3.4 Type3 脉冲量输入接口的差分驱动方式

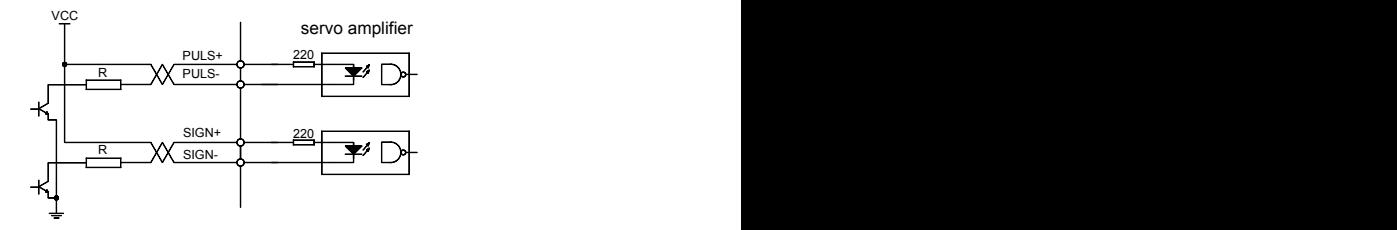

图 3.5 Type3 脉冲量输入接口的单端驱动方式

- 为了正确地传送脉冲信号, 建议采用差分驱动方式。
- 差分驱动方式下,采用 AM26LS31、MC3487 或类似的 RS422 线驱动 器。
- 采用单端驱动方式,会使接收脉冲频率降低。根据脉冲量输入电路, 驱动电流 10~15mA,限定外部电源最大电压 25V 的条件,确定电阻 R 的数值。经验数据: VCC=24V, R=1.3~2k; VCC=12V, R=510~820Ω; VCC=5V,  $R=82~120\Omega$ .
- 采用单端驱动方式时,外部电源由用户提供。必须注意,如果电源极 性接反,会使伺服驱动器损坏。
- 脉冲输入形式详见表 34,箭头表示计数沿,表 35 是脉冲输入时序及 参数。当使用 2 相输入形式时,其 4 倍频脉冲频率≤500kHz.。

| 脉冲指令形式            | <b>CCW</b>                            | <b>CW</b>          | 参数设定值                     |
|-------------------|---------------------------------------|--------------------|---------------------------|
| 脉冲列<br>符号         | <u>JUNUTUN</u><br><b>PULS</b><br>SIGN | $\Box$<br>$\Pi\Pi$ | $\theta$<br>指令脉冲+符号       |
| CCW 脉冲列<br>CW 脉冲列 | $\Box$ $\Box$ $\Box$<br>PULS<br>SIGN  | חחר<br>$\sqrt{ }$  | CCW 脉冲<br>/CCW 脉冲         |
| A 相脉冲列<br>B 相脉冲列  | PULS<br>SIGN                          |                    | $\overline{c}$<br>2 相指令脉冲 |

表 3.4 脉冲输入形式

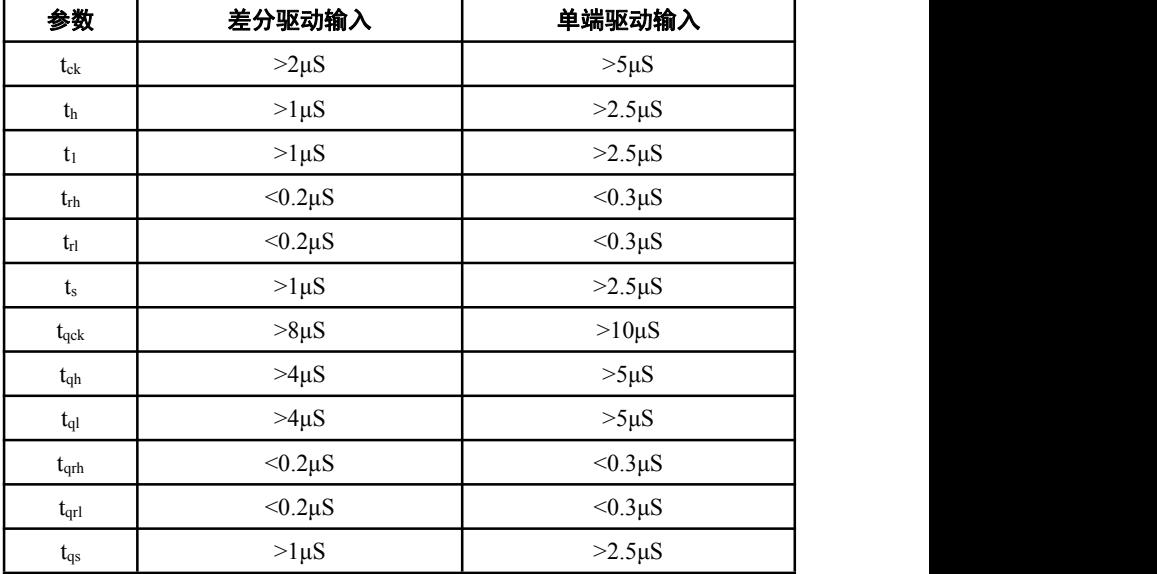

表 3.5 脉冲输入时序参数

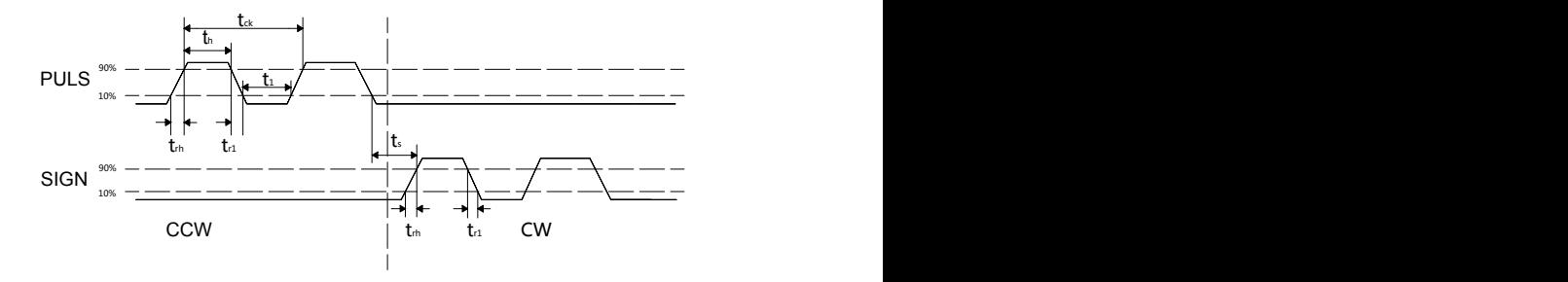

图 3.6 CCW 脉冲/CW 脉冲输入接口时序图(最高脉冲频率 500kHz)

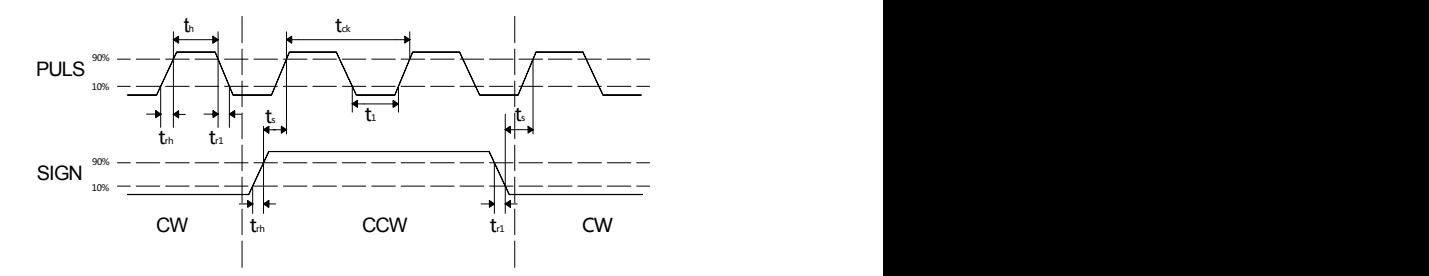

图 3.7 脉冲+符号输入接口时序图(最高脉冲频率 500kHz)

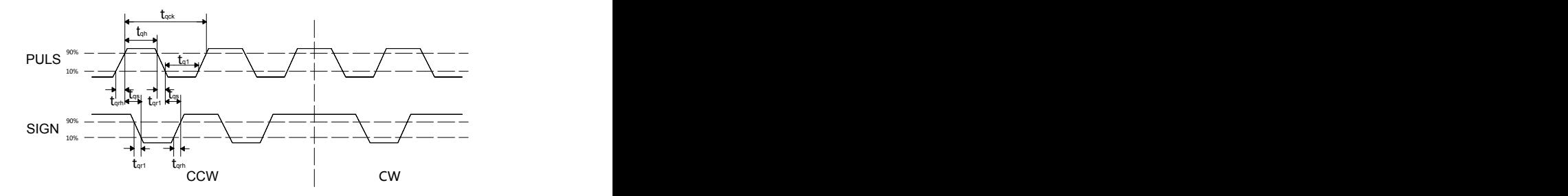

图 3.8 2 相指令脉冲输入接口时序图(最高脉冲频率 125kHz)

# 3.5.4 模拟输入接口

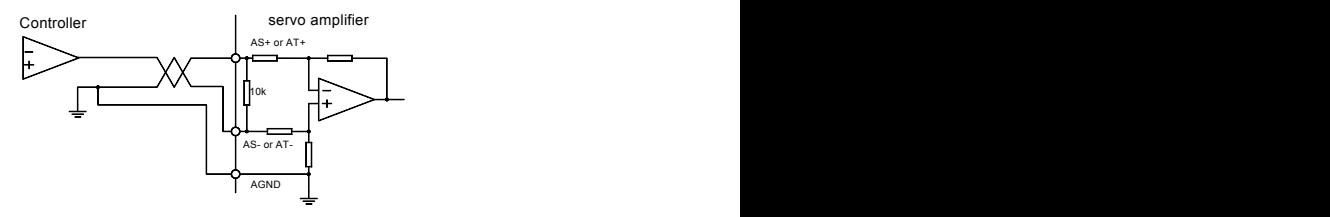

图 3.9 a 模拟差分输入接口(type4)

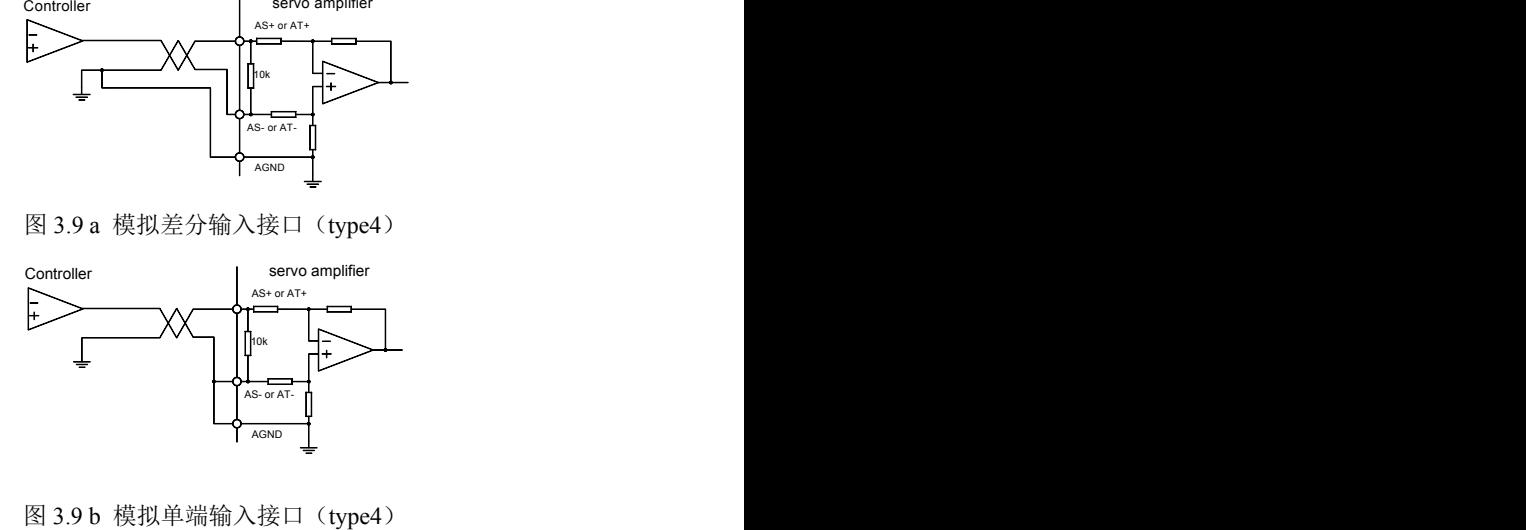

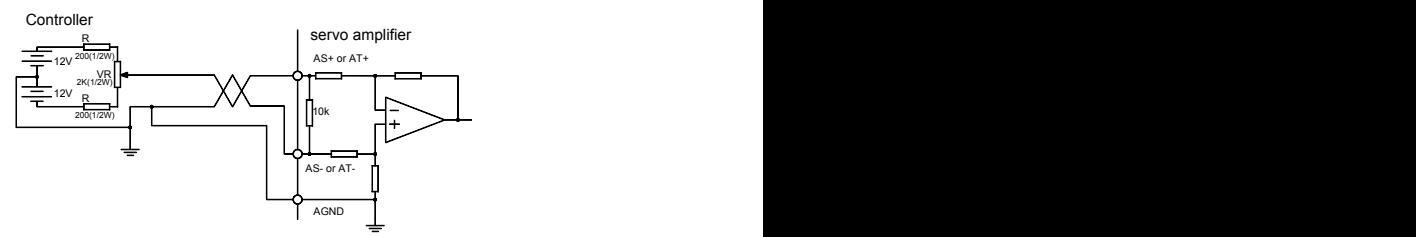

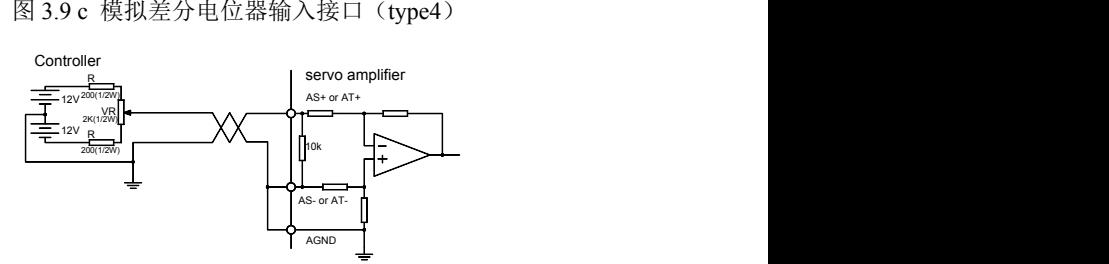

图 3.9 d 模拟单端电位器输入接口(type4)

- 模拟输入接口是差分方式,根据接法不同,可接成差分和单端两种形 式,输入阻抗为 10kΩ。输入电压范围是-10V~+10V。
- 在差分接法中,模拟地线和输入负端在控制器侧相连,控制器到驱动 器需要三根线连接。
- 在单端接法中,模拟地线和输入负端在驱动器侧相连,控制器到驱动 器需要两根线连接。
- 差分接法比单端接法性能优秀,它能抑制共模干扰。
- 输入电压不能超过-10V~+10V 范围,否则可能损坏驱动器。
- 建议采用屏蔽电缆连接,减小噪声干扰。
- 模拟输入接口存在零偏是正常的,可通过调整参数 PA45 对零偏进行补 偿。
- 模拟接口是非隔离的(非绝缘)。

#### **SD20A/30A/50A** 交流伺服驱动器

# 3.5.5 编码器信号输出接口

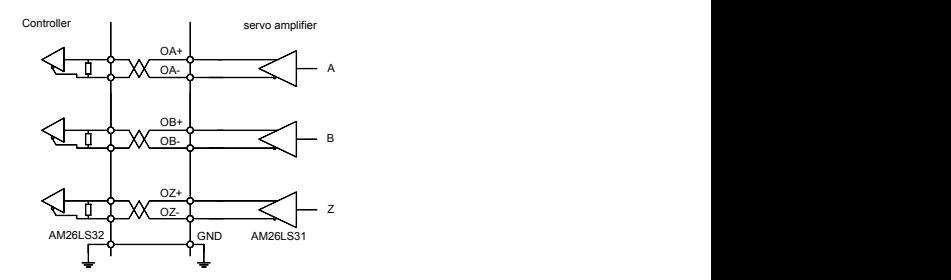

图 3.10 a 光电编码器输出接口(Type5)

- 编码器信号经差分驱动器(AM26LS31)输出。
- 控制器输入端可采用 AM26LS32 接收器,必须接终端电阻,约 330Ω左 右。
- 控制器地线与驱动器地线必须可靠连接。
- 非隔离输出。
- 控制器输入端也可采用光电耦合器接受,但必须采用高速光电耦合器 (例如 6N137)。

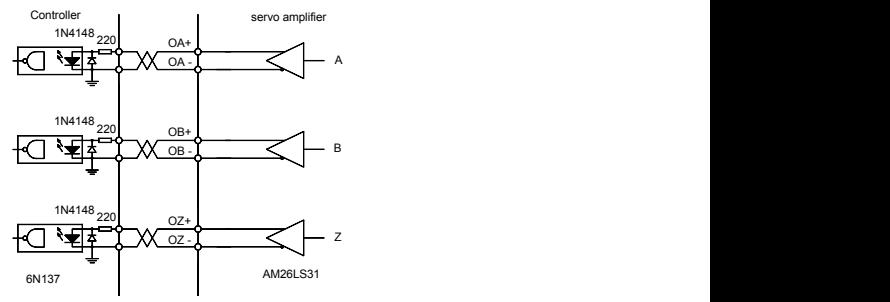

图 3.10 b 光电编码器输出接口(Type5)

# 3.5.6 编码器 Z 信号集电极开路输出接口

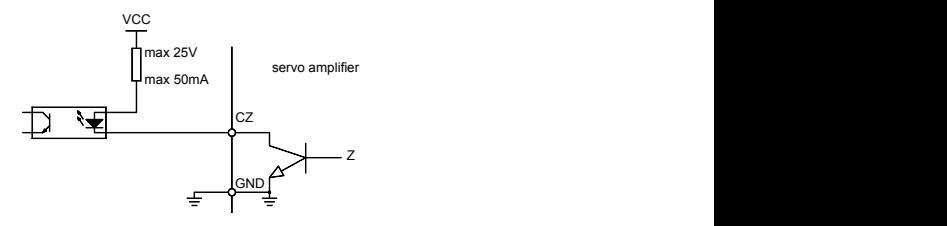

图 3.11 光电编码器输出接口(Type6)

- 编码器 Z 相信号由集电极开路输出, 编码器 Z 相信号出现时, 输出 ON (输出导通),否则输出 OFF(输出截止)。
- 非隔离输出(非绝缘)。
- 在上位机, 通常 Z 相信号脉冲很窄, 故请用高速光电耦合器接收(例 如 6N137)。

# 3.5.7 伺服电机光电编码器信号输入接口

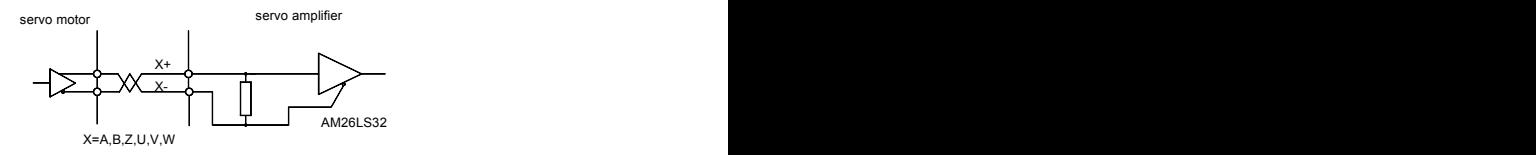

图 3.12 伺服电机光电编码器输入接口
# 第4章 参数

# 4.1 参数一览表

下表中的出厂值以华大 110ST-M04030 为例, 带"\*"标志的参数在其 它型号中可能不一样。

| 序              | 名称          | 适用      | 参数范围        | 出厂值          | 单位            |
|----------------|-------------|---------|-------------|--------------|---------------|
| 묵              |             | 方式      |             |              |               |
| $\theta$       | 密码          | P, S    | $0 - 9999$  | 315          |               |
| 1              | 型号代码        | P, S    | $0 - 51$    | $30*$        |               |
| $\overline{2}$ | 软件版本(只读)    | P, S    | $\ast$      | $\ast$       |               |
| $\overline{3}$ | 初始显示状态      | P, S    | $0 - 21$    | $\theta$     |               |
| 4              | 控制方式选择      | P, S    | $0 - 6$     | $\theta$     |               |
| 5              | 速度比例增益      | P. S    | $5 - 2000$  | $150*$       | Hz            |
| 6              | 速度积分时间常数    | $P$ , S | $1 - 1000$  | $20*$        | ms            |
| $\tau$         | 转矩滤波器       | $P$ , S | $20 - 500$  | 100          | $\frac{0}{0}$ |
| 8              | 速度检测滤波器     | P, S    | $20 - 500$  | 100          | $\frac{0}{0}$ |
| 9              | 位置比例增益      | P       | $1 - 1000$  | 40           | 1/s           |
| 10             | 位置前馈增益      | P       | $0 - 100$   | $\theta$     | $\frac{0}{0}$ |
| 11             | 位置前馈滤波器截止频率 | P       | $1 - 1200$  | 300          | Hz            |
| 12             | 位置指令脉冲分频分子  | P       | $1 - 32767$ | $\mathbf{1}$ |               |
| 13             | 位置指令脉冲分频分母  | P       | $1 - 32767$ | $\mathbf{1}$ |               |
| 14             | 位置指令脉冲输入方式  | P       | $0 - 2$     | $\theta$     |               |

表 4.1 用户参数一览表

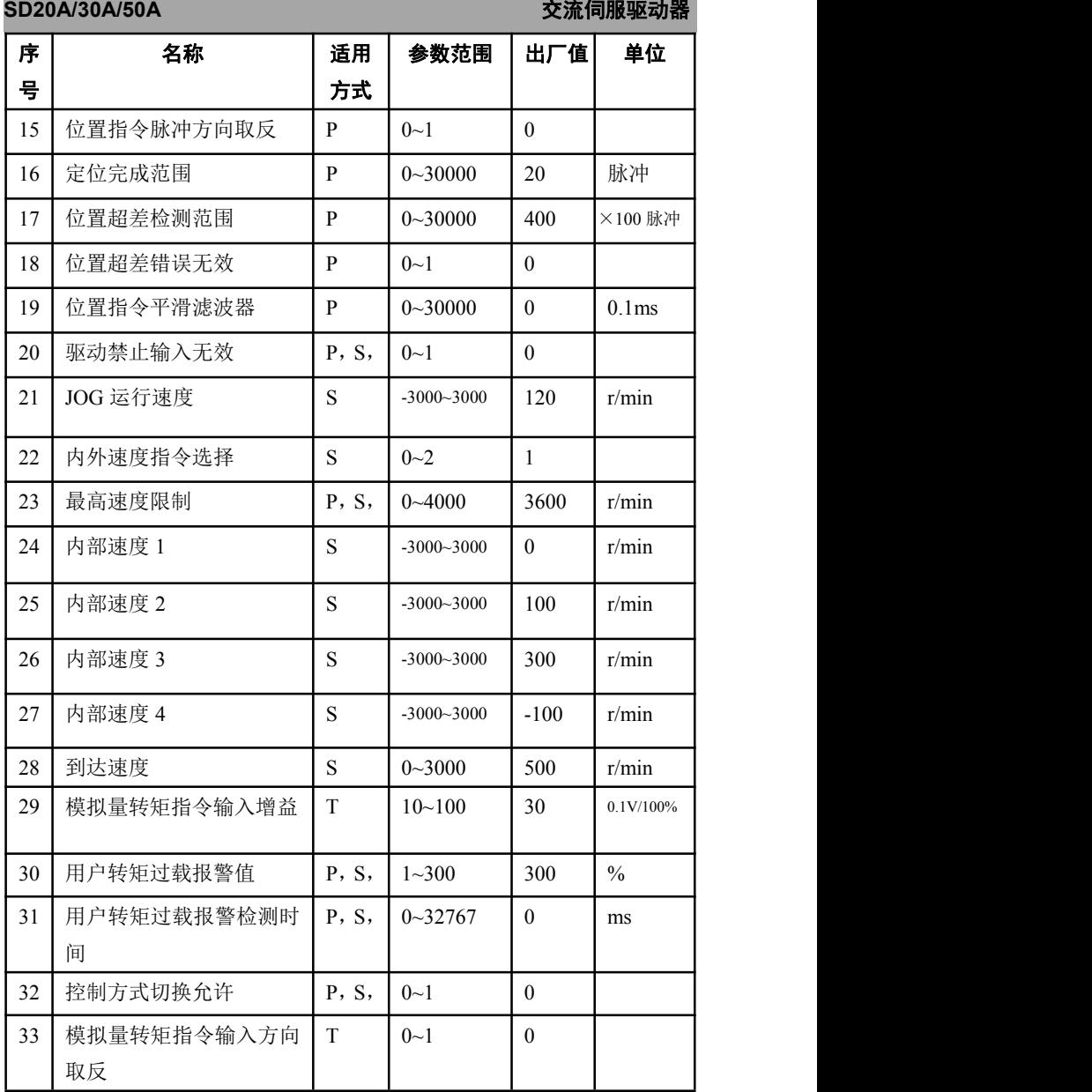

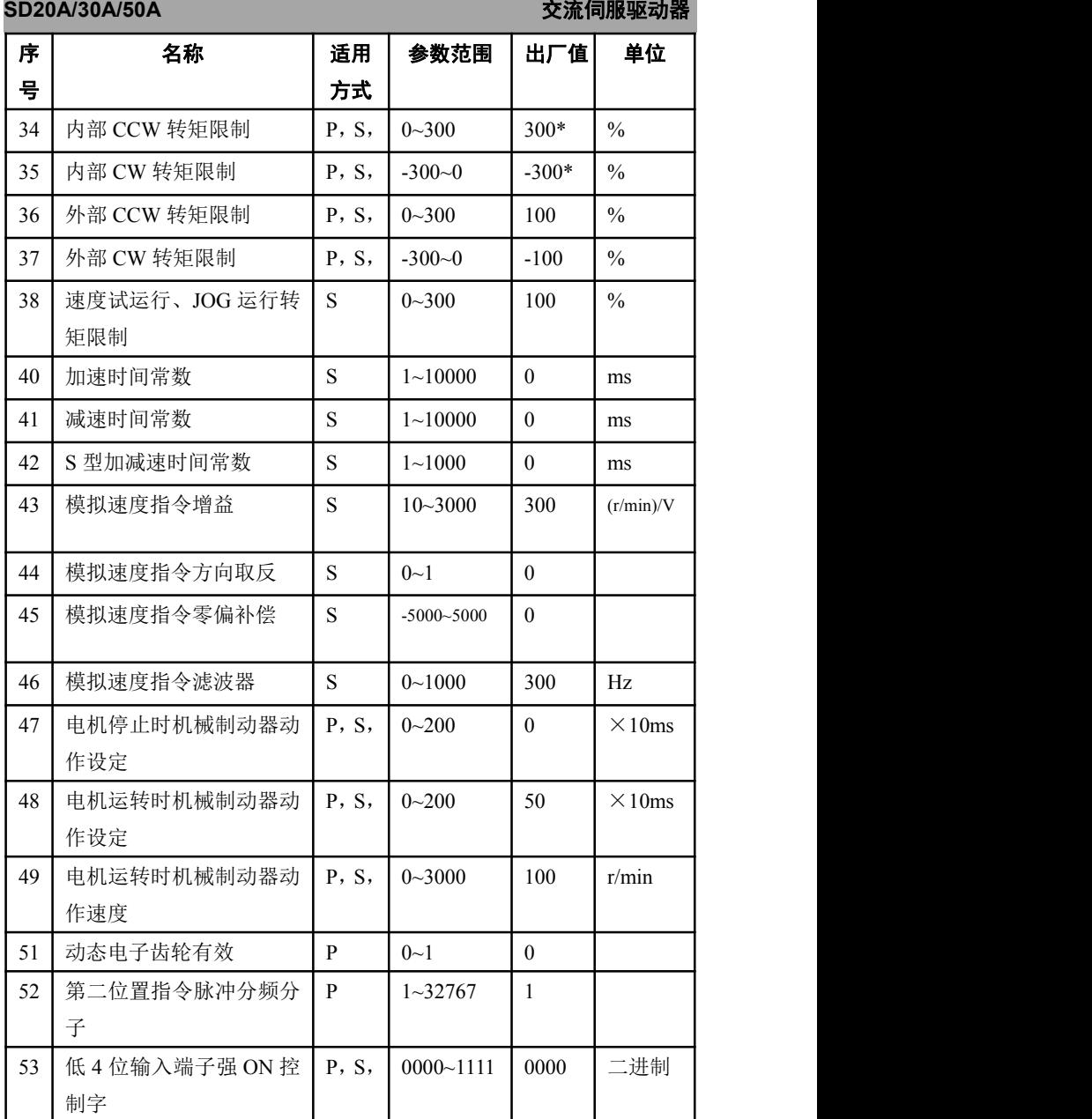

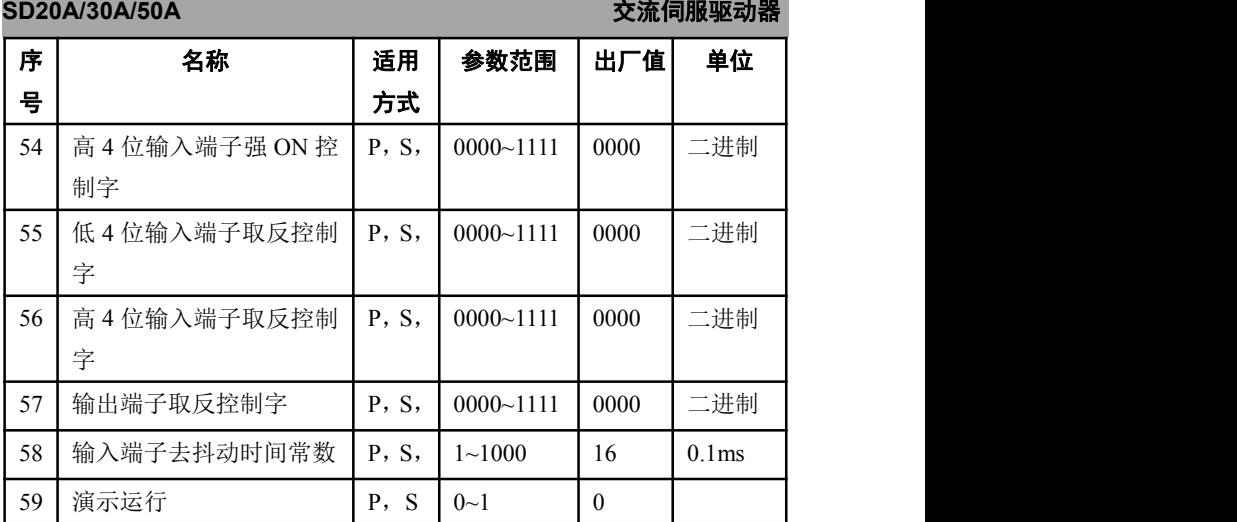

# 4.2 参数详解

表 4.2 用户参数内容详解

| 序号       | 名称 | 能<br>功                        | 参数范围       |
|----------|----|-------------------------------|------------|
| $\theta$ | 密码 | 用于防止参数被误修改。一般情<br>$\bullet$   | $0 - 9999$ |
|          |    | 况下, 需要设置参数时, 先将本              |            |
|          |    | 参数设置为所需密码, 然后设置               |            |
|          |    | 参数。调试完后, 最后再将本参               |            |
|          |    | 数设置为 0, 确保以后参数不会被             |            |
|          |    | 误修改。                          |            |
|          |    | 密码分级别, 对应用户参数、系<br>$\bullet$  |            |
|          |    | 统参数和全部参数。                     |            |
|          |    | 修改型号代码参数(PA1)必须使<br>$\bullet$ |            |
|          |    | 用型号代码密码, 其他密码不能               |            |
|          |    | 修改该参数。                        |            |
|          |    | 用户密码为315。<br>$\bullet$        |            |
|          |    | 型号代码密码为385。                   |            |

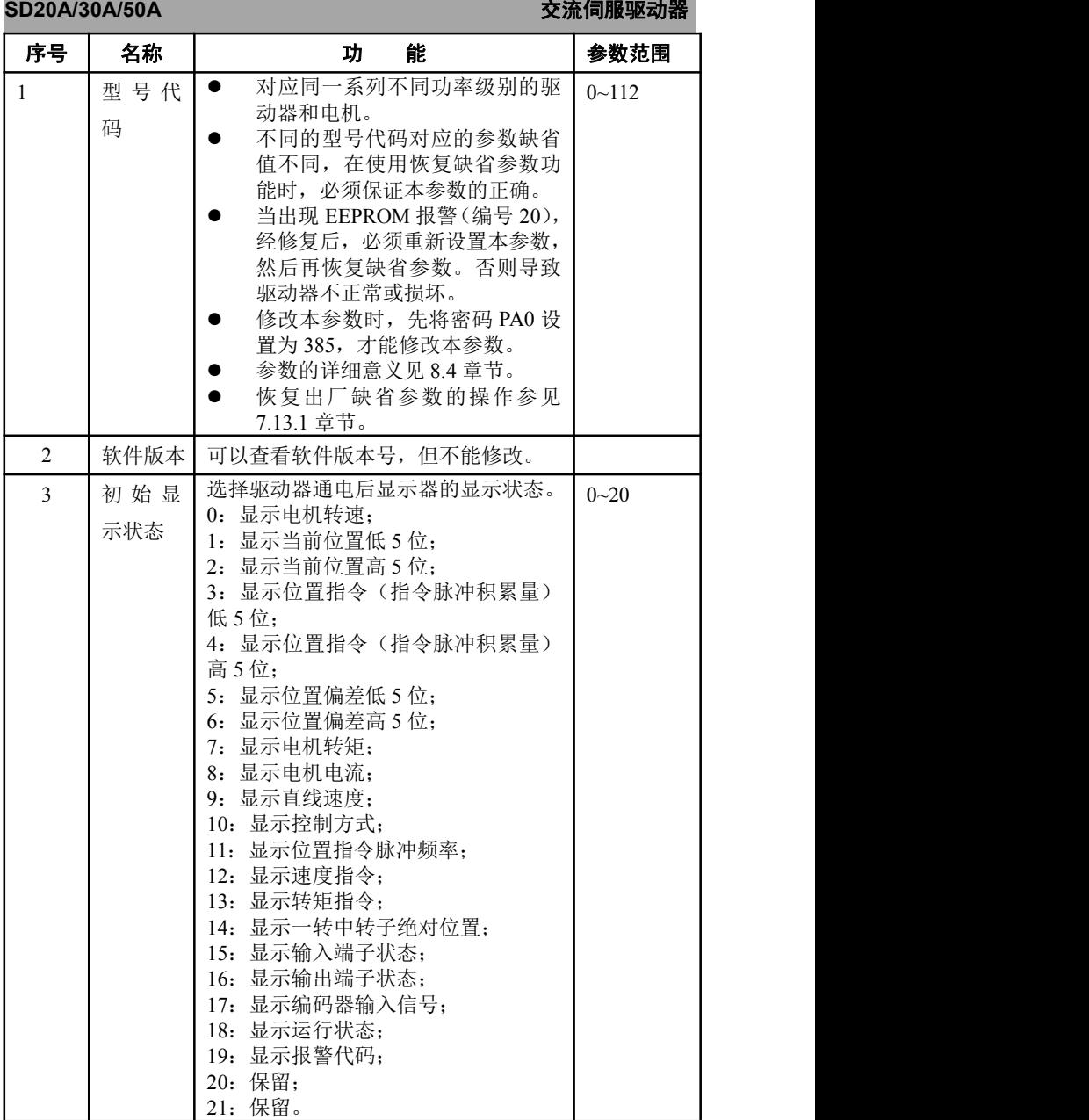

# **SD20A/30A/50A** スポックス インタンス インタンス 交流伺服驱动器

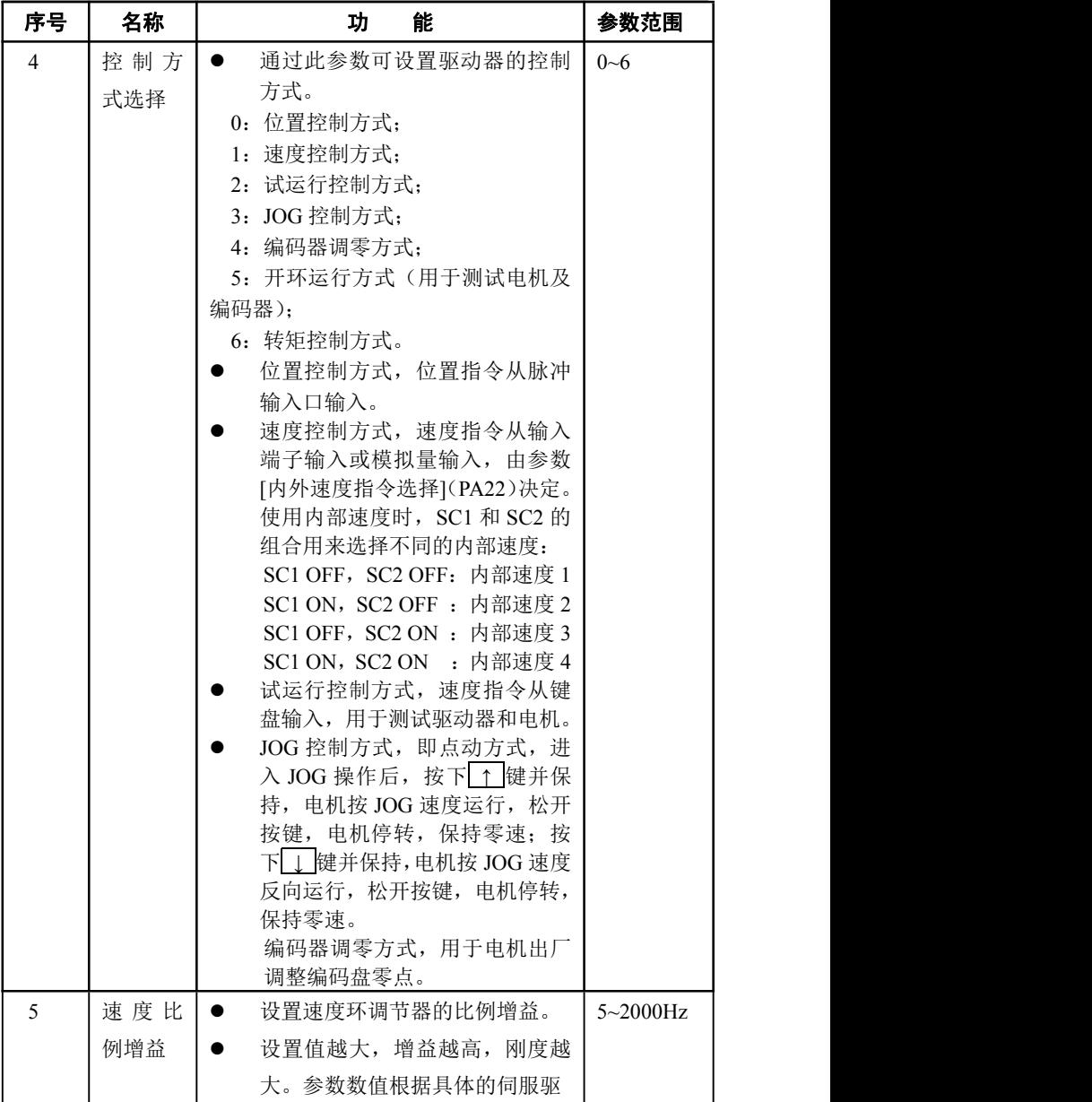

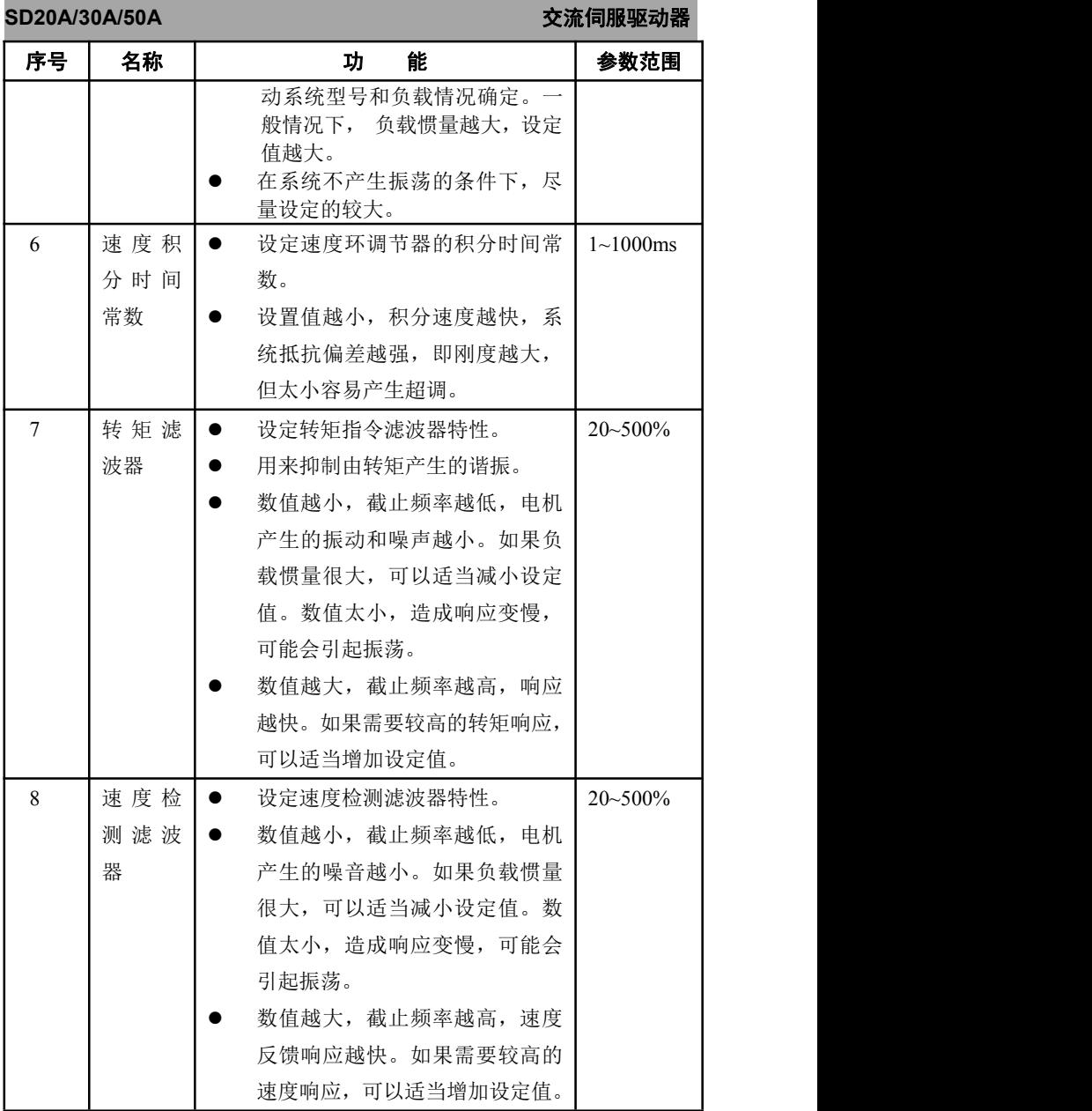

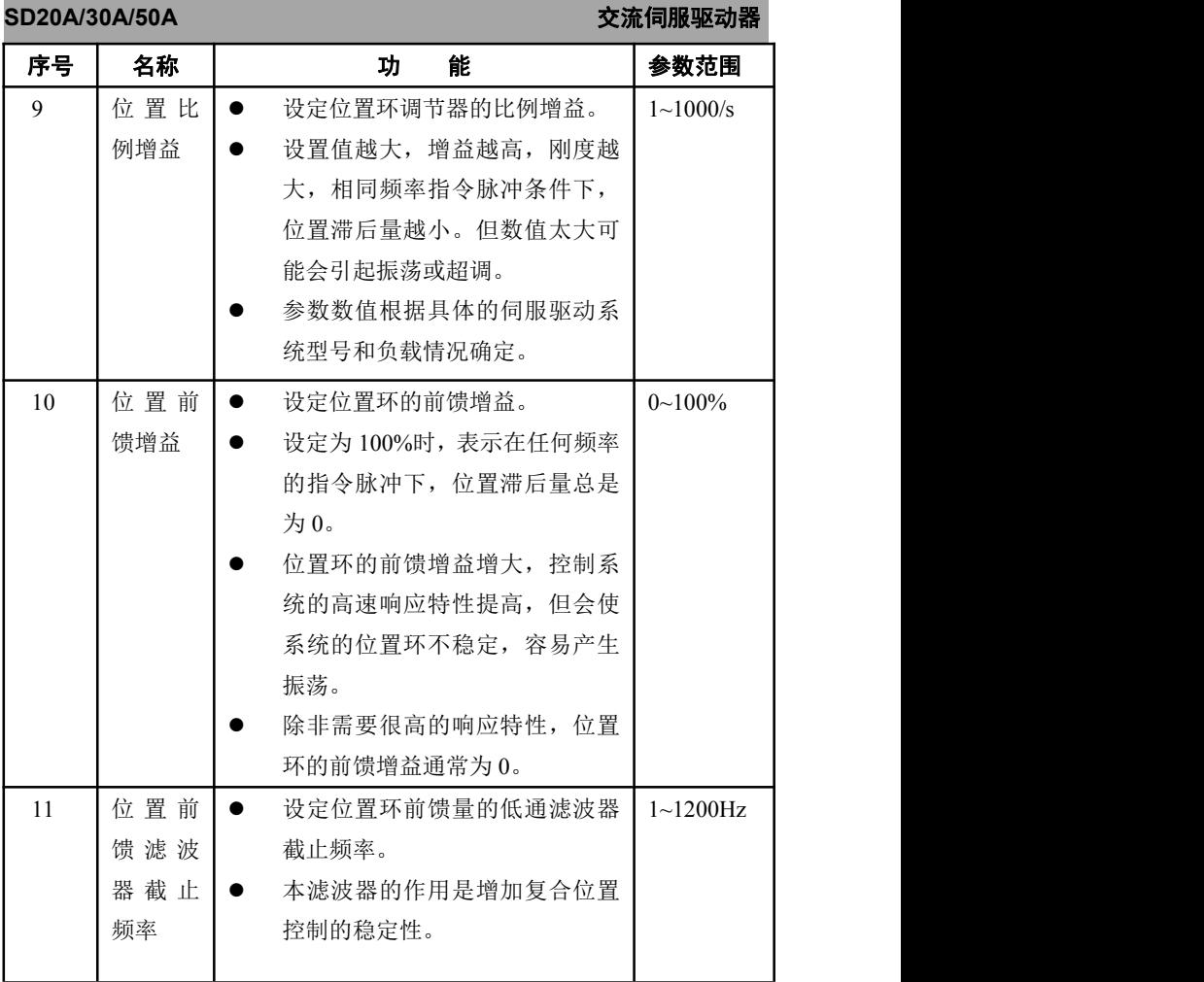

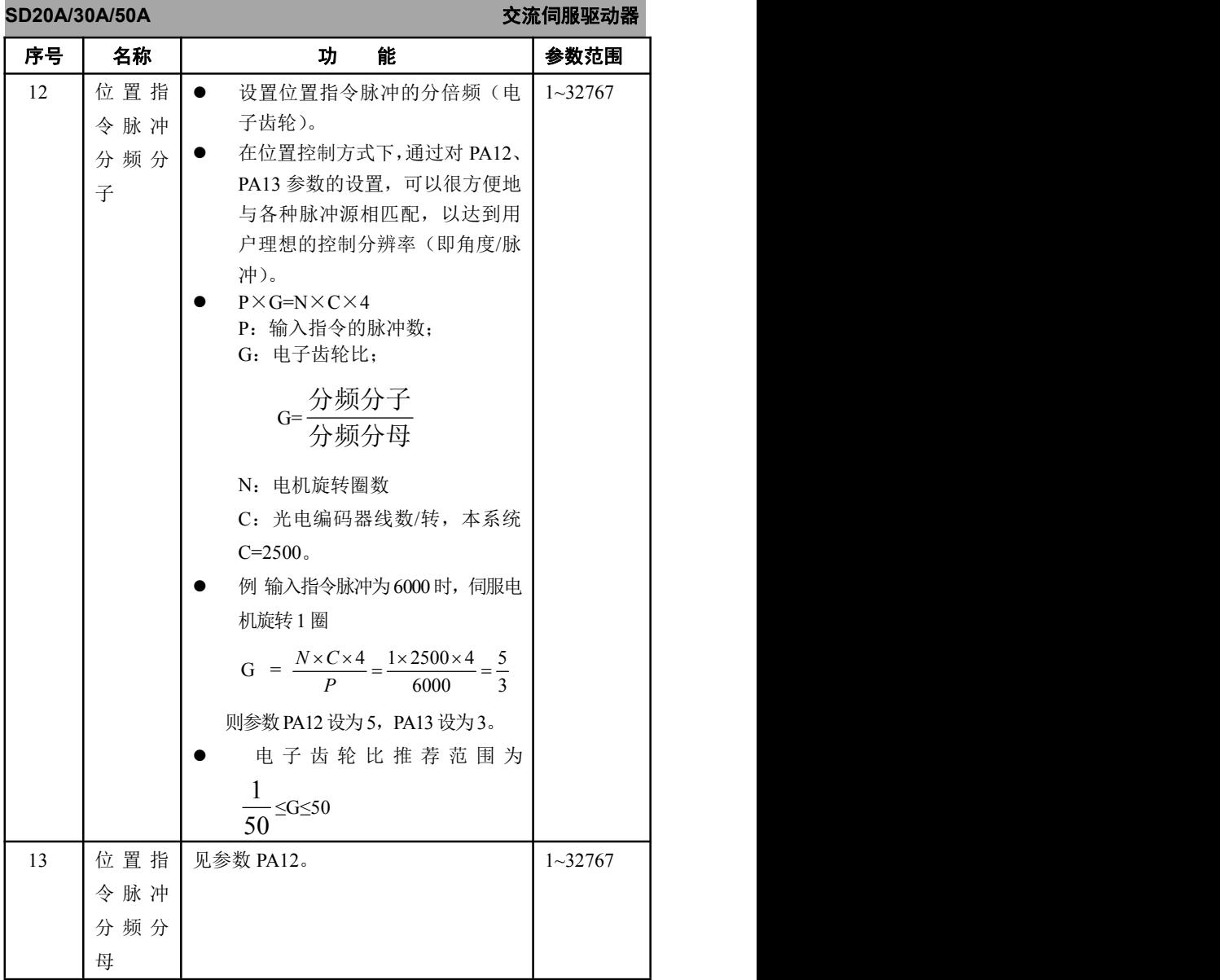

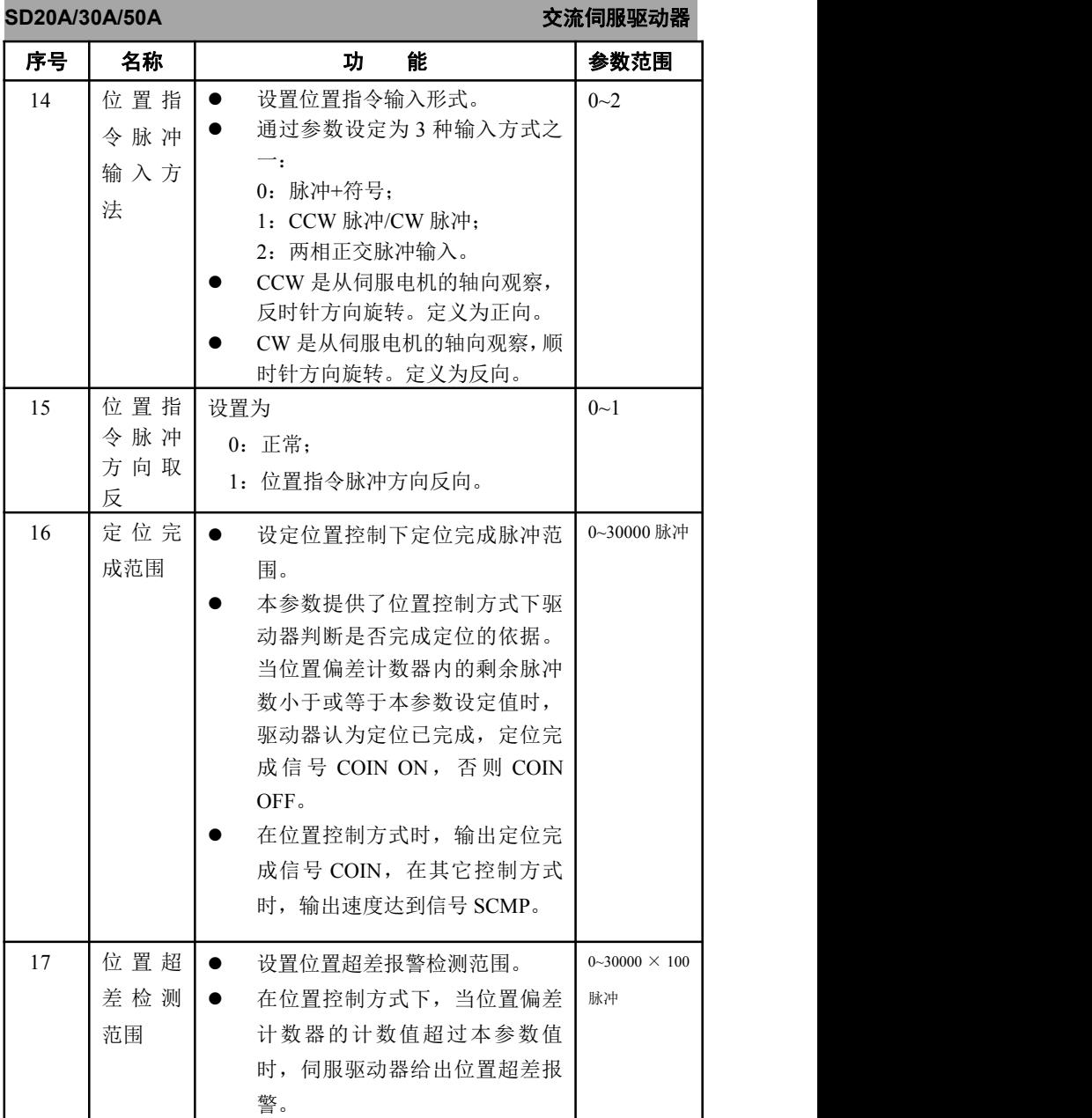

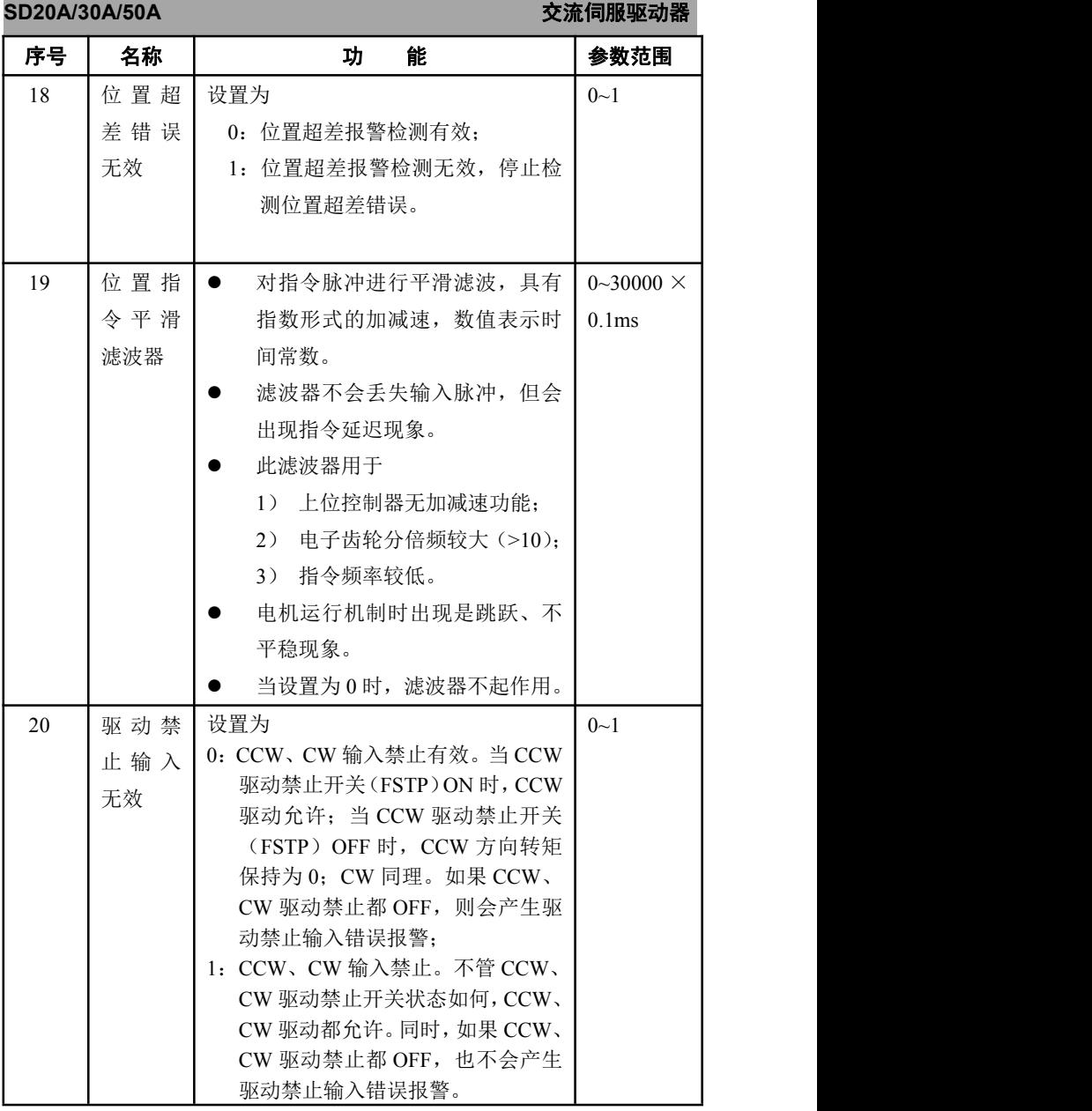

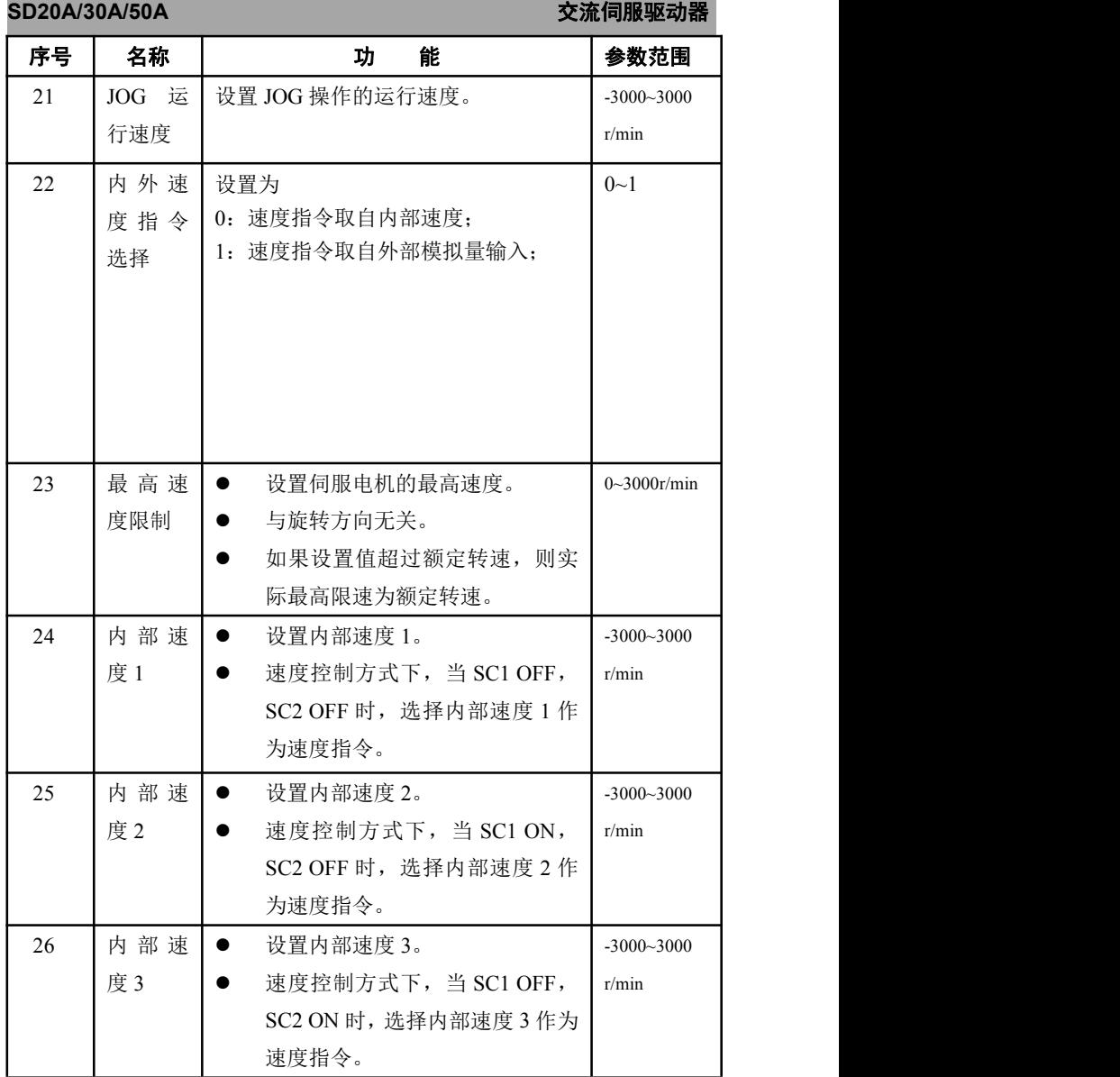

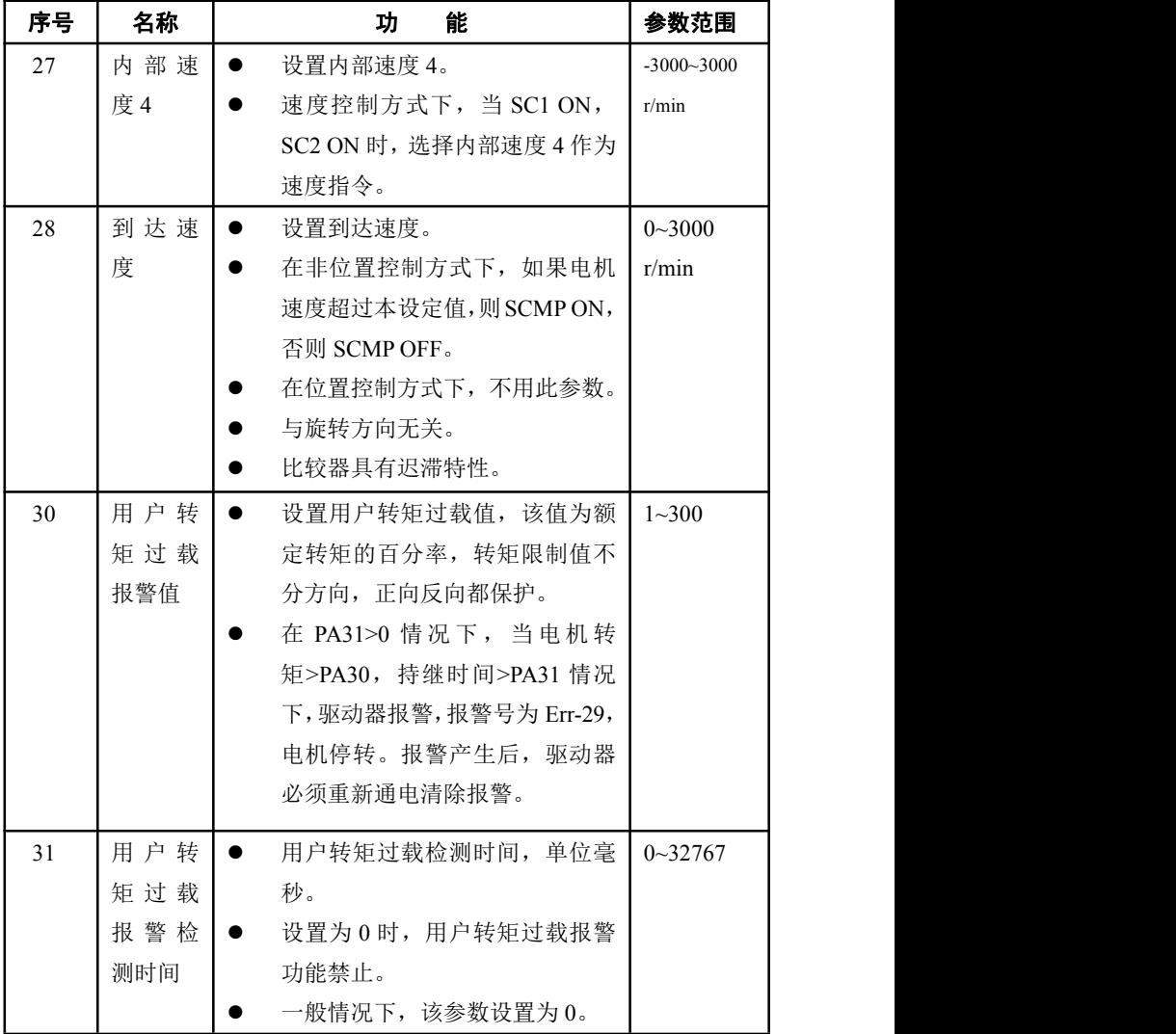

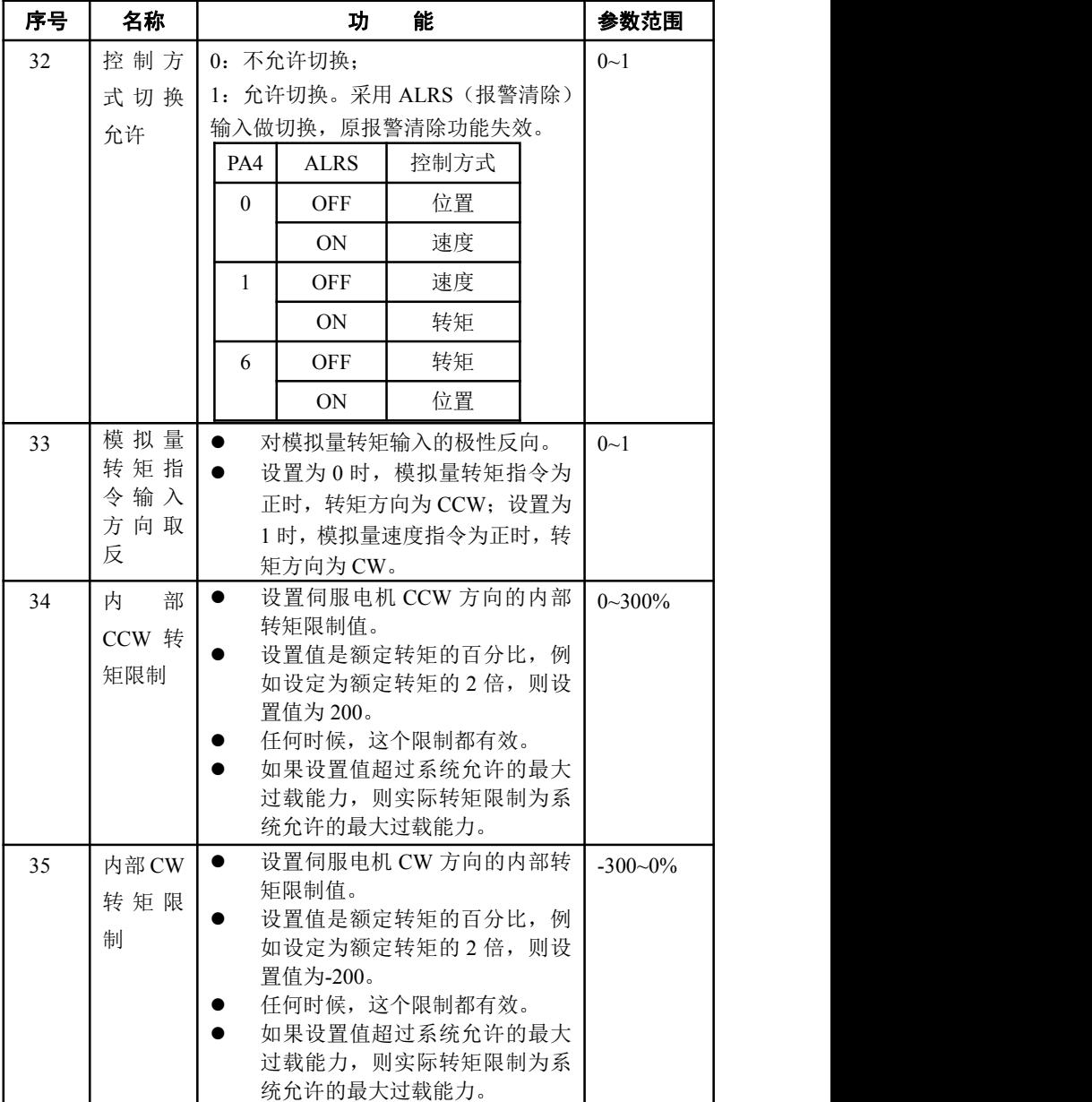

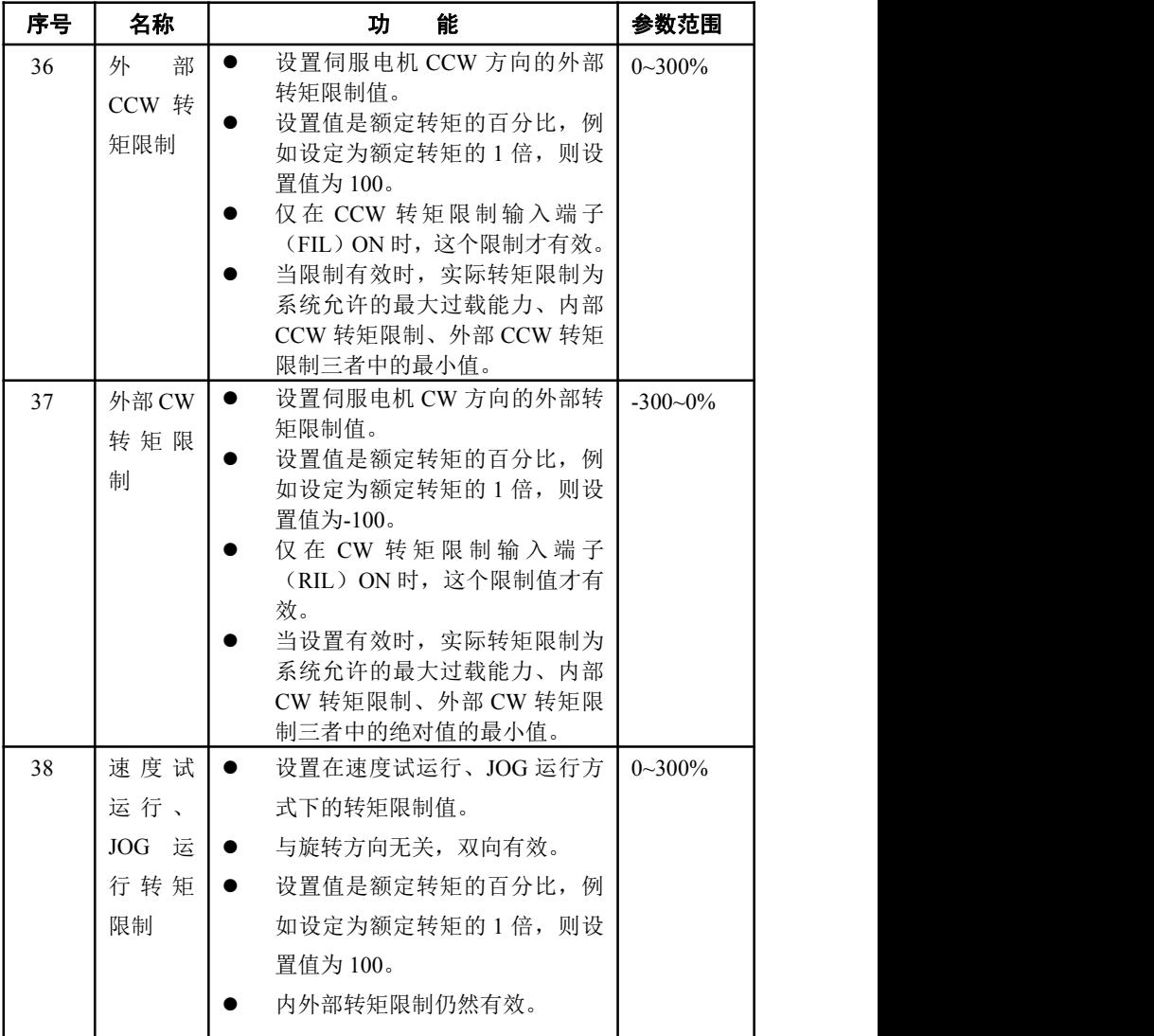

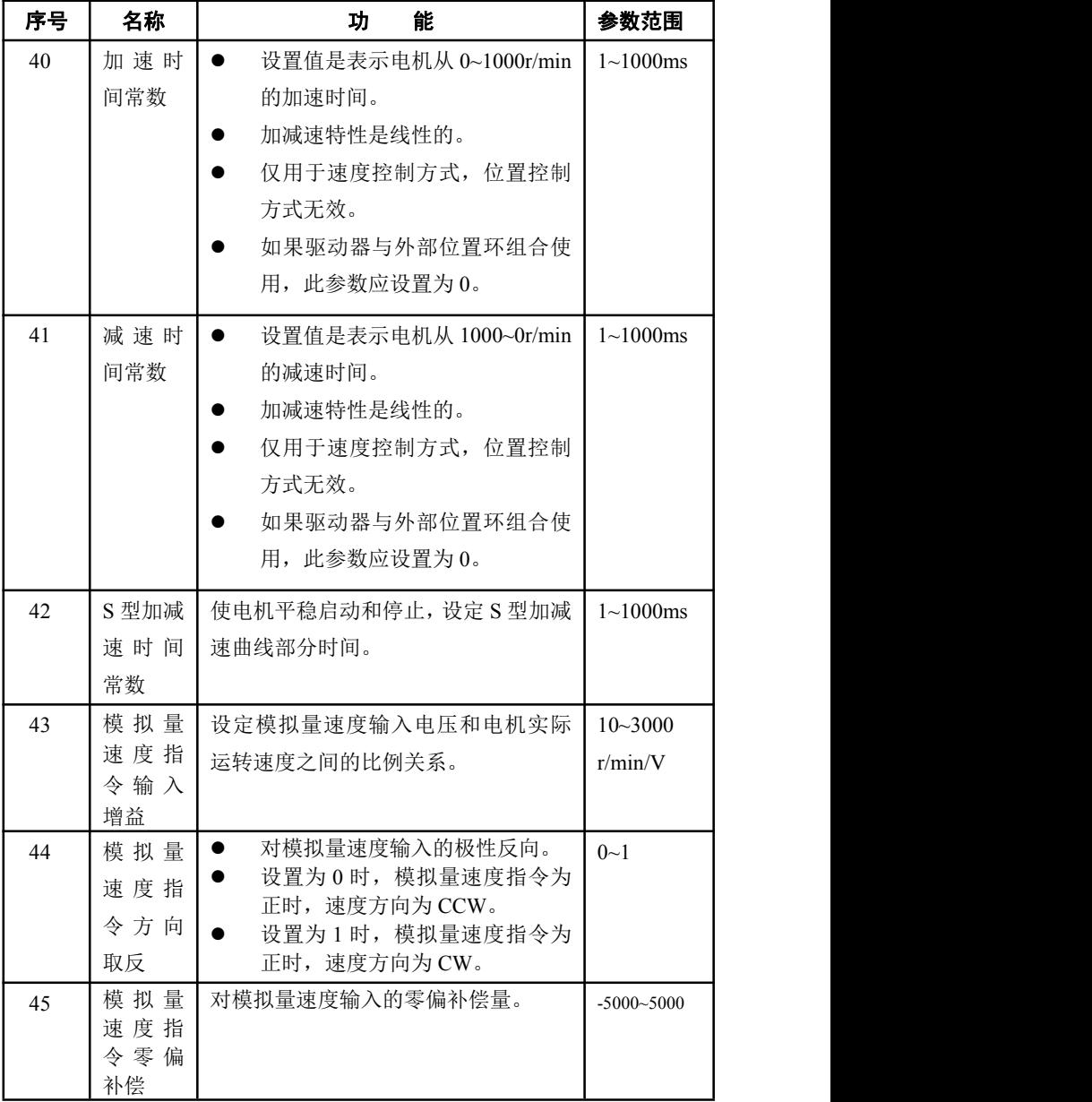

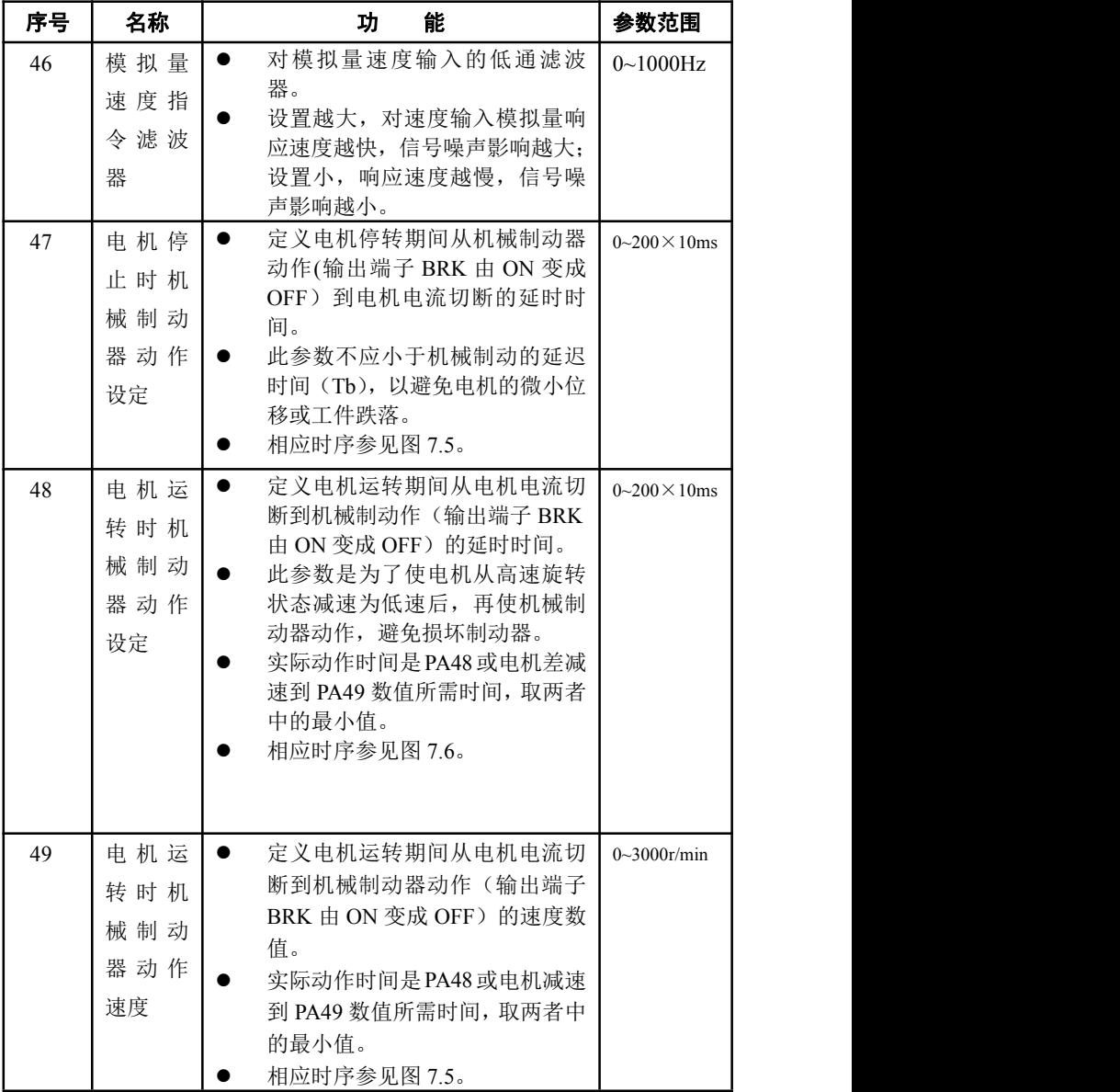

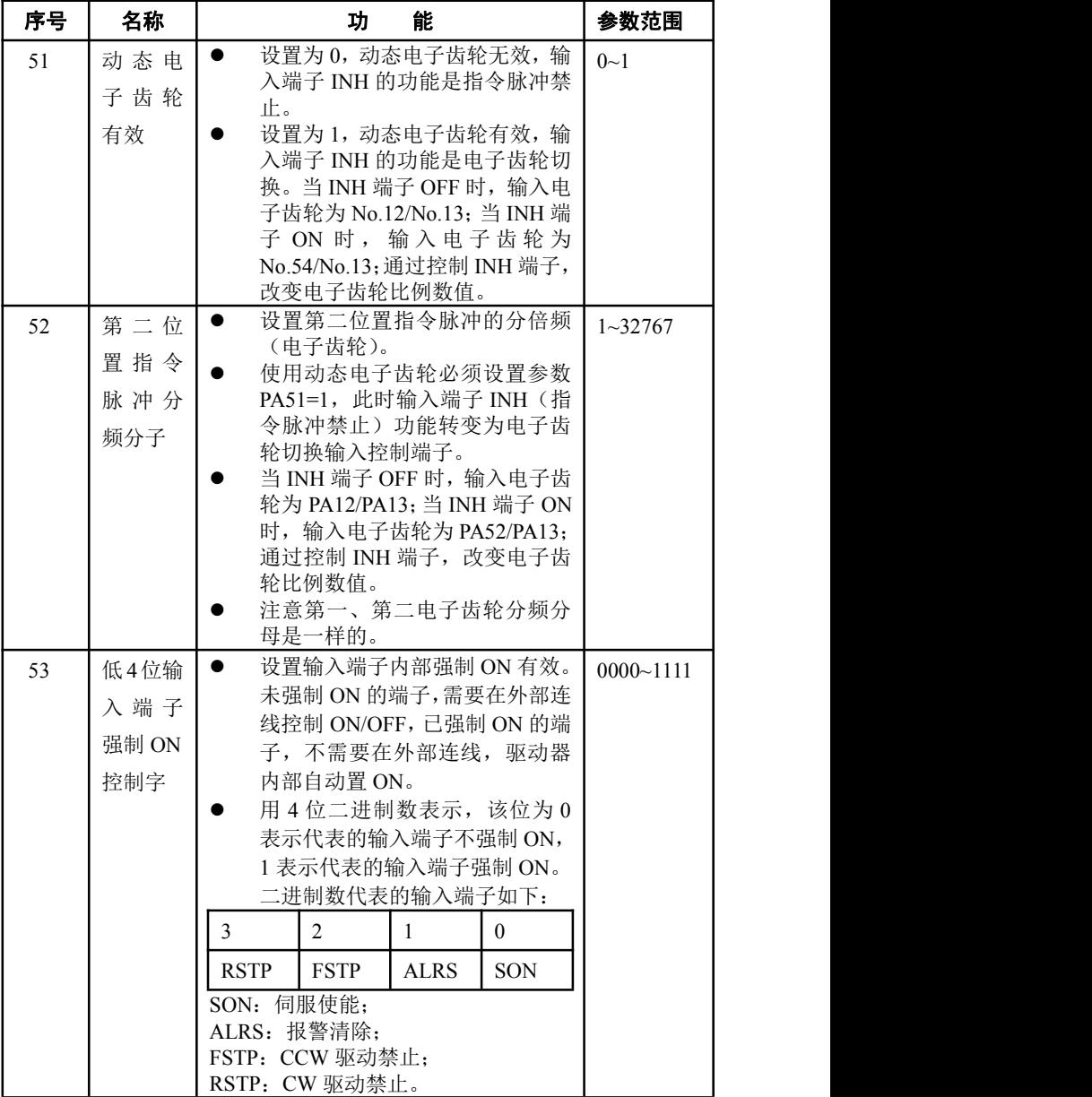

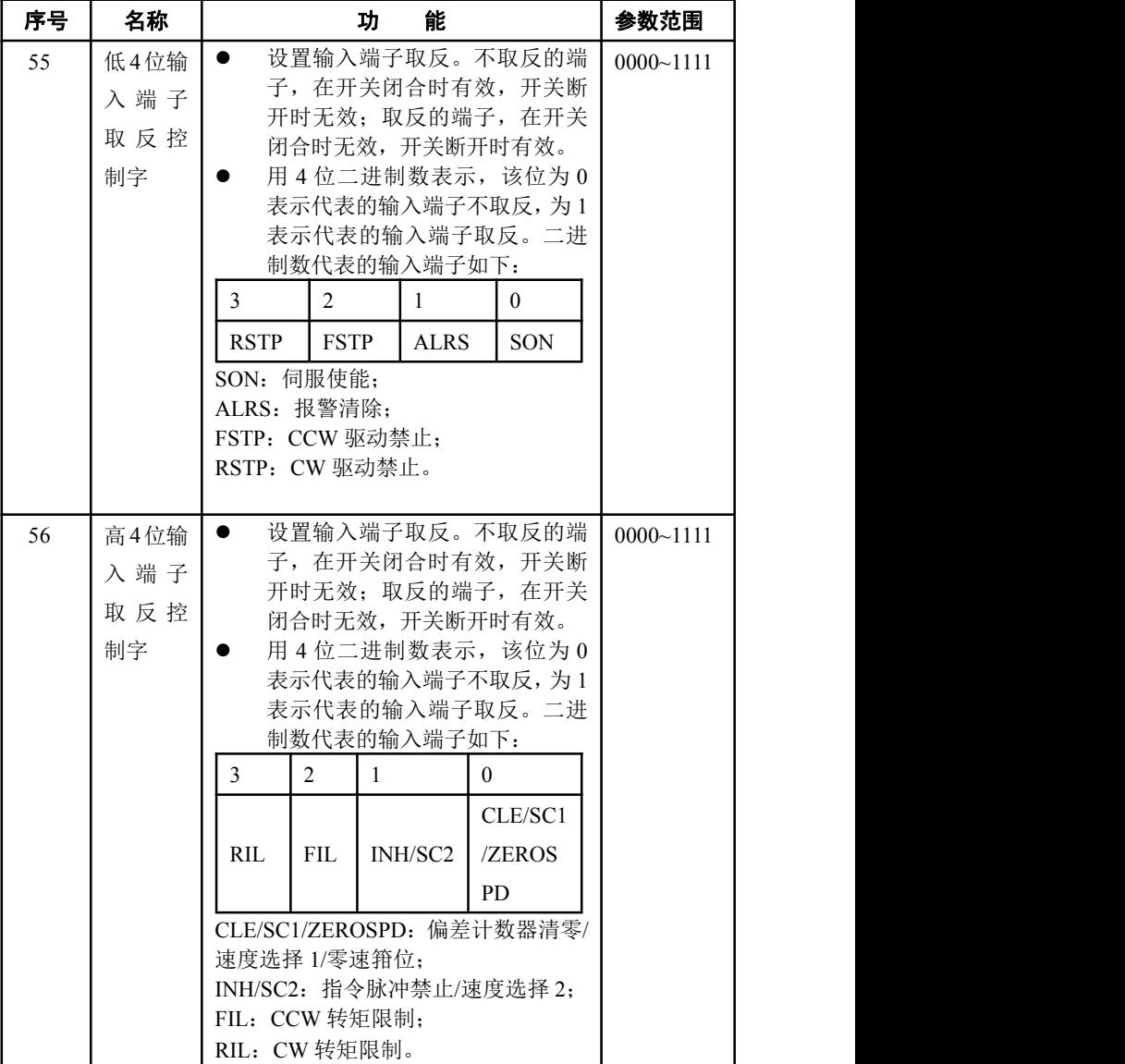

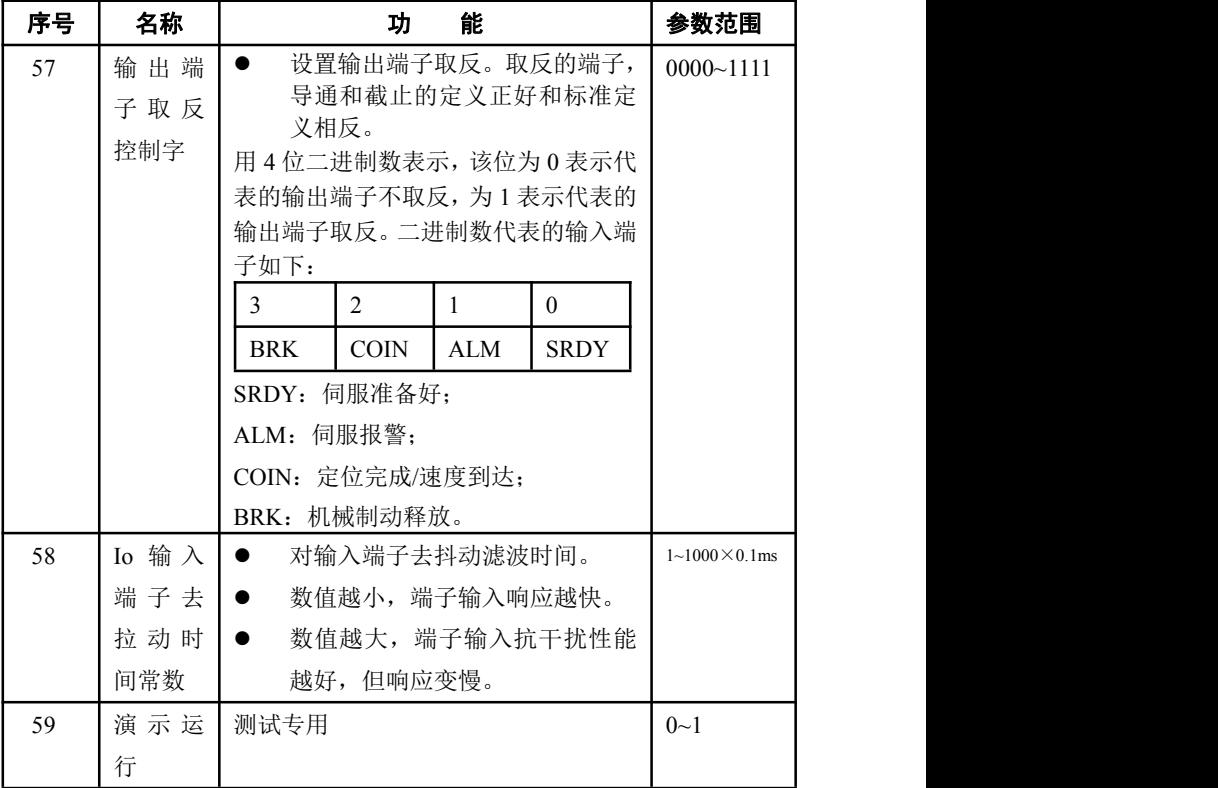

# 第 5 章 保护功能

# 5.1 报警一览表

| 报警<br>代码       | 报警名称      | 内容                   |  |
|----------------|-----------|----------------------|--|
| $-$            | 正常        |                      |  |
| 1              | 超速        | 伺服电机速度超过设定值          |  |
| $\overline{2}$ | 主电路过压     | 主电路电源电压过高            |  |
| 3              | 主电路欠压     | 主电路电源电压过低            |  |
| $\overline{4}$ | 位置超差      | 位置偏差计数器的数值超过设定值      |  |
| 5              | 电机过热      | 电机温度过高               |  |
| 6              | 速度放大器饱和故障 | 速度调节器长时间饱和           |  |
| 7              | 驱动禁止异常    | CCW、CW 驱动禁止输入都 OFF   |  |
| 8              | 位置偏差计数器溢出 | 位置偏差计数器的数值的绝对值超过 230 |  |
| 9              | 编码器故障     | 编码器信号错误              |  |
| 10             | 控制电源欠压    | 控制电源偏低               |  |
| 11             | IPM 模块故障  | IPM 智能模块故障           |  |
| 12             | 过电流       | 电机电流过大               |  |
| 13             | 过负载       | 伺服驱动器及电机过负载(瞬时过热)    |  |
| 14             | 制动故障      | 制动电路故障               |  |
| 15             | 编码器计数错误   | 编码器计数异常              |  |
| 16             | 电机热过载     | 电机电热值超过设定值(I2t检测)    |  |
| 17             | 速度响应故障    | 速度误差长期过大             |  |
| 19             | 热复位       | 系统被热复位               |  |
| 20             | EEPROM 错误 | EEPROM 错误            |  |

表 5.1 报警一览表

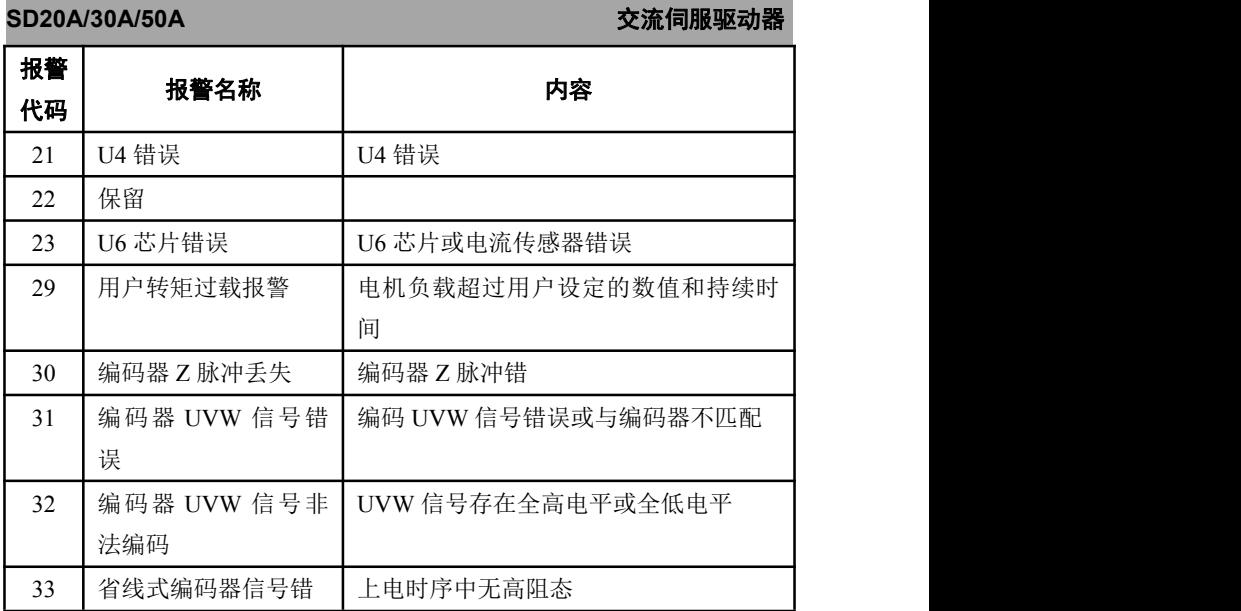

# 5.2 报警处理方法

| 报警<br>代码 | 报警<br>名称 | 运行状<br>态          | 原因                                               | 处理方法                                        |
|----------|----------|-------------------|--------------------------------------------------|---------------------------------------------|
| 1        | 超速       | 接通控<br>制电源<br>时出现 | 控制电路板故<br>$\bullet$<br>障。<br>编码器故障。<br>$\bullet$ | 换伺服驱动器。<br>$\bullet$<br>换伺服电机。<br>$\bullet$ |
|          |          | 电机运<br>行过程<br>中出现 | 输入指令脉冲频率<br>过高。<br>加/减速时间常数太<br>小, 使速度超调量过<br>大。 | 正确设定输入指令脉<br>冲。<br>增大加/减速时间常数。              |
|          |          |                   | 输入电子齿轮比太<br>大。                                   | 正确设置。                                       |
|          |          |                   | 编码器故障。                                           | 换编码器电机。                                     |
|          |          |                   | 编码器电缆不良。                                         | 换编码器电缆。                                     |

表 5.2 报警处理方法

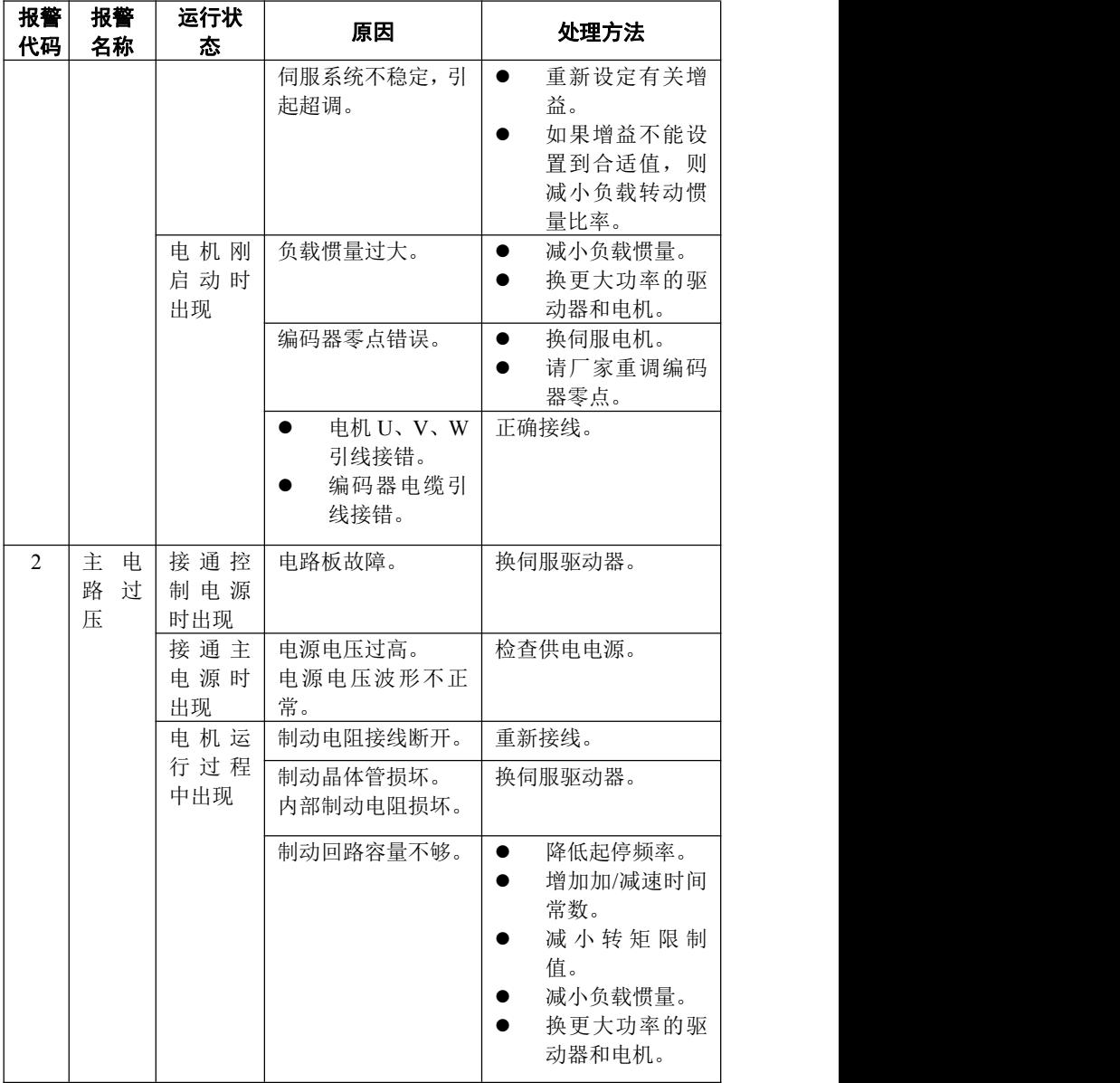

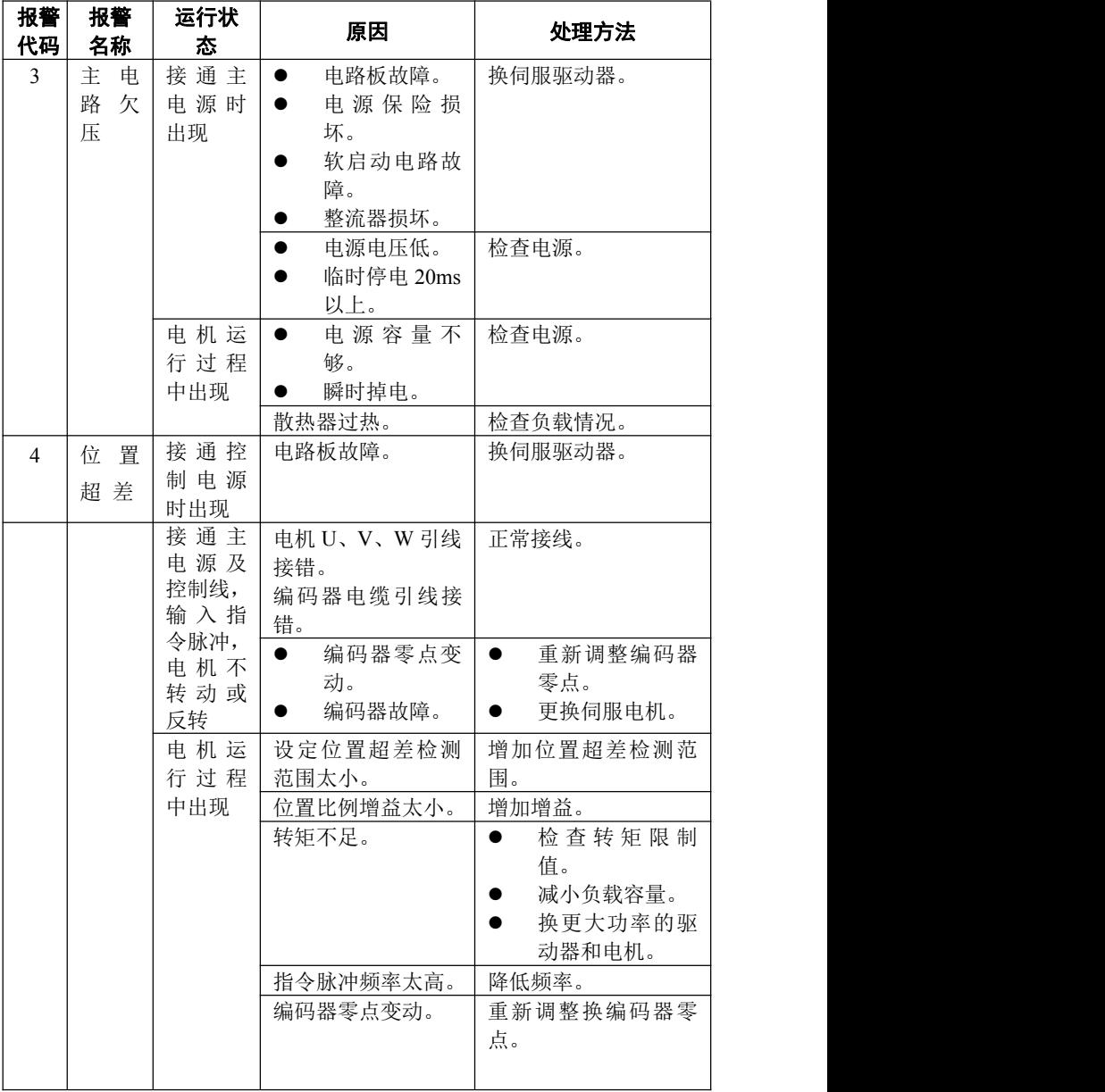

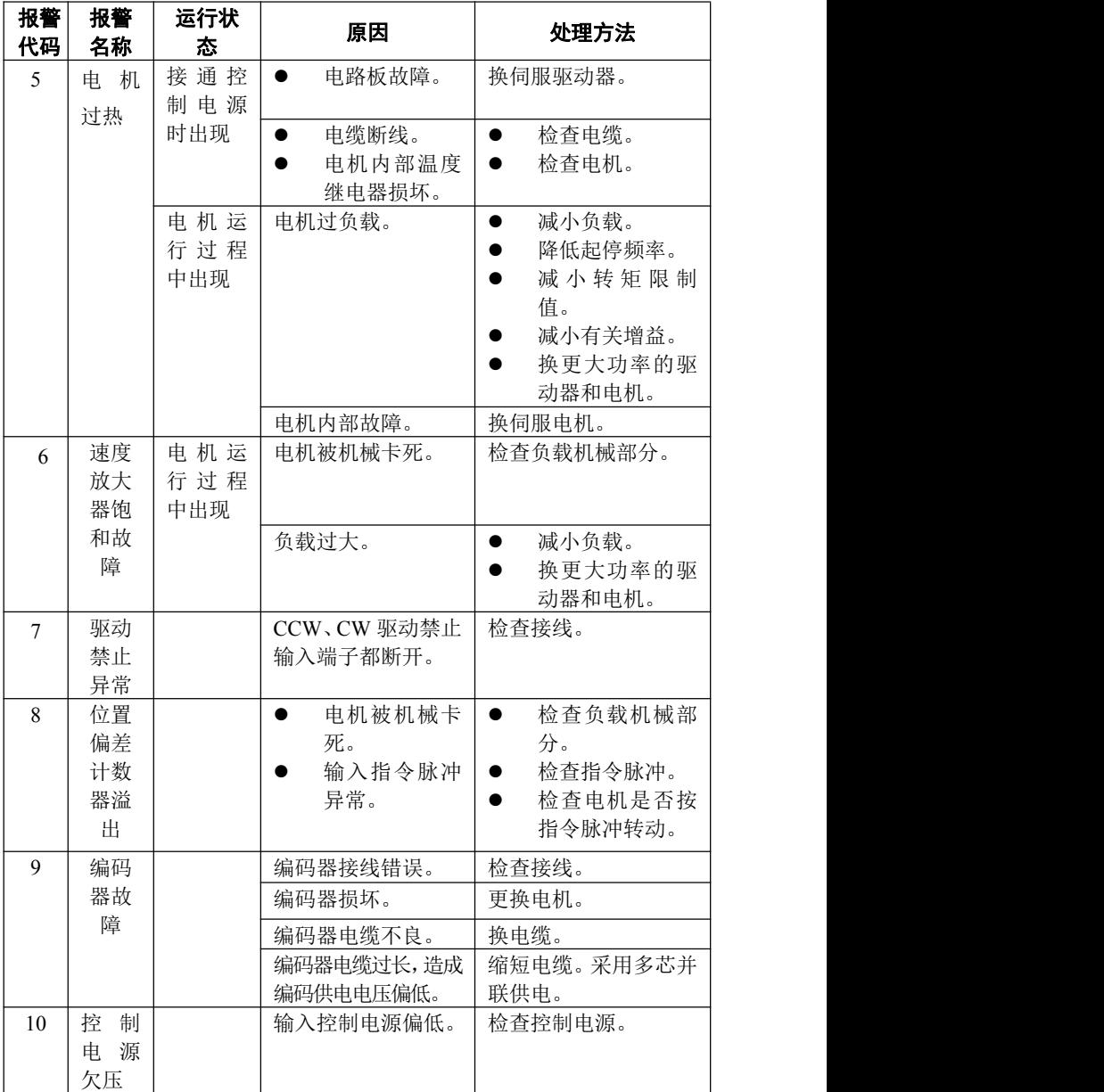

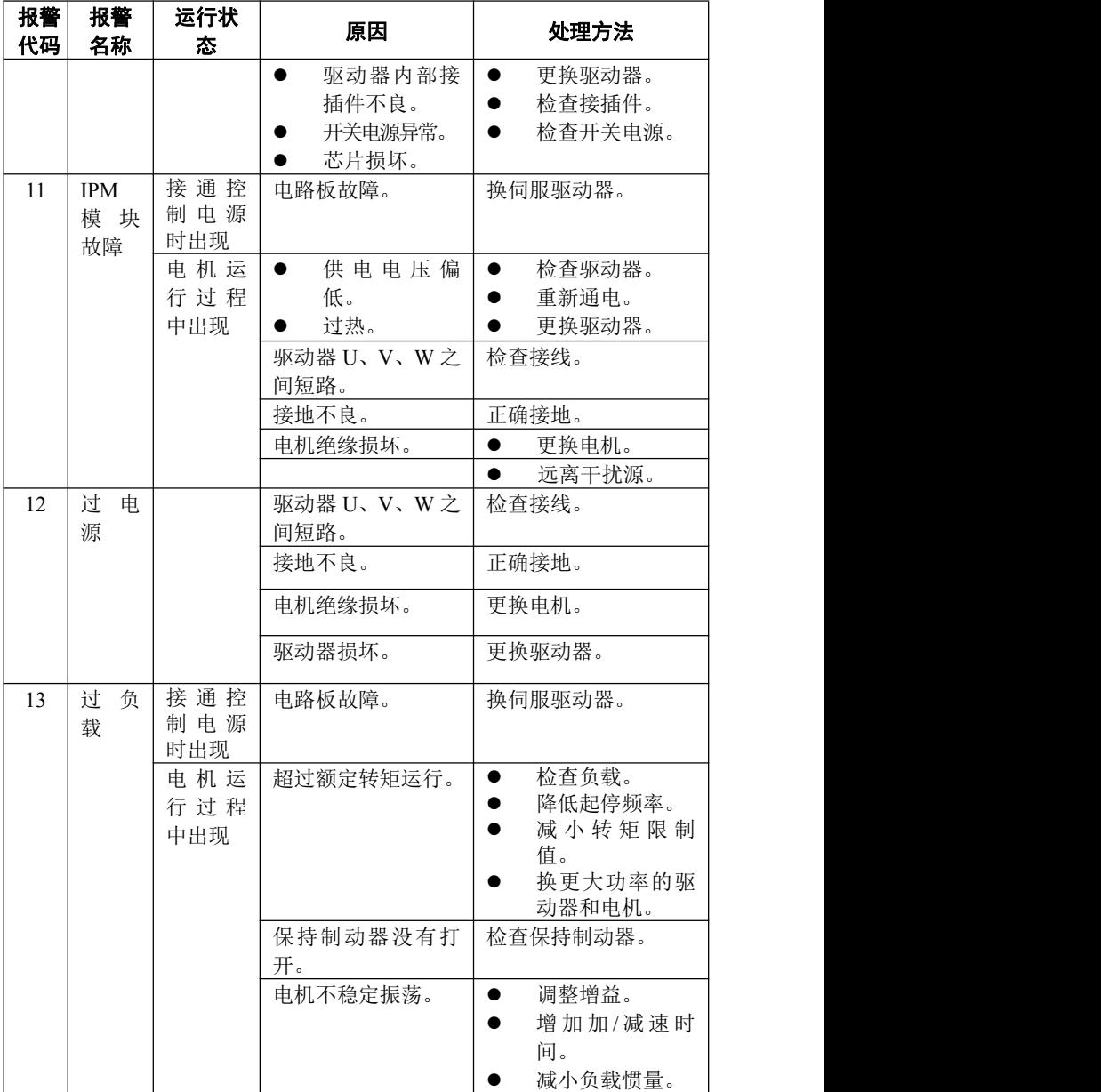

**SD20A/30A/50A** スポックス インタンス インタンス 交流伺服驱动器

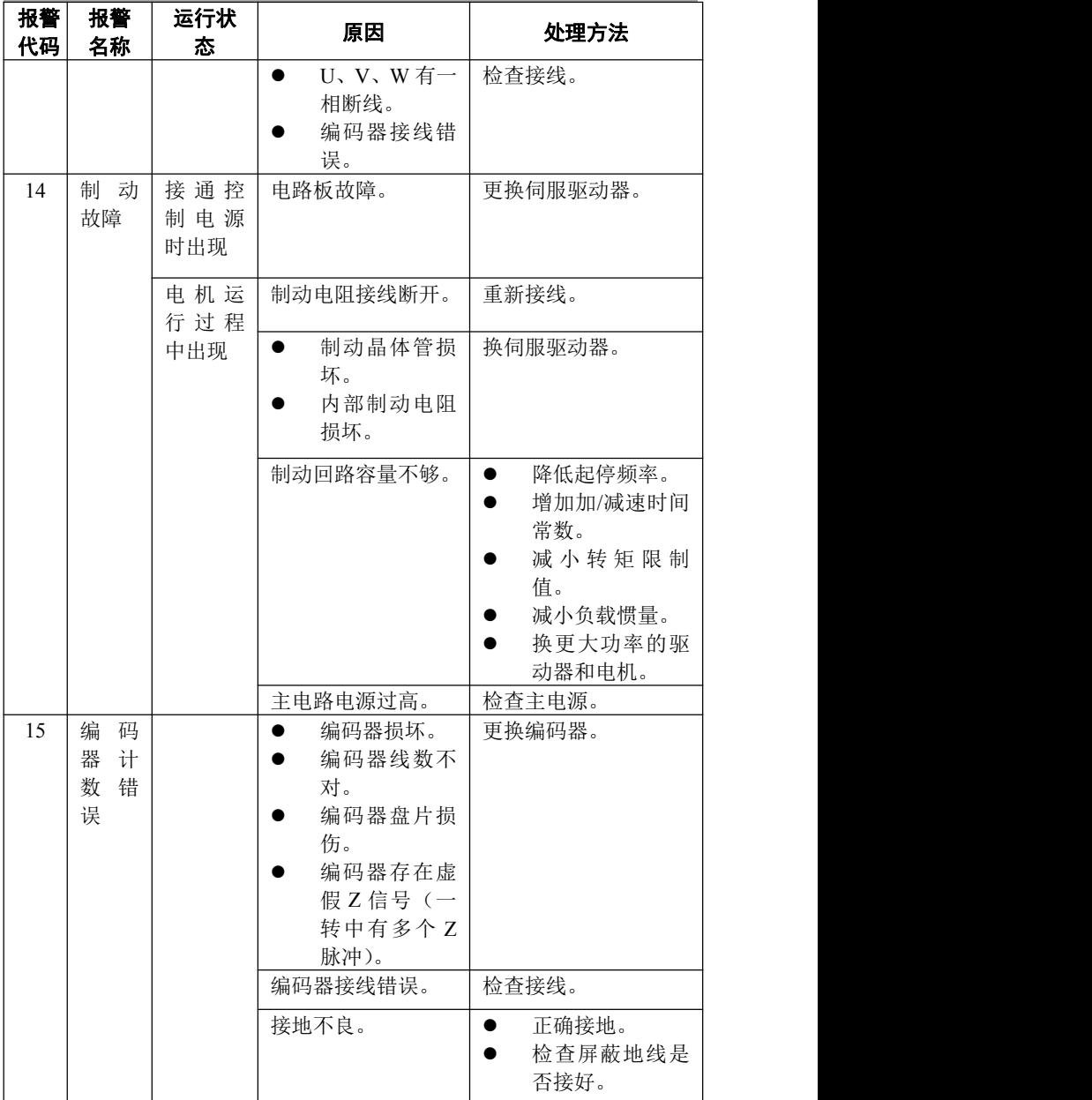

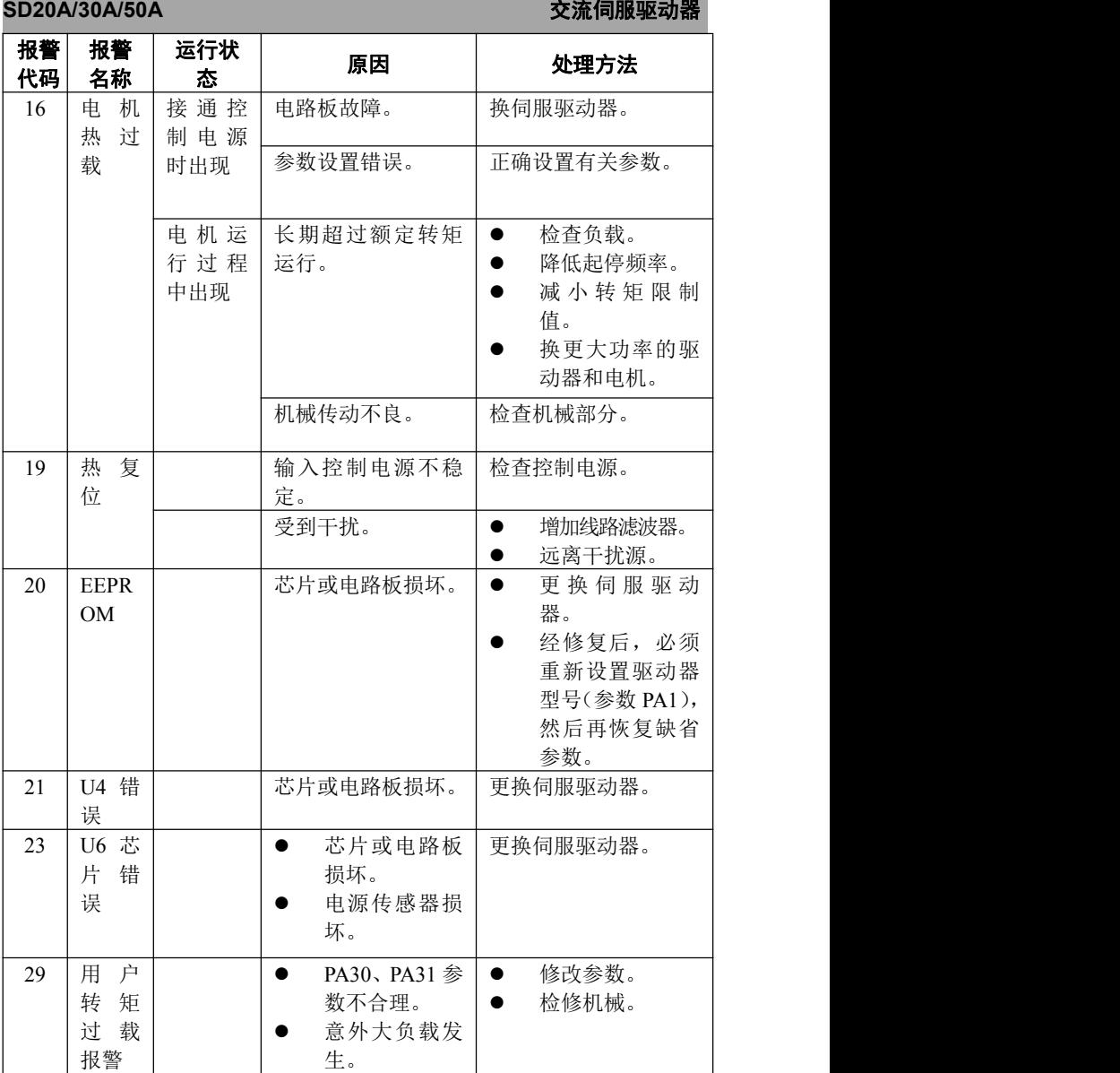

# **SD20A/30A/50A** スポックス インタンス インタンス 交流伺服驱动器

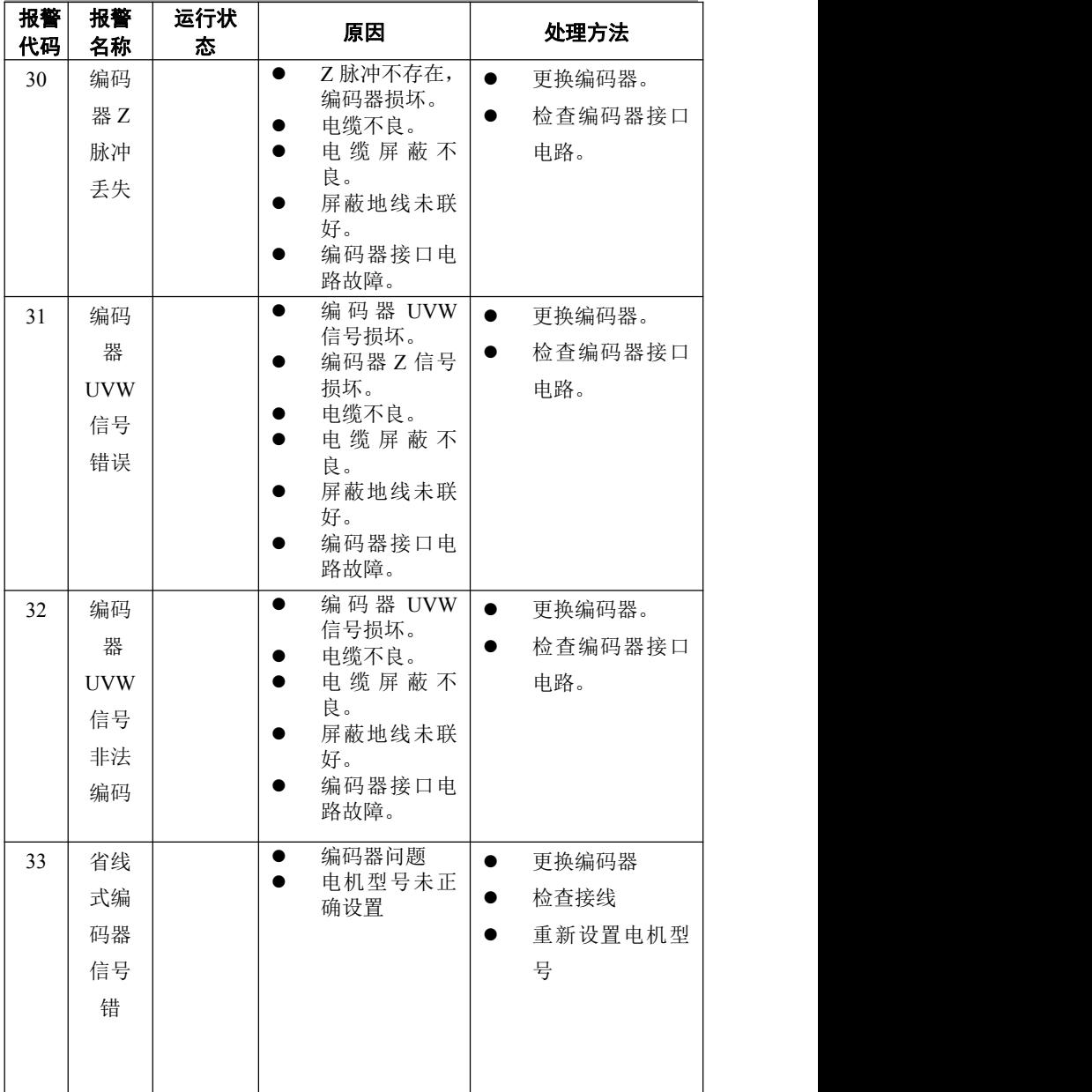

# 第 6 章 显示与键盘操作

面板由 6个 LED 数码管显示器和 4 个按键 ↑ 、 | 」、←、Enter 组成, 用来显示系统各种状态、设置参数等。操作是分层操作的,←、Enter 键表 示层次的后退和前进,Enter 键有进入、确定的意义;卡键有退出、取消的 意义; 1 、 | 越表示增加、减少序号或数值大小。如果按下 1 、 | 键 并保持,则具有重复效果,并且保持时间越长,重复速率越高。

如果 6 个数码管或最右边数码管的小数点显示闪烁,表示发生报警。

## 6.1 第 1 层

第 1 层用来选择操作方式,共有 7 种方式,用 ↑ 、 ↓ 键改变方式, 按 Enter 键进入选定的方式的第 2 层, 按←键从第 2 层退回第 1 层。

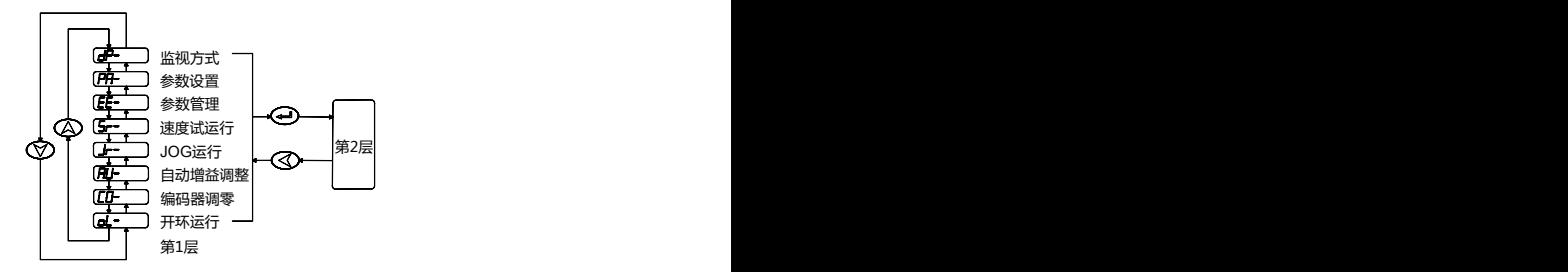

图 6.1 方式选择操作框图

# 6.2 第 2 层

### 6.2.1 监视方式

在第 1 层中"dp- ",并按 Enter 键进入监视方式。共有 21 种显示状态, 用户用用 ↑ | 图键选择需要的显示模式,再按 Enter 键,就进入具体的 显示状态了。

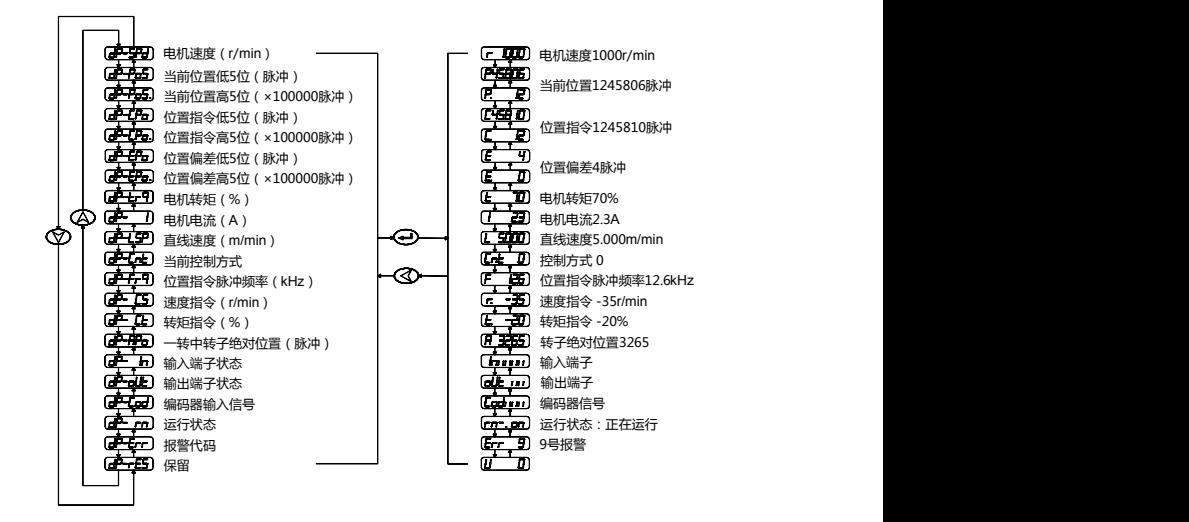

图 6.2 监视方式操作框图

- [注 1] 输入脉冲量为经过输入电子齿轮放大后的脉冲。
- [注 2] 脉冲量单位是系统内部脉冲单位,在本系统中 10000 脉冲/转。脉冲量 用高 5 位+低 5 位表示,计算方法为:

脉冲量=高 5 位数值×100000+低 5 位数值

- [注 3] 控制方式: 0-位置控制; 1-速度控制; 2-速度试运行: 3-JOG 运行: 4-编码器调零;5-开环运行。
- [注 4] 如果显示数字达到 6 位(如显示器-12345),则不再显示提示字符。

#### **SD20A/30A/50A** 交流伺服驱动器

[注 5] 位置指令脉冲频率是在输入电子齿轮放大之前实际的脉冲频率,最小 单位 0.1kHz, 正转方向显示正数, 反转方向显示负数。 [注 6] 表示相电流有效值,电流 *I* 的计算方法是:

$$
I = \sqrt{\frac{1}{3}(Iu^2 + Iv^2 + Iw^2)}
$$

[注 7] 一转中转子绝对位置表示转子在一转中相对定子所处的位置,以一转

为一个周期,范围是 0~9999,该数值与电子齿轮比无关。 [注 8] 输入端子显示如图 6.3 所示, 输出端子显示如图 6.4 所示, 编码器信 号显示如图 6.5 所示。

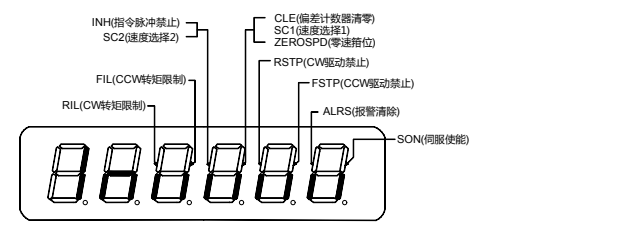

图 6.3 输入端子显示(笔划点表示 ON, 熄灭表示 OFF)

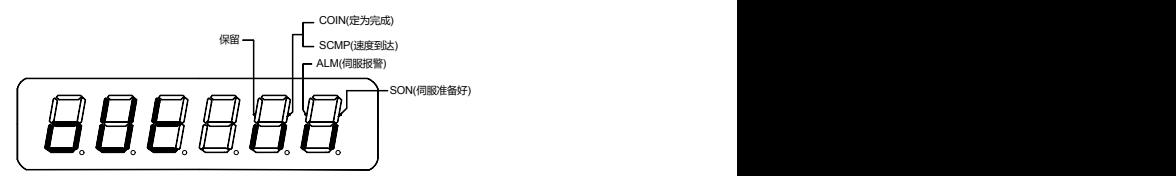

图 6.4 输出端子显示(笔划点表示 ON,熄灭表示 OFF)

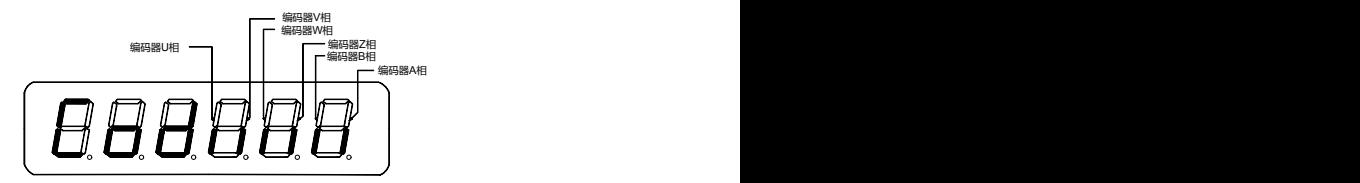

图 6.5 编码器信号显示(笔划点表示 ON,熄灭表示 OFF)

#### **SD20A/30A/50A** 交流伺服驱动器

[注 9] 运行状态表示为:

"cn-oFF":主电路未充电,伺服系统没有运行;

"cn-CH":主电路已充电,伺服系统没有运行(伺服没有使能或存在 报警);

"cn-on":主电路已充电,伺服系统正在运行。 [注 10] 报警显示"Err -- "表示正常, 无报警。

#### 6.2.2 参数设置

在第 1 层中选择"PR- ", 并按 Enter 键进入参数设置方式。用 ↑ Ⅱ 键选择参数号, 按 Enter 键, 显示该参数的数值, 用 ↑ | | 键可以修 改参数值。按 ↑ 或 | 键一次,参数增加或减少 1, 按下并保持 ↑ 或 | 键, 参数连续增加或减少。参数值被修改时,最右边的 LED 娄码管小数点点亮, 按 Enter 键确定修改数值有效,此时右边的 LED 数码管小数点熄灭,修改后 的数值将立刻反应到控制中,此后按 ↑ 或 ↓ 键还可以继续修改参数。 修改 完毕按←键退回到参数选择状态。如果对正在修改的数值不满意,不要按 Enter 键确定,可按←键取消,参数恢复原值,并退回到参数选择状态。

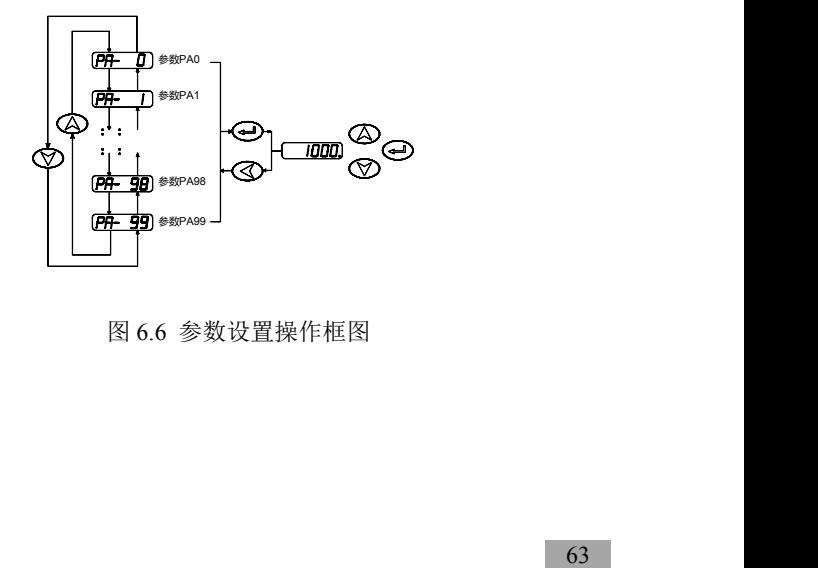

图 6.6 参数设置操作框图

**SD20A/30A/50A** 交流伺服驱动器

#### 6.2.3 参数管理

参数管理主要处理参数表与 EEPROM 之间操作,在第 1 层中选择 "EE- ",并按 Enter 键进入参数管理方式。首先需要选择操作模式,共 有 5 种模式,用 ↑ 、 ↓ 键来选择。以"参数写入"为例,选择"EE-SET", 然后按下 Enter 键并保持 3 秒以上, 显示器显示 "StArt", 表示参数正在写 入 EEPROM, 大约等待 1~2 秒的时间后, 如果写操作成功, 显示器显示 "F IN ISH",如果失败,则显示"Error"。再可按←键退回到操作模式选择状态。

- **EE-SET** 参数写入,表示将参数表中的参数写入 EEPROM 的参数区。 用户修改了参数,仅使参数表中参数值改变了,下次通电又会恢复成 原来的数值。如果想永久改变参数值,就需要执行参数写入操作,将 参数表中参数写入到 EEPROM 的参数区中,以后通电就会使用修改后 的参数。
- **EE-RD** 参数读取,表示将 EEPROM 的参数区的数据读到参数表中。 这个过程在通电时会自动执行一次,开始时,参数表的参数值与 EEPROM 的参数区中是一样的。但用户修改了参数,就会改变参数表 中参数值,当用户对修改后的参数不满意或参数被调乱时,执行参数 读取操作,可将 EEPROM 的参数区中数据再次读到参数表中,恢复成 刚通电的参数。

#### **SD20A/30A/50A** 2010 2010 2010 2010 2010 2010 交流伺服驱动器

EE-DEF 恢复缺省值,表示将所有参数的缺省值(出厂值)读到参数 表中,并写入 EEPROM 的参数区中,下次电将使用缺省参数。当用户 将参数调乱, 无法正常工作时, 使用这个操作, 可将所有参数恢复成 出厂状态。因为不同的驱动器和电机型号对应的参数缺省值不同,在 使用恢复缺省参数时,必须先保证型号代码(参数 PA1)的正确性, 请参考 7.13.1 章节。

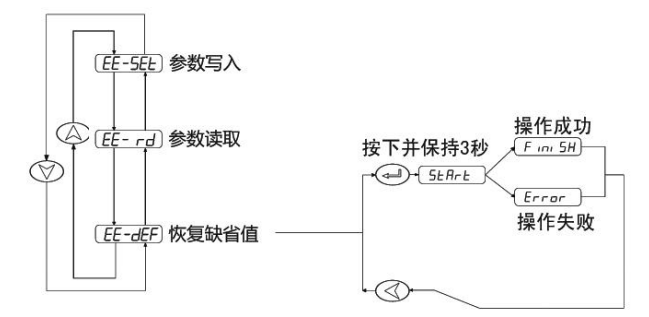

图 6.7 参数管理操作框图

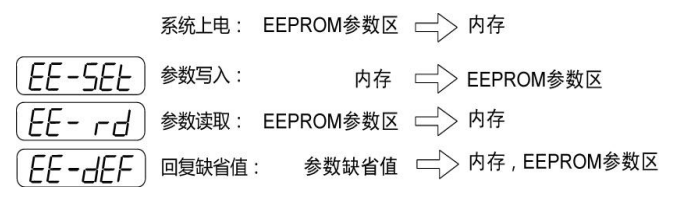

图 6.8 参数管理操作意义

### 6.2.4 速度试运行

在第 1 层选择"Sr- ",并按 Enter 键就进入试运行方式。速度试运行 提示符为"S", 数值单位是 r/min, 系统处于速度控制方式, 速度指令由按 键提供,用 ↑ | 相审可以改变速度指令, 电机按给定的速度运行。

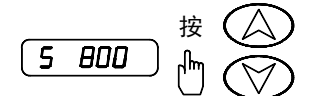

图 6.9 速度试运行操作框图

### 6.2.5 JOG 运行

在第 1 层中"Jr- ",并按 ENTER 键进入 JOG 运行方式,即点动 方式。JOG 运行提示符为"J",数值单位是 r/min,系统处于速度控制方式, 速度指令由按键提供。进入 JOG 操作后, 按下 ↑ 键并保持, 电机按 JOG 速度运行, 松开按键, 电机停转, 保持零速度; 按下 」 键并保持, 电机按 JOG 速度反向运行,松开按键,电机停转,保持零速。JOG 速度由参数 PA21 设置。 "AU-",并按 ENTER 键进入调零操作方式。 <sup>按</sup>

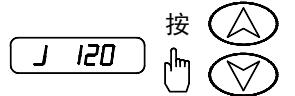

图 6.10 JOG 运行操作框图

#### 6.2.6 模拟量自动调零

使用该操作后,驱动器自动检测速度模拟量零偏(或转矩模拟量零偏), 将零偏值写入 PA45(或 PA39),并保持到 EEPROM 中。在第 1 层中选择
### **SD20A/30A/50A** 2010 10:00 10:00 10:00 10:00 交流伺服驱动器

自动调零后,用户还可以继续修改 PA45 (或 PA39),进行手动调零。

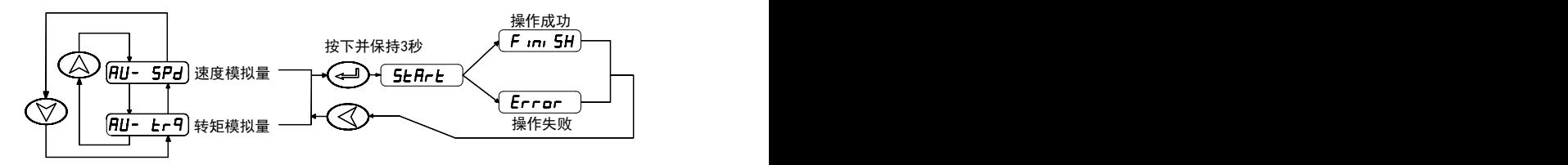

图 6.11 模拟量自动调零操作框图

# 第 7 章 运行

### 7.1 接地

将伺服驱动器和电机可靠地接地,为了避免触电,伺服驱动器的保护性 接地端子与控制箱的保护性接地始终接通。由于伺服驱动器 PWM 技术通过 功率管给伺服电机供电,驱动器和连接线可能受到开关噪声的影响,为了符 合 EMC 标准, 因此接地线尽可能的粗大, 接地电阻尽可能的小。

## 7.2 工作时序

#### 7.2.1 电源接通次序

1. 通过电磁接触器将电源接入主电路电源输入端子。

2. 控制电路的电源 r、t 与主电路电源同时或先于主电路电源接通。如果仅 接通了控制电路的电源,伺服准备好信号(SRDY)OFF。

3. 主电路电源接通后,约延时 15 秒, 伺服准备好信号 (SRDY) ON, 此时可以接受伺服使能(SON)信号,检测到伺服使能有效,基极电路开启, 电机激励,处于运行状态。检测到伺服使能无效或有报警,基极电路关闭, 电机处于自由状态。

4. 当伺服使能与电源一起接通时,基极电路大约在 1.5 秒后接通。

频繁接通断开电源,可能损坏软启动电路和能耗制动电路,接通断开的 频率最好限制在每小时 5 次,每天 30 次以下。如果因为驱动器或电机过热, 在将故障原因排除后,还要经过 30 分钟冷却,才能再次接通电源。

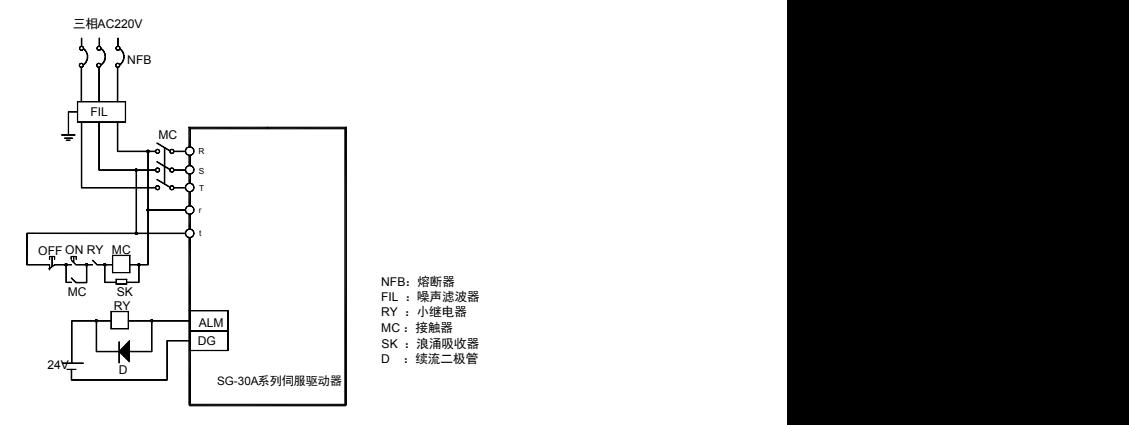

图 7.1 图为报警信号接线图

## 7.2.2 时序图

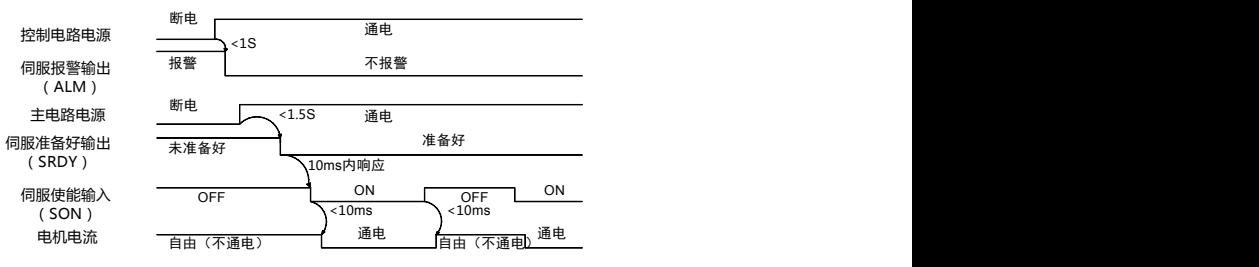

图 7.2 电源接通时序图

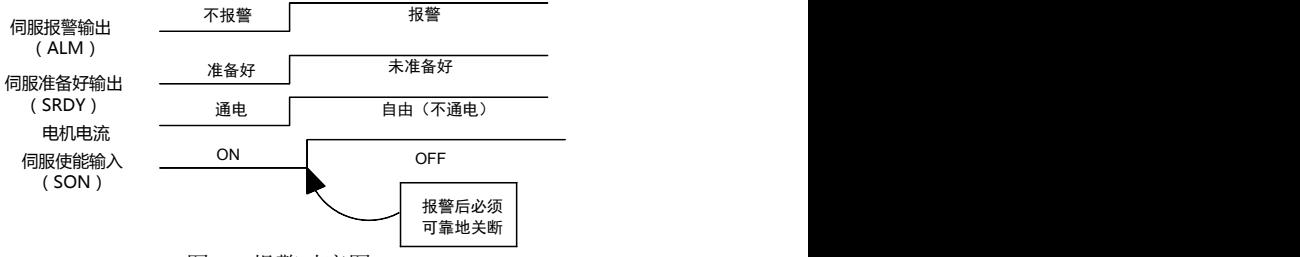

图 7.3 报警时序图

## 7.3 机械制动器使用

机械制动器(保持制动器)用于锁住在与电机相连的垂直或倾斜工作 台,防止伺服电源失去后工作台跌落。实现这个功能,需选购带保持制动器 的电机。制动器只能用来保持工作台,绝不能用于减速和停止机器运动。

图 7.4 是制动器接线图,使用从驱动器来的机械制动释放信号 BRK 控 制制动器。注意制动器电源应由用户提供,并且具有足够容量。建议安装浪 涌吸收器来抑制继电器通/断动作造成的浪涌电压。也可用二极管作浪涌吸 收器,要注意会造成少许制动延时。

图 7.5 是正常情况下,电机停稳后的机械制动器动作时序,这时电机继 续通电以保持位置,制动器从释放到制动,稳定一段时间后(时间由参数 PA47 确定), 撤出电机供电。

图 7.6 是在电机运行中, 速度大于 30r/min, 这时电机电流切断, 制动 器继续呈释放状态,延时一段时间后,制动器制动。这是为了使电机从高速 旋转状态减速为低速后,再使机械制动器动作,避免损坏制动器。延时时间 是参数 PA48 或电机速度到参数 PA49 数值所需时间, 取两者中的最小值。

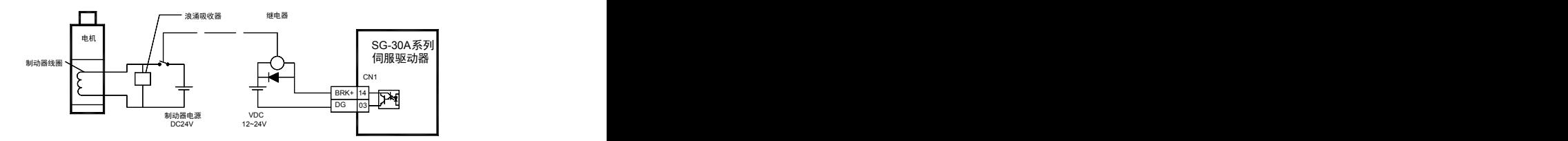

图 7.4 机械制动器接线图

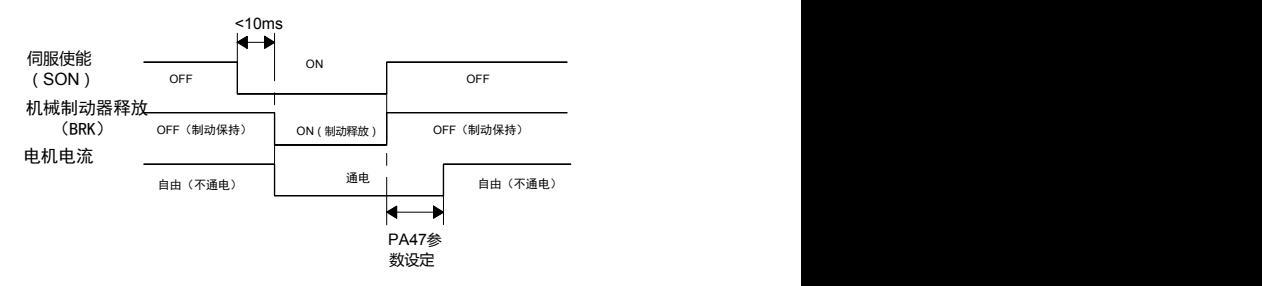

图 7.5 电机停止时机械制动器动作时序(电机速度<30r/min)

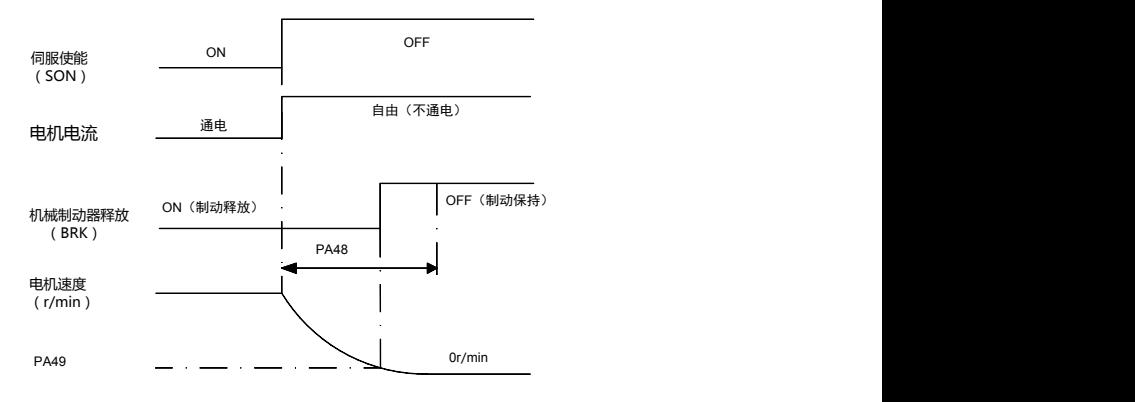

图 7.6 电机运转时机械制动器动作时序

### 7.4 注意事项

用于启动、停止频率高的场合,要事先确认是否在允许的频率范围内。 允许的频率范围随电机种类、容量、负载惯量、电机转速的不同而不同。首 先设置加减速时间防止过大的再生能量(在位置控制方式下,设置上位控制 器输出脉冲的加减速时间或设置驱动器参数 PA19: 在速度控制方式下, 设 置驱动器参数 PA40 和 PA41)。在负载惯量为 m 倍电机惯量的条件下,伺服 电机所允许的启停频率如下:

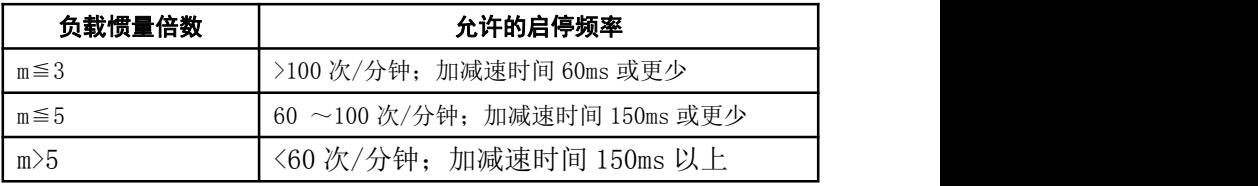

如果还不能满足要求,可以采纳减小内部转矩限制(参数 PA34,PA35), 降低电机最高转速(参数 PA23)的方法。

伺服电机所允许的启停频率随负载条件、运行时间等因素而不同。一 般负载惯量倍数在 5 倍以内,在大负载惯量下使用,可能会经常发生在减速 时主电路过电压或制动异常,这时可以采用下面方法处理:

1、减小内部转矩限制(参数 PA34,PA35);

2、降低电机最高转速(参数 PA23);

3、安装外加的再生装置。

伺服驱动器内装有编码器的供电电源,为了保证编码器正常工作,必 须维持其输出电压 5V±5%。当用户使用很长的电缆线时,可能会造成电压 损失,在这种情况下,请使用多芯线对编码器供电,以减少电缆线上的压降。

### 7.5 试运行

#### 7.5.1 运行前的检查

在安装和连线完毕之后,在开机之前先检查以下几项:

- 连线是否正确? 尤其是 R、S、T 和 U、V、W, 是否有松动的现象?
- 输入电压是否正确?
- 电机连接电缆有无短路或接地?
- 编码器电缆连接是否正确?

7.5.2 通电试运行

#### **1**、在通电之前

- 电机空载,电机轴上不要加负载。
- 由于电机加减速有冲击,必须固定电机。

#### **2**、接线

- 主电路端子,三相 AC220V 接 R、S、T 端子。
- 控制电压端子 r、t 接单相 AC220V。
- **●** 编码器信号接插件 CN2 与伺服电机连接好。
- 控制信号接插件 CN1 按图示连接。

#### **3**、**JOG** 操作

- 接通控制电路电源(主电路电源暂时不接),驱动器的显示器占亭, 如果有报警出现,请检查连线。
- 接通主电路电源。
- 按下表设置参数值

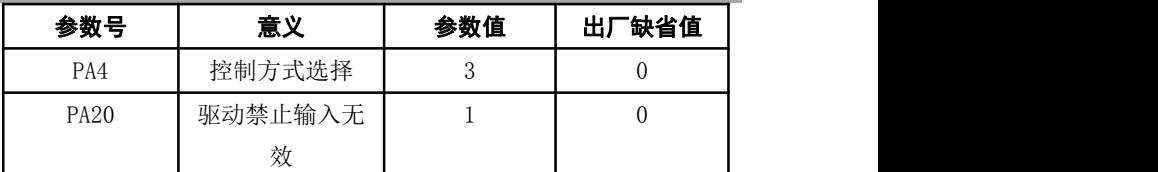

- 确认没有报警和任何异常情况后, 使伺服使能(SON)ON,RUN 指示灯点亮,这时电机激励,处于零速状态。
- 通过按键操作,进入 JOG 运行操作状态,速度试运行提示符为"J O", 数值单位是 r / min,系统处于速度控制方式, 速度指令由按 键提供。按下下键并保持,电机按 JOG 速度运行, 松开按键, 电 机停转, 保持零速; 按下|| 键并保持, 电机按 JOG 速度反向运行, 松开按键,电机停转,保持零速。JOG 速度由参数 PA21 设置, 缺省是 120r/min。
- 如果外部控制伺服使能(SON)不方便,可以设置参数 PA53 为 0001,强制伺服使能(SON)ON 有效,不需要外部接线控制 SON。
- **4**、手动调速操作
	- 接通控制电路电源(主电路电源暂时不接),驱动器的显示器点 亮,如果有报警出现,请检查连线。
	- 接通主电路电源。
	- 按下表设置参数值

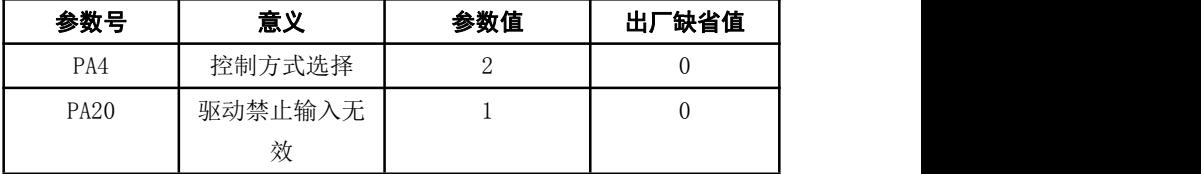

- 确认没有报警和任何异常情况后, 使伺服使能(SON)ON,RUN 指示灯点亮,这时电机激励,处于零速状态。
- 通过按键操作,进入速度试运行操作状态,速度试运行提示符为"S O",数值单位是r/min,系统处于速度控制方式,速度指令由按 键提供。按下n | | 键改变速度指令, 电机应按给定的速度运转。
- 如果外部控制伺服使能(SON)不方便,可以设置参数 PA53 为 0001,强制伺服使能(SON)ON 有效,不需要外部接线控制 SON。

## 7.6 位置控制模式的简单接线运行

### **1**、接线

- 按图 7.8 接线,主电路端子,三相 AC220V 接 R、S、T 端子。
- 控制电压端子 r、t 接单相 AC220V。
- **●** 编码器信号接插件 CN2 与伺服电机连接好。
- 控制信号接插件 CN1 按图示连接。

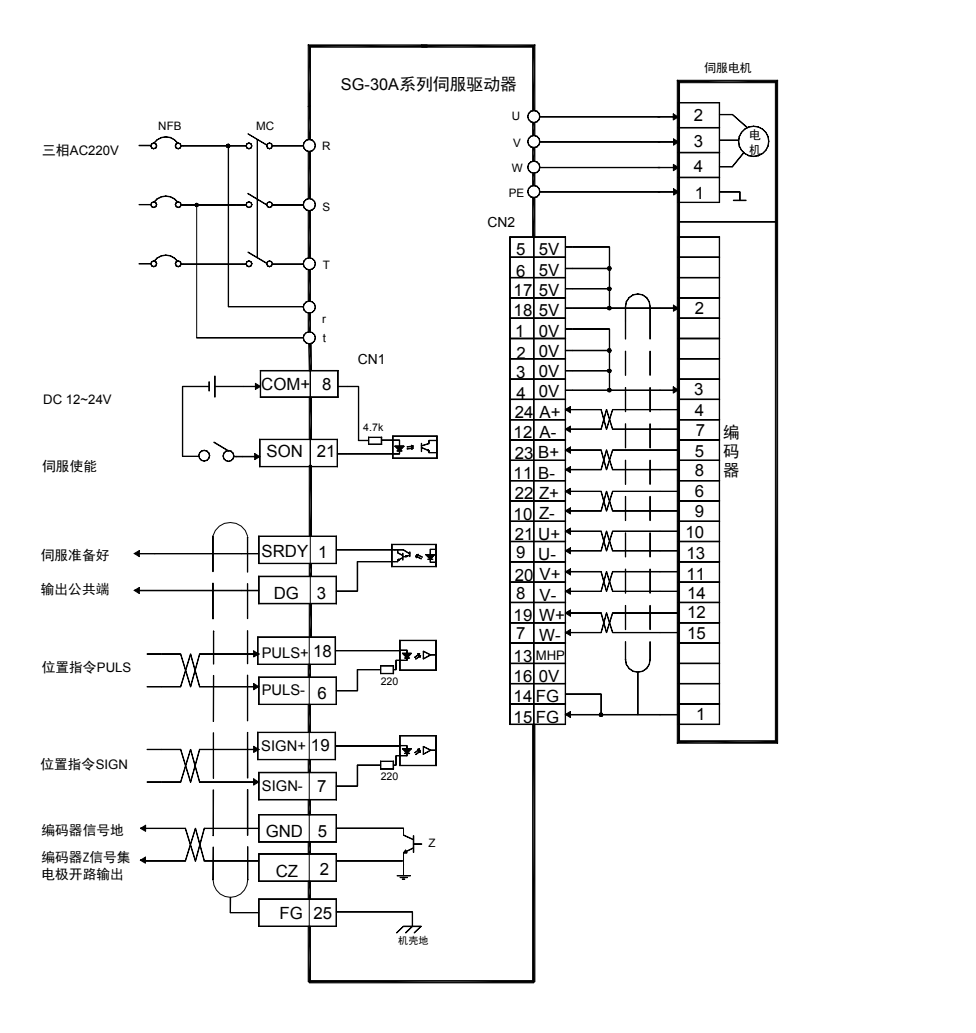

图 7.8 位置控制模式的简单接线图

### 2、操作

- 接通控制电路电源和主电源,显示器有显示。
- 按下表设置参数值:

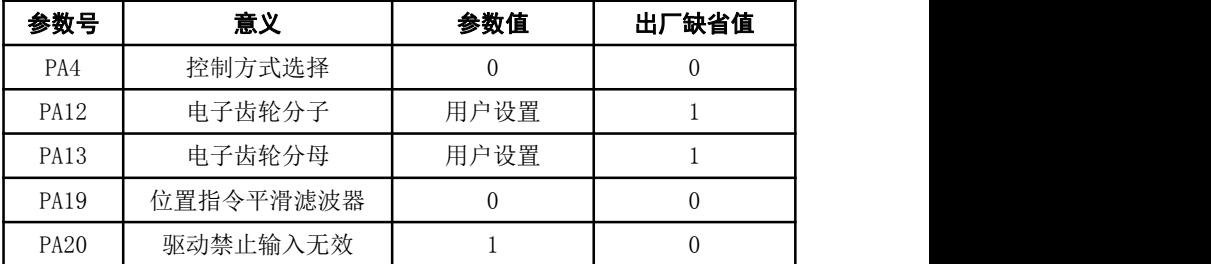

● 没有报警和任何异常情况后, 使伺服使能(SON)ON: 从控制器 送低频脉冲信号到驱动器,使电机运行在低速。

#### 3、电子齿轮设置

驱动器安装的编码器是10000脉冲/每转,通过设置电子齿轮参数PA12、 PA13 可得到任意的脉冲当量。注意:你可以给分子和分母设定任意值而得 到任何比值,但最好不要超出 1/50-50 范围。

| 输入脉冲数 | 电机旋转圈数              | 电子齿轮分子         | 电子齿轮分子         |
|-------|---------------------|----------------|----------------|
|       |                     | <b>PA12</b>    | <b>PA13</b>    |
| Pules | $pules \times PA12$ | PA12           | PA13           |
|       | $10000 \times PA13$ |                |                |
| 10000 |                     |                |                |
| 5000  |                     | $\overline{2}$ |                |
| 3000  |                     | 10             | 3              |
| 800   |                     | 25             | $\overline{2}$ |
| 20000 |                     |                | $\overline{2}$ |
| 1000  | 2/3                 | 20             | 3              |
| 4000  | 3                   | 30             | 4              |

表 7-1 输入脉冲个数与旋转圈数的关系

| 输入脉冲频     | 电机转速 (r/min)                      | 电子齿         | 电子齿轮分          |
|-----------|-----------------------------------|-------------|----------------|
| 率         |                                   | 轮分子         | 子              |
| (HZ)      |                                   | <b>PA12</b> | <b>PA13</b>    |
| Frequency | $Frequency \times 60 \times PA12$ | <b>PA12</b> | PA13           |
|           | $10000 \times PA13$               |             |                |
| 300k      | 1800                              |             | T              |
| 500k      | 3000                              | 1           |                |
| 100k      | 1200                              | 2           |                |
| 100k      | 1800                              | 3           |                |
| 50k       | 1000                              | 10          | 3              |
| 200k      | 800                               | 2           | 3              |
| 100k      | 300                               |             | $\overline{2}$ |

表 7-2 输入脉冲频率与旋转速度的关系

## 7.7 速度控制模式的简单接线运行

#### **1**、接线

- 按图 7.9 接线,主电路端子,三相 AC220V 接 R、S、T 端子。
- 控制电压端子 r、t 接单相 AC220V。
- **●** 编码器信号接插件 CN2 与伺服电机连接好。
- 控制信号接插件 CN1 按图示连接。
- 如果仅作调速控制,可不需连接编码器输出信号;如果外部控制器是位 置控制器,需要连接编码器输出信号。

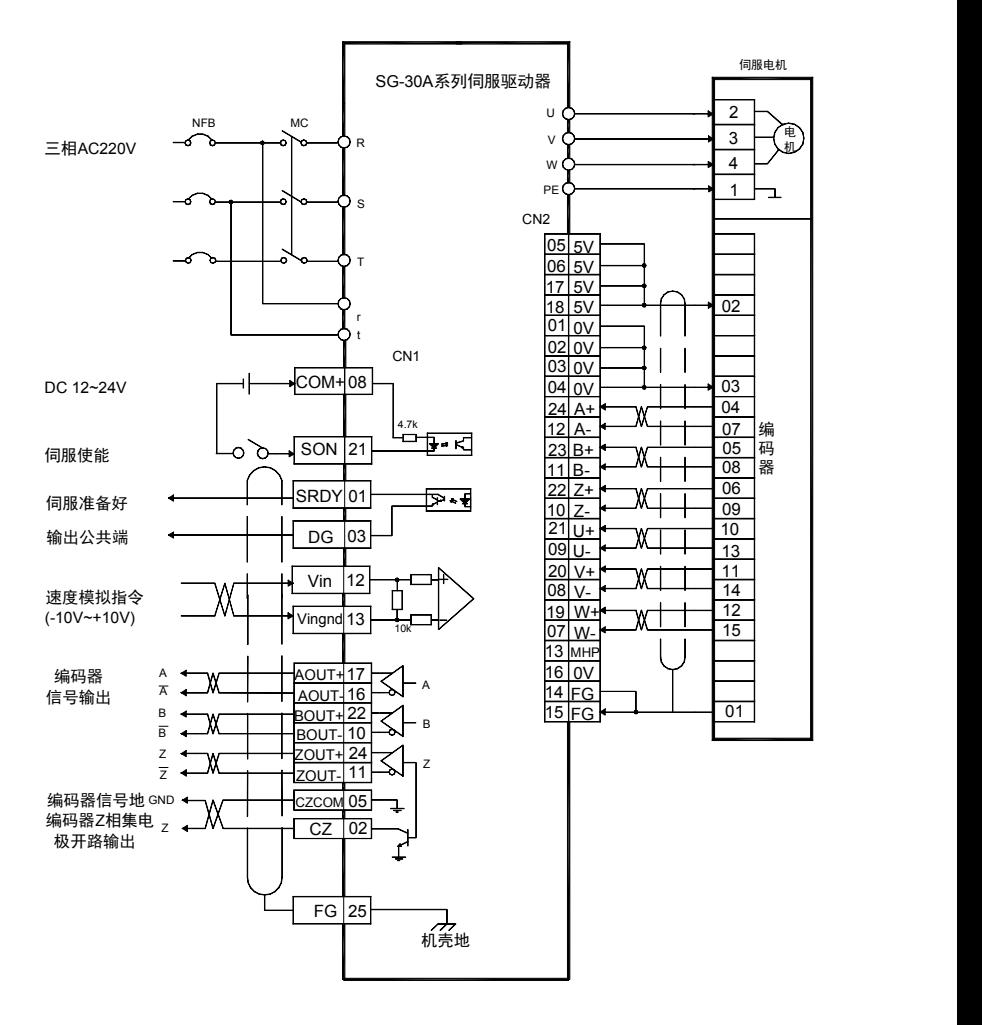

图 7.9 速度控制模式的简单接线图

#### 2、操作

- 接通控制电路电源和主电源,显示器有显示。
- 按下表设置参数值:

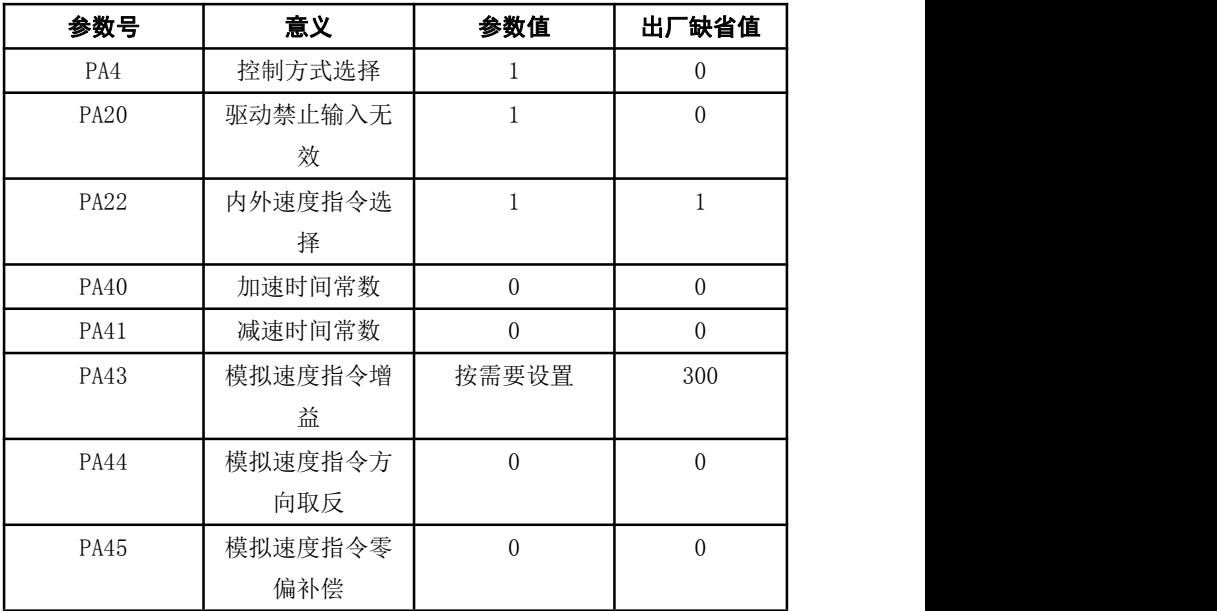

● 没有报警和任何异常情况后, 使伺服使能(SON)ON。

- 加一个可调直流电压到模拟速度输入端口,从 0 开始逐渐增加此 电压,确保电机转速随指令作相应变化;加负电压,电机应反转。
- 闭合零速箝位开关 ZEROSPD, 电机应停止保持为零速。
- 如果给定的模拟指令电压为零速电压(0V)时, 因为上位控制器 和驱动器存在零偏电压,电机可能会低速运转,可调整参数 PA45, 补偿零偏, 使电机为零速。
- **●** 调节参数 PA43、PA44 来改变输入增益和方向。

## 7.8 动态电子齿轮使用

动态电子齿轮功能是指在驱动系统运行中,通过输入控制信号,动态 切换电子齿轮比例。该功能的作用是:上位机最大输出脉冲频率较低,当电 子齿轮比例设置较小时,位置分辨率高,但最大速度较低;当电子齿轮比例 设置较大时,位置分辨率低,但最大速度较高。为了在使用中,既要获得较 高的位置分辨率,又要较高的最大速度,设置了两个齿轮比例,通过上位机 输出的控制信号,动态进行切换。

例如, 在数控机床应用中, 设置第一电子齿轮比例较小, 第二电子齿 轮比例较大,在切削加工时,速度一般不是很高,上位机输出的控制信号选 择第一电子齿轮比例,可得到较高的位置分辨率;在快速移动时,上位机输 出的控制信号选择第二电子齿轮比例,可得到较高的移动速度。

## 7.8.1 简要接线

- 按图 7.10 接线,主电路端子,三相 AC220V 接 R、S、T 端子。
- 控制电压端子 r、t 接单相 AC220V。
- **编码器信号接插件 CN2 与伺服电机连接好。**
- **●** 控制信号接插件 CN1 按图示连接。

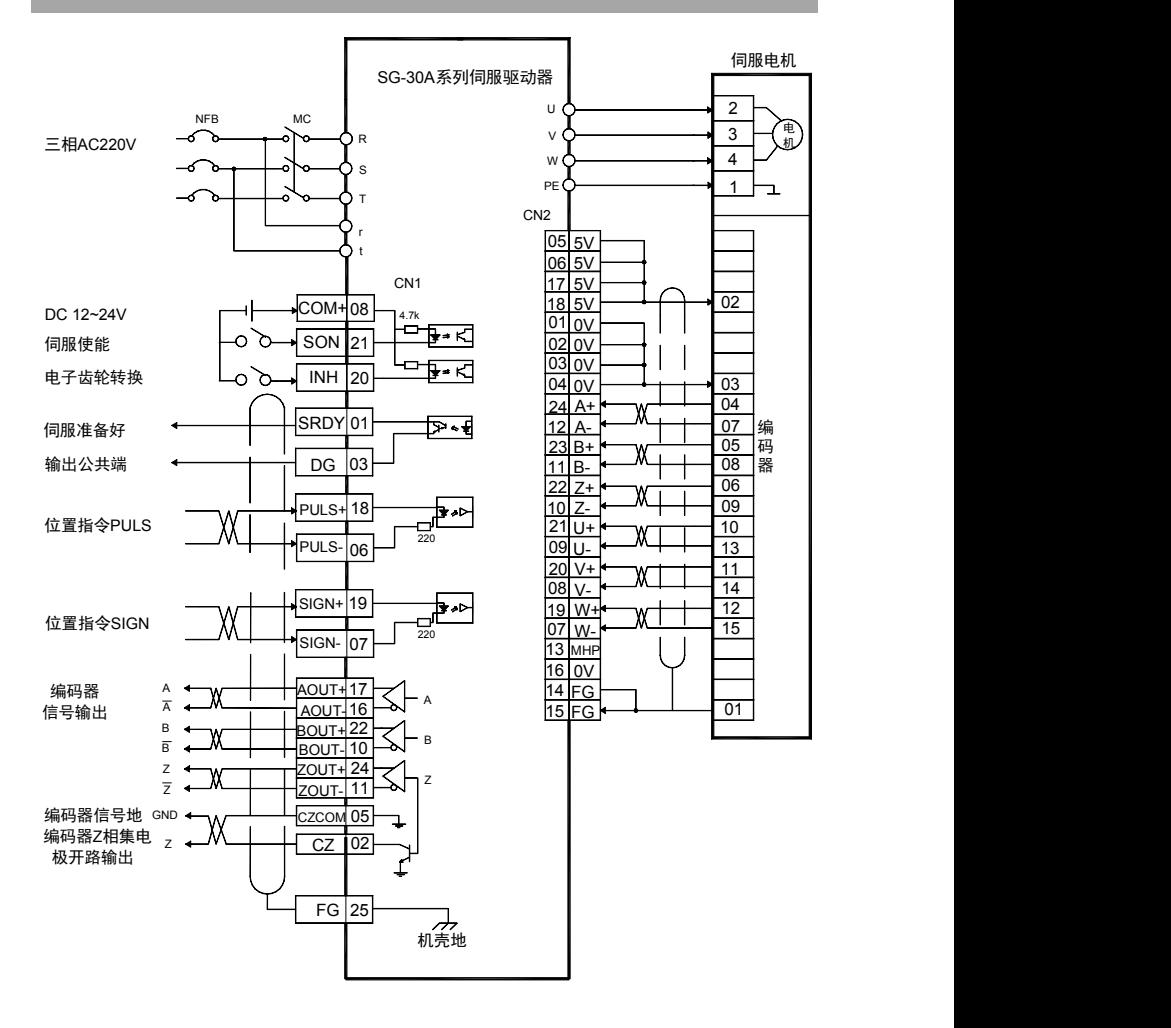

图 7.10 动态电子齿轮使用接线图

7.8.2 操作

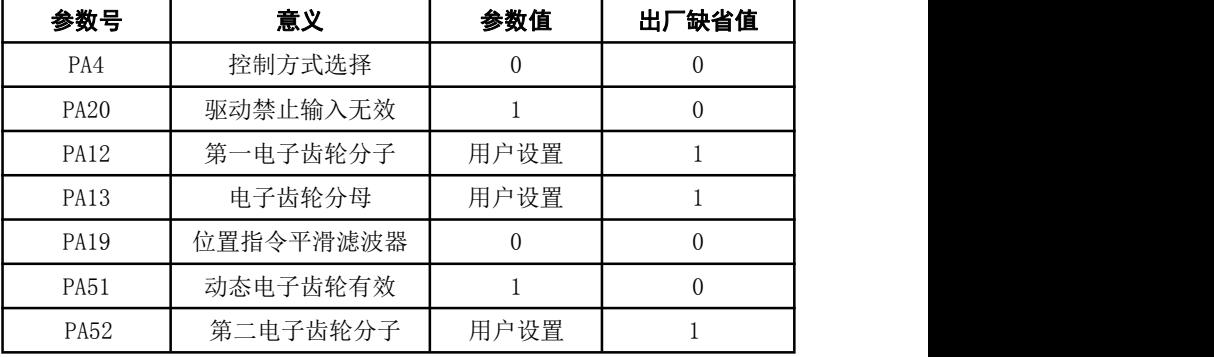

按下表设置参数值:

**●** 通过控制输入端子 INH 实现电子齿轮切换。当 INH 端子 OFF 时, 输入电子齿轮为 PA12/PA13;当 INH 端子 ON 时,输入电子齿轮为 PA52/PA13。

 注意 电子齿轮切换时,必须满足图 7.11 时序,在输入 INH 的变 化点前后至少 10ms,不要发脉冲。

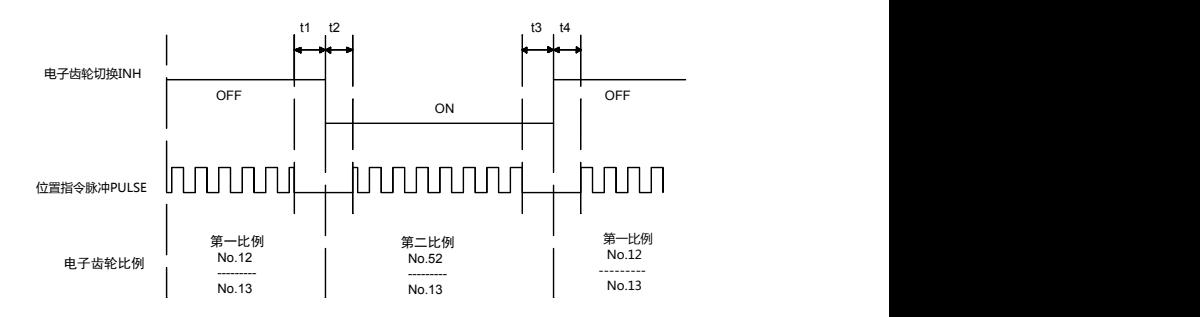

t1, t2, t3, t4 $>10$ ms

图 7.11 动态电子齿轮切换时序

## 7.9 单极性模拟电压速度控制

按下表设置参数值:

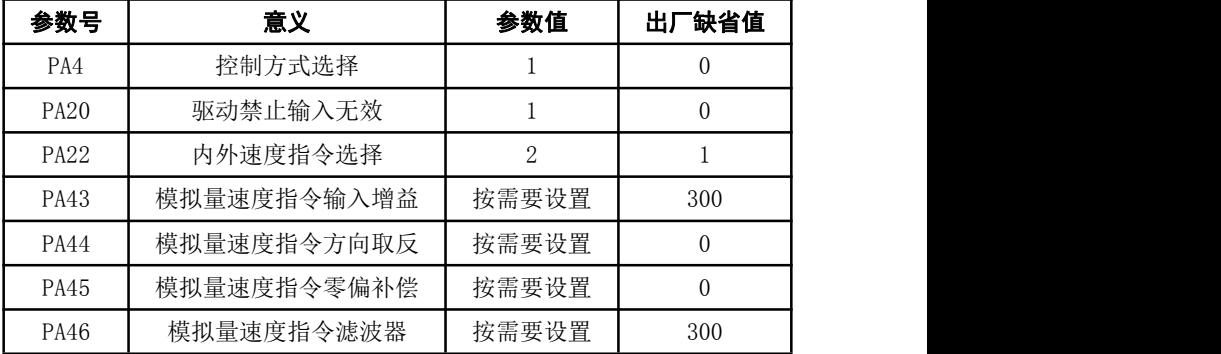

输入模拟电压范围 0~10V,SON 有效时,速度值由模拟量决定,方向由 PA44 决 定。

#### **SD20A/30A/50A のプログラムの インター しょうしょう しょうかい 交流伺服驱动器**

## **7**.10 输入端子切换控制方式

输入端子切换控制方式功能是指用一个输入端子的 ON/OFF 对两种控 制方式进行实时切换,可以在"位置/速度"或"速度/转矩"或"转矩/位置"之间 进行控制方式的切换。

增加参数 PA32(控制方式切换允许),当 PA32=0 时,控制方式不允许由 外部输入端子切换, 控制方式由参数 PA4 决定, "报警清楚"端子的功能就是 清楚报警。当 PA32=1 时, 控制方式允许由外部输入端子切换, 根据 PA4 的 参数值,利用"报警清除"端子可以在"位置/速度"、"速度/转矩"、"转矩/位置" 之间进行控制方式的切换,此时该输入端子的清除报警功能被禁止。

"位置"控制方式的位置指令来自外部输入的脉冲串;"速度"控制方式的 速度指令有两个来源,参数 PA22=0 时, 速度指令来自内部速度, 参数 PA22=1(缺省)时, 速度指令来自外部速度模拟量输入: "转矩"控制方式的转 矩指令来自外部转矩模拟量输入。

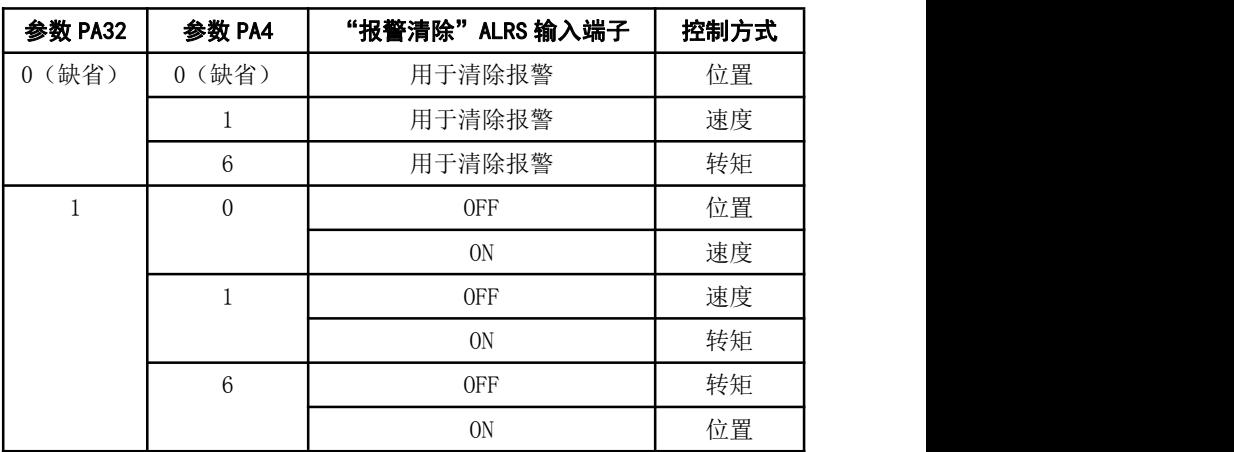

#### **SD20A/30A/50A** 2012 2012 2012 2012 2012 2012 2013 2014 2015 2016 2017 2018 2019 2018 2019 2019 2018 2019 2018

## 7.11 用户转矩过载报警功能

为防止在某些场合下意外事件发生时,造成电机负荷不正常升高,可 能破坏某些机械装置, 设计了用户转矩过载报警功能。当该功能有效时, 驱 动系统检测电机转矩,当发现转矩高于给定参数值,并持续一段时间后,驱 动器报警,报警号为 Err-29 电机停转。

需要使用用户转矩过载报警功能时,设置 PA31>0,合理设置 PA30、 PA31,使其在应用中能在意外事件发生时尽快报警,而在正常工作条件下不 会发生误报警。

用户转矩过载报警功能(Err-29)和过负载报警(Err-13)是不同的, 用户转矩过载报警功能可由用户设定报警参数,而过负载报警由制造商设 定,用户不能修改参数,不管用户转矩过载报警功能是否有效,过负载报警 总是有效的。一般情况下,用户转矩过载报警功能设置为禁止(PA31=0)。

### 7.12 调整

#### 7.12.1 基本增益调整

- 速度控制
- 1) [速度比例增益] (参数 PA5) 的设定值, 在不发生振荡的条件下, 尽量设 置的较大。一般情况下,负载惯量越大,[速度比例增益]的设定值应越 大。
- 2) [速度积分时间常数] (参数 PA6) 的设定值, 在不发生振荡的条件下, 尽 量设置的较小。

- 位置控制
- 1) 先按上面方法,设置合适的[速度比例增益]和[速度积分时间常数]。
- 2) [位置前馈增益](参数 PA10)设置为 0%。
- 3) [位置比例增益](参数 PA9)的设定值, 在稳定范围内, 尽量设置的较 大。[位置比例增益]设置的太大时,位置指令的跟踪特性好,滞后误差 小,但是在停止定位时,容易产生振荡。
- 4) 如果要求位置跟踪特性特别高时,可以增加[位置前馈增益]设定值。但 如果太大,会引起超调和过冲。

[位置比例增益]的设定值可以参考下表

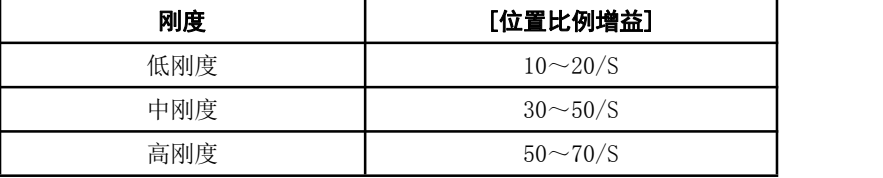

## 7.12.2 基本增益参数调整图

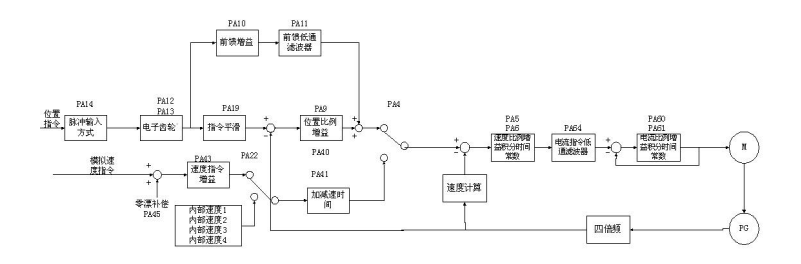

图 7.12 基本参数调整图

## 7.13 常见问题

#### 7.13.1 恢复缺省参数

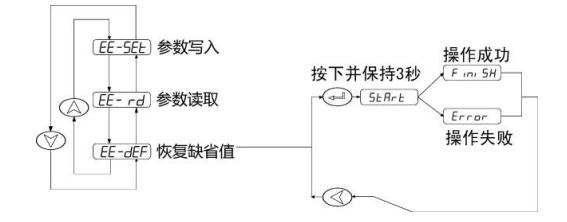

图 7.13 恢复缺省参数操作框图

在发生以下情况时,请使用恢复缺省参数(出厂参数)功能:

- 参数被调乱,系统无法正常工作。
- 保存参数时,系统恰好掉电,造成系统自动恢复缺省参数,但是型号 代码(PA1)和本驱动器及电机不匹配。
- 驱动器需要更换原配电机,新换电机与原配电机型号不同。 恢复缺省参数的步骤如下:

1、检查驱动器的型号(20A、30A、50A)以及适配电机的型号,根据 8.4 章节查出型号代码。特别注意驱动器的型号不要弄错,否则将会导致驱 动器损坏。以 20A 驱动器适配 110ST-M06020 电机为例,查表得到型号代码 为 33;

2、修改密码参数 PA0 为 385;

3、修改型号代码参数 PA1 为选定的型号代码,本例子为 33,参数值显 示为"2A-33",前导字符"2A"表示采用 20A 驱动器。

#### **SD20A/30A/50A** 2010 2010 2010 2010 2010 2010 交流伺服驱动器

4、将参数缺省值写入 EEPROM。在第1层中选择"EE-", 按 Enter 键 讲入参数管理方式。首先需要选择操作模式,共有 5 种模式,用↑ 、 | 键 来选择。选择"EE-dEF",然后按下 Enter 键并保持3秒以上,显示器显示"Start ", 表示参数正在写入 EEPROM, 大约等待 1~2 秒的时间后, 如果写操作成功, 显示器显示"Finish ", 如果失败, 则显示"Error "。

5、上一步操作成功后,关驱动器电源,然后重新通电,操作完成。

#### 7.13.2 频繁出现 Err-15、Err-30、Err-31、Err-32 报警

这些报警说明光电编码器及其连接电缆存在问题, 先从下面几个方面 来解决:

- 连接电缆和插头是否有接触不良现象。
- 连接电缆的屏蔽线是否焊好。
- **驱动器的接地 PE 端子是否接地良好。**
- **●** 电机的接地端子和驱动器的接地 PE 端子是否连接良好。
- 如果连接电缆较长,可能造成电源在电缆上得压降过大,请改用多个 芯线连接编码器的 5V 和 0V 电源。
- 连接电缆不要和强电电缆共一个线槽,试着改变连接电缆走线。 如果以上措施不能奏效,请与销售商联系。

## 7.14 相关知识

### 7.14.1 输入电子齿轮

通过电子齿轮可以输入到本装置的单位脉冲命令使传动装置移动任意 距离,上位控制器所产生的脉冲命令不需考虑传动系统的齿轮比、减速比或 电机编码器线数。下表电子齿轮变量说明:

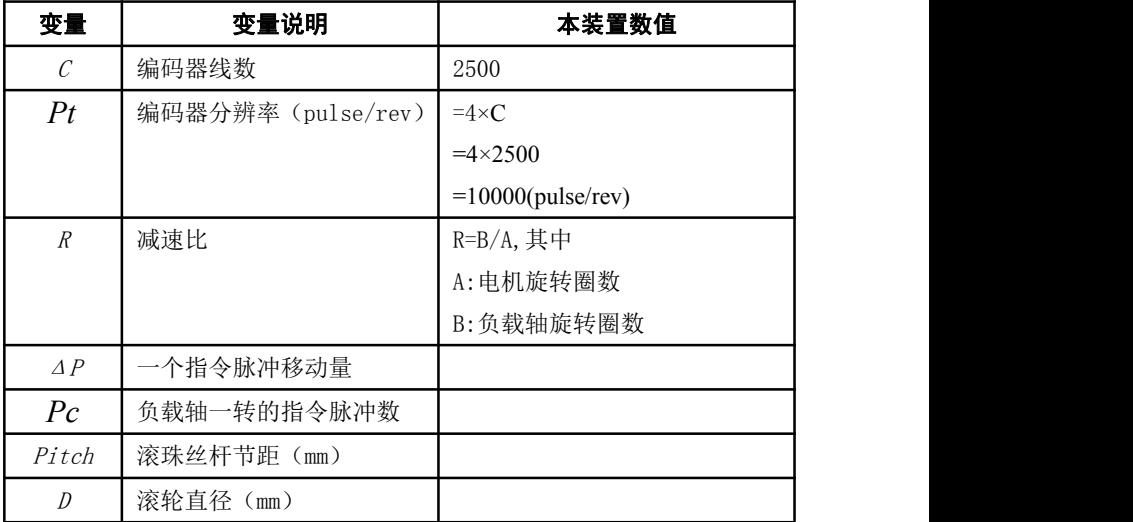

计算公式:

电子齿轮比(  $M$   $\,$  负载轴一转的指令脉冲数 ( $P$ c)×减速比 ( $R$ )  $\,$  $\frac{N}{M}$ )= <u>\_\_\_\_\_\_\_\_\_\_\_\_编码器一转分辨率(Pt)</u><br>M 负载轴一转的指令脉冲数(Pc)×减速比(R)  $P$ c  $) \times$ 减速比  $(R)$ *Pt* c)×减速比( $R$ ) 其中,负载轴一转的指令脉冲数( $\emph{Pc}$  )= \_\_\_负载轴一转的移动量 \_\_\_\_\_ 一个指令脉冲移动量( ΔΡ) 负载轴一转的移动量  $\Delta P$ )

将下面计算结果进行约分,并使分子和分母都小于或等于 32767 的整数 值,保证比值在 1/50<N/M<200 范围内,写入参数中。

1、电子齿轮在滚珠丝杠应用

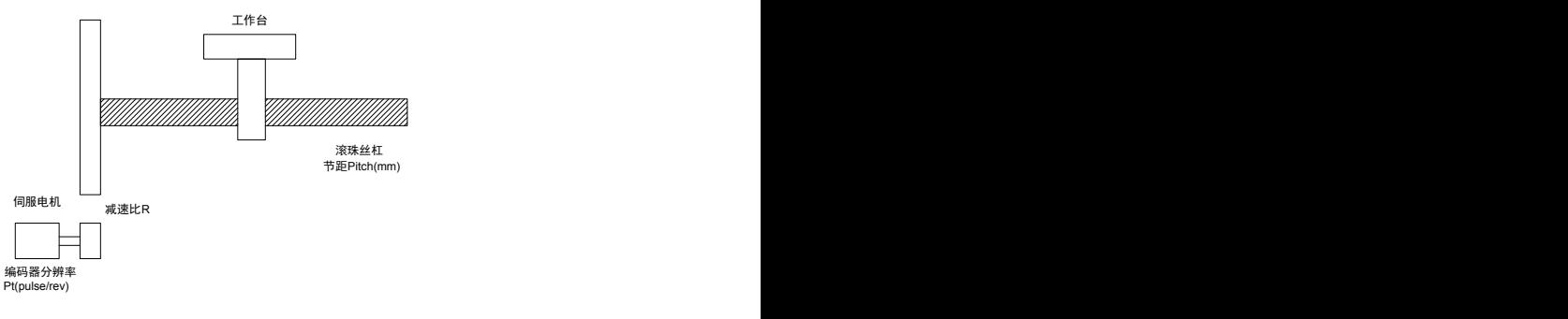

对于滚珠丝杠负载,有

$$
1 + \frac{1}{2} \frac{1}{2} \frac{1}{2} \frac{N}{N} = \frac{Pt}{Pc \times R}
$$

其中,

$$
P\mathbf{c} = \frac{Pitch}{\Delta P}
$$

例如: フィング・シー しんしゃ しんしゃ しんしゃ しんしゃ しんしゃ しんしゃ

已知,编码器线数 C=2500 线,减速比 1/1,节距 *Pitch* =8mm,一个脉 冲移动量 $\Delta P = 0.001$ mm, 计算电子齿轮比。 计算步骤:

● 计算编码器分辨率( $Pt$ )

$$
Pt = 4 \times C = 4 \times 2500 = 10000 \ (pulse/rev)
$$

● 计算负载轴一转的指令脉冲数(Pc)

$$
Pc = \frac{Pitch}{\Delta P} = \frac{8mm}{0.001mm} = 8000
$$

计算电子齿轮比

$$
12 \pm 32 \div 10 = \frac{N}{M} = \frac{Pt}{Pc \times R} = \frac{10000}{8000 \times (1/1)} = \frac{5}{4}
$$

 设置参数(以第一分子为例) 分子 N=5,分母 M=4,设置 P012=5 和 P013=4。

2、电子齿轮在分度盘应用

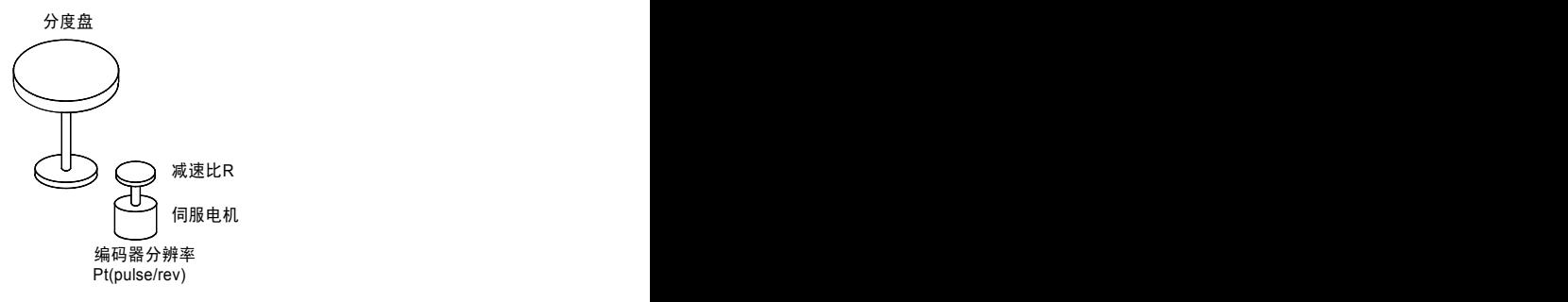

对于分度盘负载,有

$$
1\!\!\!\!1\!\!\!1\oplus 4\ \# \Bbbk \, (\frac{N}{M})\!\!=\!\!\frac{Pt}{P{\mathsf c}\!\times\! R}
$$

其中,

$$
P\mathbf{C} = \frac{360^{\circ}}{\Delta P}
$$

例如: フィング・シー しんしゃ しんしゃ しんしゃ しんしゃ しんしゃ しんしゃ

已知, 编码器线数 C=2500 线, 减速比  $1/3$ , 一个脉冲移动量  $\Delta P$  =0.1°, 计算电子齿轮比。

计算步骤:

● 计算编码器分辨率( $Pt$ )

$$
Pt = 4 \times C = 4 \times 2500 = 10000 \ (pulse/rev)
$$

● 计算负载轴一转的指令脉冲数(Pc)

$$
Pc = \frac{360^{\circ}}{\Delta P} = \frac{360^{\circ}}{0.1^{\circ}} = 3600
$$

计算电子齿轮比

10000 = 25  

$$
\text{10000} = \frac{25}{100} \times \frac{N}{M} = \frac{10000}{3600 \times (1/3)} = \frac{30000}{3600} = \frac{25}{3}
$$

 设置参数(以第一分子为例) 分子 N=25,分母 M=3,设置 P012=25 和 P013=3。

3、电子齿轮在传送带应用

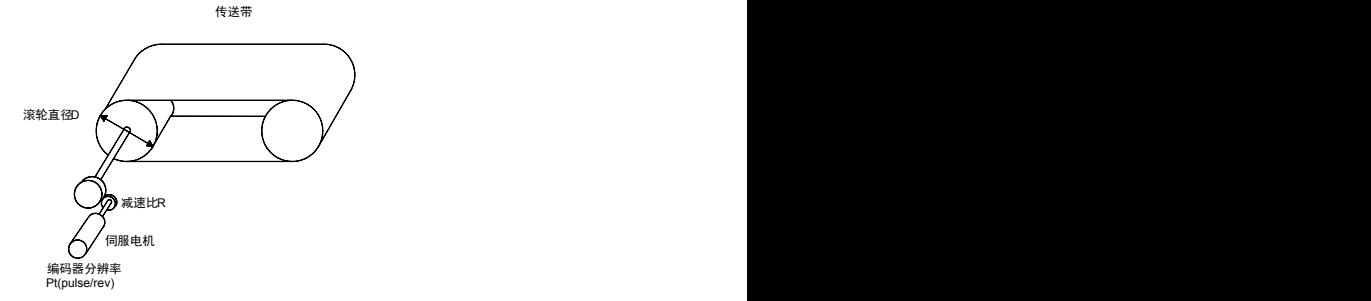

对于传送带,有

$$
1\!\!\!\!1\!\!\!1\oplus 4\ \# \Bbbk \, (\frac{N}{M})\!\!=\!\!\frac{Pt}{P{\mathsf c}\!\times\! R}
$$

其中,

$$
P\mathbf{c} = \frac{\pi D}{\Delta P}
$$

例如: フィング・シー しんしゃ しんしゃ しんしゃ しんしゃ しんしゃ しんしゃ

已知, 编码器线数 C=2500 线, 减速比 1/10, 滚轮直径 D=200mm, 一  $\wedge$ 脉冲移动量  $\wedge$   $P = 0.01$ mm, 计算电子齿轮比。

计算步骤:

● 计算编码器分辨率( $Pt$ )

$$
Pt = 4 \times C = 4 \times 2500 = 10000 \ (pulse/rev)
$$

● 计算负载轴一转的指令脉冲数(Pc)

$$
Pc = \frac{\pi D}{\Delta P} = \frac{3.14 \times 200}{0.01} = 62800
$$

计算电子齿轮比

100000 = 2500\n
$$
\text{E} + \text{E} + \text{E} = \frac{N}{R} = \frac{10000}{62800 \times (1/10)} = \frac{100000}{62800} = \frac{2500}{157}
$$

 设置参数(以第一分子为例) 分子 N=2500,分母 M=157,设置 P012=2500 和 P013=157。 4、电机旋转圈数和电子齿轮比的关系

电机旋转圈数和电子齿轮比的关系为:

电视 族特國数= 
$$
\frac{Pulse \times N}{}
$$

$$
Pt \times M
$$

其中, pulse 是输入脉冲个数。例如, 编码器线数 C=2500 线, N=20, M=30, pulse=1000,计算为:

> 电机旋转圈数=1000×20 =电机旋转圈  $10000 \times 3$   $3$ 1000×20 =电机旋转圈数=一 (圈)  $\frac{1}{2}$  >  $20 =$ 电机旋转圈数=  $\frac{2}{3}$  (圈)

5、电机旋转速度和电子齿轮比的关系

电机旋转速度和电子齿轮比的关系为:

电机速度(r/min)= *Pt M f Hz N* ( ) 60

其中,f 是输入脉冲频率,单位 Hz(pps),例如,编码器线数 C=2500 线, N=3, M=1, f=100kHz(kpps), 计算为:

$$
\pm \hbar \text{1 \&} \text{度} \quad (r/min) = \frac{100 \times 10^3 \times 60 \times 3}{10000 \times 1} = 1800 \text{ (r/min)}
$$

#### 7.14.2 位置控制时的滞后脉冲

用脉冲串控制伺服电机时, 指令脉冲与反馈脉冲之间有一个差值, 叫 滞后脉冲,此值在位置偏差计数器中积累起来,它与指令脉冲频率、电子齿 轮比和位置比例增益之间有以下关系

$$
\varepsilon = \frac{f * xG}{Kp}
$$

式中,  $\varepsilon$ : 滞后脉冲 (脉冲);

*f* :指令脉冲频率(Hz);

Kp:位置比例增益(1/S);

G:电子齿轮比。

[注 1] 以上关系是在[位置前馈增益]为 0%条件下得到,如果[位置前馈增 益]>0%,则滞后脉冲会比上式计算值小。

# 第 8 章 规格

8.1 伺服驱动器规格

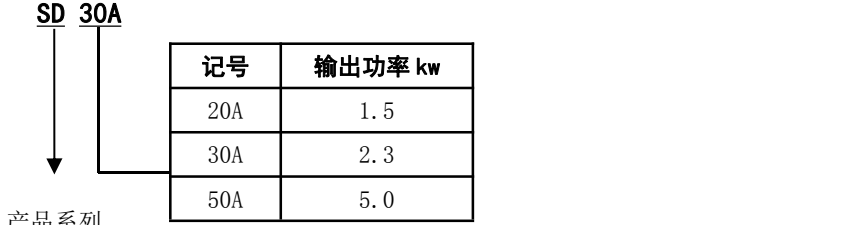

产品系列

8.2 伺服驱动器安装尺寸

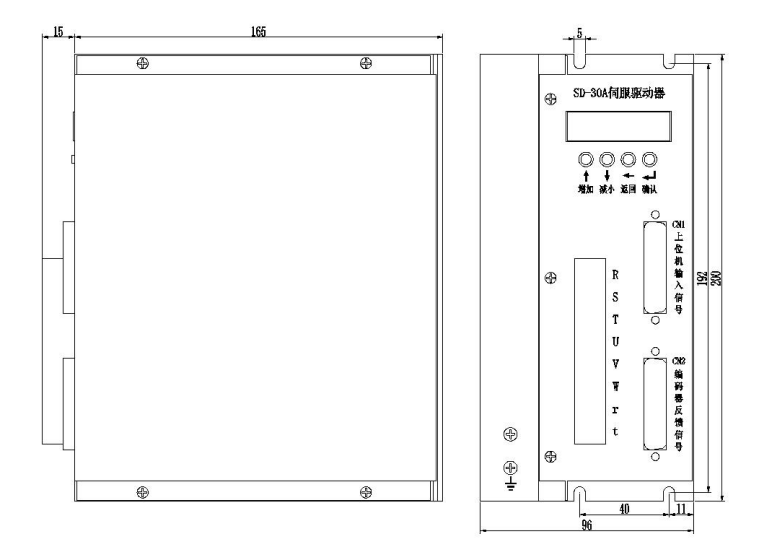

图 8-1 SD20A/30A/50A 尺寸图

# 8.3 伺服驱动器规格

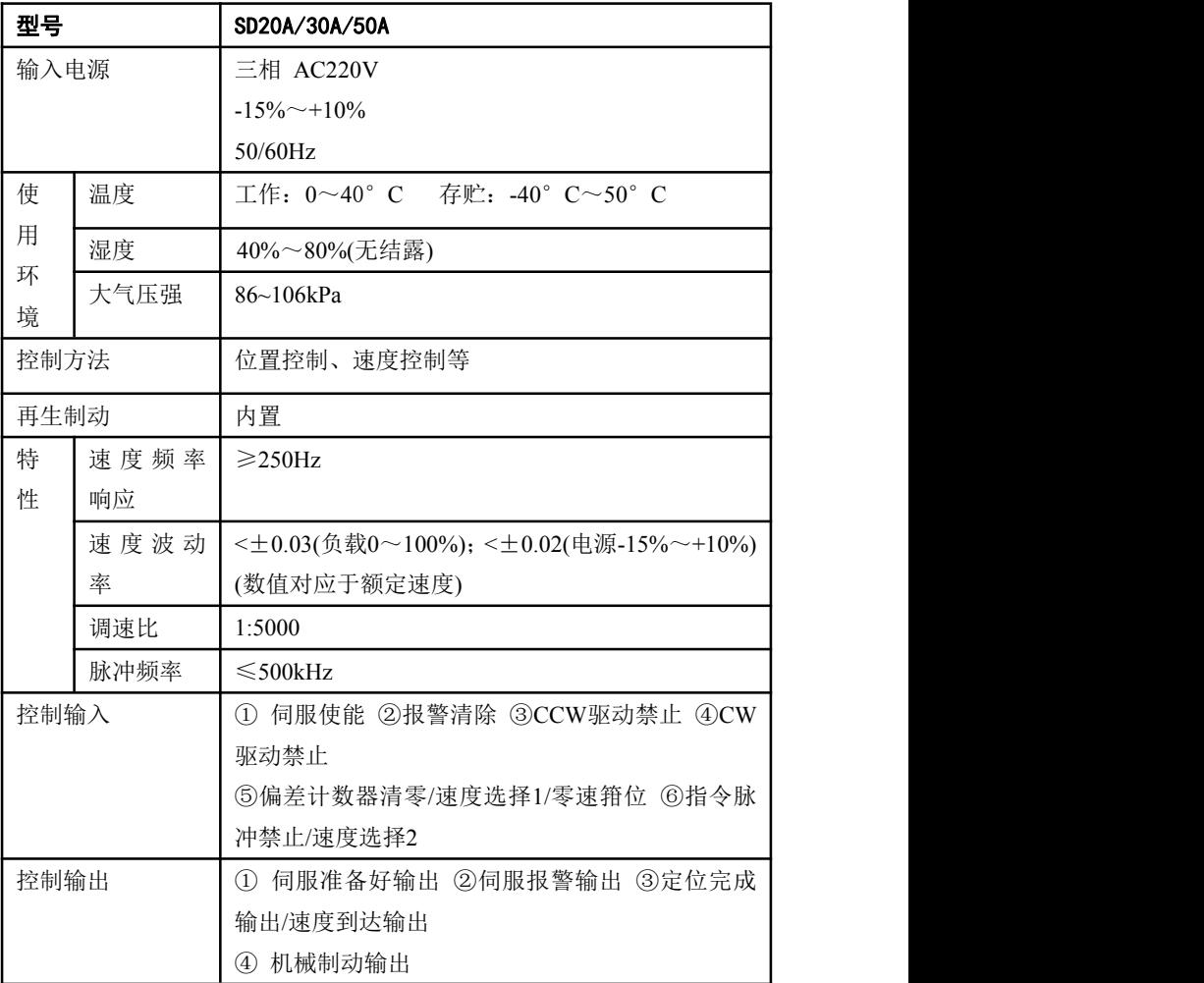

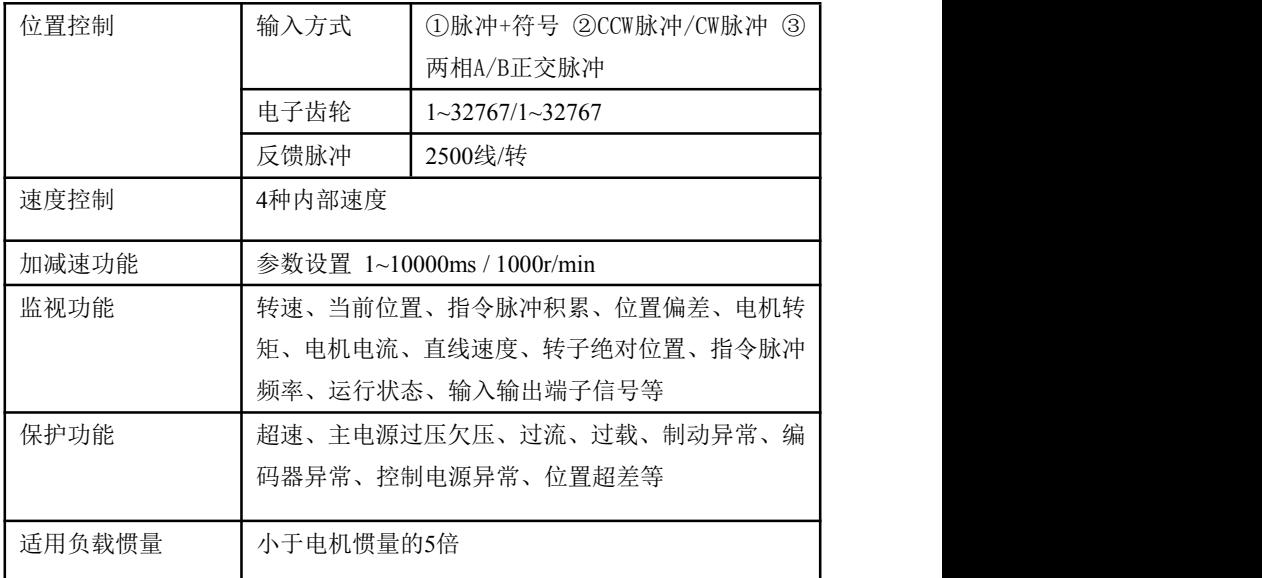

## 8.4 伺服代码参数对照表

参数 PA1(型号代码)的设置值必须与采用的驱动器和电机匹配,参数 PA1 的设置值参见下表,如果不匹配会造成性能下降或出现报警。每种型号 代码具有不同的缺省参数组合。

|              | 转矩<br>$N \cdot m$ | 转速<br>rpm | 功率<br>Kw | 华大系列电机 |    |                 | 米格系列电机 |    |     |
|--------------|-------------------|-----------|----------|--------|----|-----------------|--------|----|-----|
| 电机型号         |                   |           |          | 2A     | ЗΑ | 5A              | 2A     | 34 | 5A  |
| 60ST-M00630  | 0.6               | 3000      | 0.2      |        |    |                 | 53     | 73 |     |
| 60ST-M01330  | 1.3               | 3000      | 0.4      |        |    |                 | 54     | 74 |     |
| 60ST-M01930  | 1.9               | 3000      | 0.6      |        |    |                 | 55     | 75 |     |
| 80ST-M01330  | 1.3               | 3000      | 0.4      | 25     |    |                 | 56     | 76 |     |
| 80ST-M02430  | 2.4               | 3000      | 0.8      | 26     | 28 |                 | 57     | 77 |     |
| 80ST-M03330  | 3.3               | 3000      | 1.0      | 27     | 29 |                 |        |    |     |
| 80ST-M03520  | 3.5               | 2000      | 0.73     |        |    |                 | 58     | 78 |     |
| 80ST-M04025  | 4.0               | 2500      | 1.0      |        |    |                 | 59     | 79 |     |
| 90ST-M02430  | 2.4               | 3000      | 0.75     |        |    |                 | 60     | 80 |     |
| 90ST-M03520  | 3.5               | 2000      | 0.7      |        |    |                 | 61     | 81 |     |
| 90ST-M04025  | 4.0               | 2500      | 1.0      |        |    |                 | 62     | 82 |     |
| 110ST-M02030 | 2.0               | 3000      | 0.6      | 30     | 34 |                 | 63     | 83 |     |
| 110ST-M04020 | 4.0               | 2000      | 0.8      |        |    |                 | 64     | 84 |     |
| 110ST-M04030 | 4.0               | 3000      | 1.2      | 31     | 35 |                 | 65     | 85 |     |
| 110ST-M05030 | 5.0               | 3000      | 1.5      | 32     | 36 |                 | 66     | 86 |     |
| 110ST-M06020 | 6.0               | 2000      | 1.2      | 33     | 37 |                 | 67     | 87 |     |
| 110ST-M06030 | 6.0               | 3000      | 1.8      |        | 38 |                 |        | 88 |     |
| 130ST-M04025 | 4.0               | 2500      | 1.0      | 39     | 44 |                 | 68     | 89 |     |
| 130ST-M05025 | 5.0               | 2500      | 1.3      | 40     | 45 |                 | 69     | 90 |     |
| 130ST-M06025 | 6.0               | 2500      | 1.5      | 41     | 46 |                 | 70     | 91 | 100 |
| 130ST-M07720 | 7.7               | 2000      | 1.5      | 42     | 47 | $\bf{0}$        |        |    |     |
| 130ST-M07725 | 7.7               | 2500      | 2.0      |        |    |                 |        | 92 | 101 |
| 130ST-M07730 | 7.7               | 3000      | 2.3      |        | 48 | 1               |        |    |     |
| 130ST-M10010 | 10.0              | 1000      | 1.0      |        |    |                 | 71     | 93 |     |
| 130ST-M10015 | 10.0              | 1500      | 1.5      | 43     | 49 | 2               | 72     | 94 | 102 |
| 130ST-M10025 | 10.0              | 2500      | 2.5      |        | 50 | 3               |        | 95 | 103 |
| 130ST-M12020 | 12.0              | 2000      | 2.4      |        | 52 | $\overline{11}$ |        |    |     |
| 130ST-M15015 | 15.0              | 1500      | 2.3      |        | 51 | 4               |        | 96 | 104 |
| 130ST-M15025 | 15.0              | 2500      | 3.8      |        |    | 5               |        |    | 105 |
| 150ST-M12030 | 12.0              | 3000      | 3.6      |        |    | 6               |        |    |     |
| 150ST-M15025 | 15.0              | 2500      | 3.8      |        |    | 7               |        |    |     |
| 150ST-M18020 | 18.0              | 2000      | 3.6      |        |    | 8               |        |    |     |
| 150ST-M23020 | 23.0              | 2000      | 4.7      |        |    | 9               |        |    |     |
| 150ST-M27020 | 27.0              | 2000      | 5.4      |        |    | 10              |        |    |     |
| 180ST-M17215 | 17.2              | 1500      | 2.7      |        |    |                 |        |    | 106 |
| 180ST-M19015 | 19.0              | 1500      | 3.0      |        |    |                 |        |    | 107 |
| 180ST-M21520 | 21.5              | 2000      | 4.5      |        |    |                 |        |    | 108 |
| 180ST-M27010 | 27.0              | 1000      | 2.9      |        |    |                 |        |    | 109 |
| 180ST-M27015 | 27.0              | 1500      | 4.3      |        |    |                 |        |    | 110 |
| 180ST-M35015 | 35.0              | 1500      | 55       |        |    |                 |        |    | 112 |

华大、米格交流伺服电机适配表

# 接线图

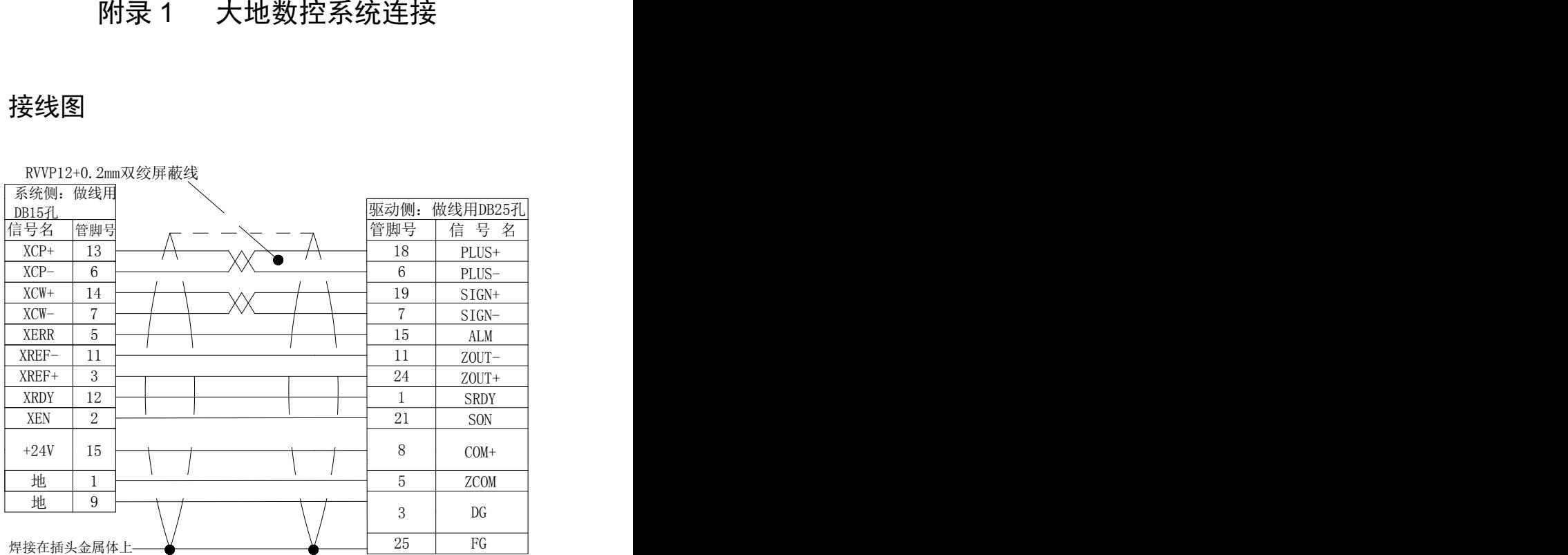

RVVP12+0.2mm双绞屏蔽线

# 附录 2 一般调试步骤

## **SDx0A** 或 **SQDx0A** 系列驱动适配四对极,**2500** 线编码器的伺服 电机。首次使用应按下步骤操作

根据驱动器的型号和电机的型号得到型号代码。以 30A 驱动器适配 110ST-M06020 电机为例,查表得到型号代码为 37。

- 1:修改密码参数 PA0 为 385。
- 2:修改型号代码参数 PA1 为 37,参数值显示为"3A-37"。
- 3:将参数缺省值写入 EEPROM。 选择"EE-dEF",然后长按 Enter 键, 先显示"Start ", 再显示"Finish", 为止。如果失败,则显示"Error "。
- 4:修改驱动器禁止输入无效参数 PA20 为 1,改 PA12 和 PA13。
- 5:将参数值写入 EEPROM。

选择"EE-SET",然后长按下 Enter 键, 先显示"Start ",再显示 "Finish ", 为止。如果失败, 则显示"Error "。

6:上一步操作成功后,关驱动器电源,然后重新通电,操作完成。

#### 二 伺服驱动器强制使能设置

步骤如下:

- 1:修改低 4 位输入端子强制使能,控制字参数 PA53 为 0001。
- 2:将参数值写入 EEPROM。
	- 选择"EE-SET",然后长按下 Enter 键, 先显示"Start ",再显示 "Finish ", 为止。如果失败, 则显示"Error "。
- 3:上一步操作成功后,关驱动器电源,然后重新通电,操作完成。